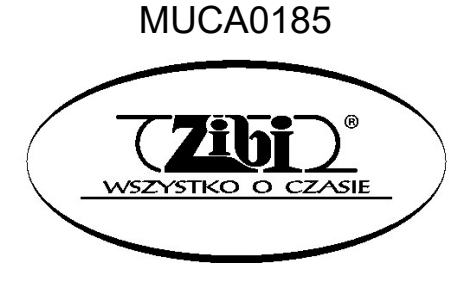

INSTRUMENT ELEKTRONICZNY

PX-S 1100

CASIO

**INSTRUKCJA** OBSŁUGI

CASIO PX-S1100 CASIO PX-S1100

"Grupa ZIBI" S.A.

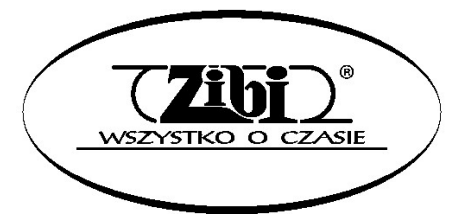

WARSZAWA ul. WIRAŻOWA 119 tel. 22 32-89-111, 801 120-110 zibi@zibi.pl www.zibi.pl

WSZELKIE PRAWA ZASTRZEŻONE

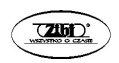

### MUCA0185

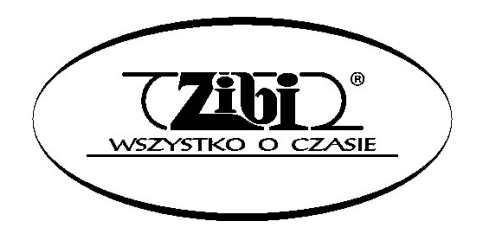

Grupa ZIBI S.A. Warszawa, ul. Wirażowa 119 tel. 22 32-89-111, 801 120-110 zibi@zibi.pl www.zibi.pl

CYFROWE PIANINO CASIO PX-S1100 Instrukcja obsługi

#### **WAŻNE!**

Przed rozpoczęciem korzystania z niniejszego instrumentu proszę zwrócić uwagę na następujące istotne informacje.

- Przed rozpoczęciem korzystania dla zasilania niniejszego instrumentu z opcjonalnego zasilacza AD-A12150LW, proszę sprawdzić, czy zasilacz ten nie wykazuje cech zewnętrznych uszkodzeń. Proszę sprawdzić między innymi przewód zasilający (czy nie jest przerwany, czy nie są odsłonięte żyły przewodów itp.). W żadnym wypadku nie pozwolić na korzystanie z poważnie uszkodzonego zasilacza dzieciom.
- Niniejszy instrument nie jest przeznaczony dla dzieci w wieku poniżej 3 lat.
- Proszę korzystać wyłącznie z zasilacza CASIO AD-A12150LW.
- Zasilacz nie jest zabawką!
- Przed rozpoczęciem czyszczenia obudowy proszę rozłączyć zasilacz.

Deklaracja zgodności z dyrektywą UE.

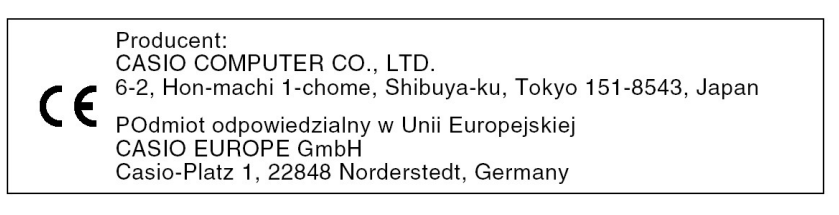

#### OSTRZEŻENIA DOTYCZĄCE BEZPIECZEŃSTWA

Przed rozpoczęciem korzystania z instrumentu należy się zapoznać z niniejszą instrukcją.

#### Symbole

W poniższej instrukcji oraz na obudowie instrumentu umieszczono szereg symboli, których znajomość pozwoli na prawidłowe użytkowanie instrumentu, zapewni bezpieczeństwo i zmniejszy ryzyko uszkodzenia instrumentu przez użytkownika. Symbole te oraz ich znaczenie przedstawiono poniżej.

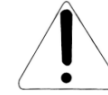

#### NIEBEZPIECZEŃSTWO

Symbol ten wskazuje na informacje, których nie można zignorować, ponieważ grozi to śmiercią lub poważnymi obrażeniami ciała.

#### **OSTRZEŻENIE**

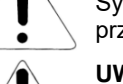

Symbol ten ostrzega przed możliwością śmierci lub poważnych obrażeń ciała w przypadku nieprawidłowego użytkowania instrumentu.

#### UWAGA

Symbol ten ostrzega przed poważnymi obrażeniami ciała lub mechanicznym uszkodzeniem instrumentu w przypadku jego nieprawidłowego użytkowania.

#### Przykłady symboli

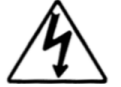

Symbol trójkąta nakazuje zachować ostrożność (np. ostrzeżenie przed porażeniem prądem elektrycznym).

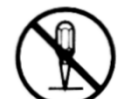

Przekreślony okrąg oznacza zakaz wykonywania czynności. Umieszczony w środku znak symbolizuje czynność, która jest zakazana (np. zakaz rozbierania obudowy).

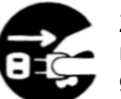

Zaczerniony okrąg oznacza konieczność wykonania danej czynności. Rysunek na czarnym tle oznacza ową czynność (np. konieczność wyciągnięcia wtyczki z gniazdka).

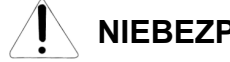

### NIEBEZPIECZEŃSTWO

#### Baterie alkaliczne

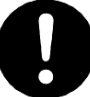

W przypadku wycieknięcia z baterii elektrolitu lub dostania się elektrolitu do oczu, należy natychmiast wykonać następujące czynności:

- 1. Nie wycierać oczu! Przepłukać je wodą.
- 2. Natychmiast skontaktować się z lekarzem.

Pozostawienie elektrolitu w oczach może spowodować utratę wzroku.

Str. 1 Str. 2

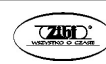

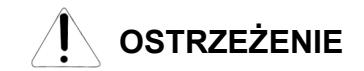

#### Dym, nienormalny zapach, przegrzewanie się

Kontynuowanie obsługiwania instrumentu po stwierdzeniu wydobywania się z niego dymu, wyczuciu nienormalnego zapachu czy stwierdzeniu przegrzewania się, stwarza niebezpieczeństwo powstania pożaru czy porażenia prądem elektrycznym. Proszę wykonać natychmiast następujące czynności:

- 1. Wyłączyć zasilanie.
- 2. Jeśli korzystają Państwo z zasilacza, odłączyć go od sieci elektrycznej.
- 3. Skonsultować się ze sprzedawcą instrumentu lub z autoryzowanym serwisem firmy CASIO.

#### Zasilacz

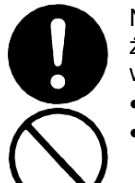

Nieprawidłowe używanie zasilacza stwarza niebezpieczeństwo pożaru i porażenia prądem elektrycznym. Proszę się stosować zawsze do następujących wskazówek:

- Używać wyłącznie zasilacza przeznaczonego dla tego produktu.
- Stosować wyłącznie takie napięcie zasilające, którego parametry są opisane na obudowie zasilacza.
- Nie przeciążać elektrycznie gniazd ani przewodów zasilających.

Nieprawidłowe posługiwanie się przewodem zasilającym zasilacza może doprowadzić do jego uszkodzenia czy zerwania, co stwarza niebezpieczeństwo pożaru i porażenia prądem elektrycznym. Proszę się stosować zawsze do następujących wskazówek:

- Na przewodzie zasilającym nie wolno stawiąć żadnych ciężkich przedmiotów ani nie narażać na działanie wysokich temperatur
- Przewodu zasilania nie należy modyfikować ani nie narażać na nadmierne zginanie.
- Przewodu zasilania nie wolno skręcać czy ciągnąć.
- Jeśli przewód zasilający zostanie uszkodzony, skontaktować się ze sprzedawcą instrumentu lub autoryzowanym serwisem firmy CASIO.

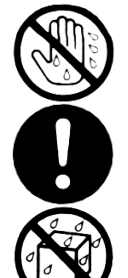

- Przewodu elektrycznego nie wolno dotykać wilgotnymi rękoma. Może to spowodować porażenie prądem elektrycznym.
- Z zasilacza wolno korzystać wyłącznie w takich miejscach, w których nie będzie on narażony na spryskanie wodą. Woda stwarza ryzyko pożaru oraz porażenia prądem elektrycznym.
- Na zasilaczu nie wolno stawiać wazonów czy innych pojemników z jakimikolwiek płynami. Woda stwarza ryzyko pożaru oraz porażenia prądem elektrycznym.

#### Baterie

Błędne posługiwanie się bateriami może spowodować ich wyciekanie, czego wynikiem może być zniszczenie znajdujących się w ich pobliżu przedmiotów lub eksplozję baterii, co stwarza niebezpieczeństwo pożaru lub poważnych obrażeń ciała. Proszę się stosować zawsze do następujących wskazówek:

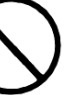

 W żadnym wypadku nie rozbierać baterii, ani nie pozwolić na to, aby doszło do ich zwarcia.

- W żadnym wypadku nie wystawiać baterii na wysoką temperaturę.
- W żadnym wypadku nie mieszać baterii starych z nowymi.
- W żadnym wypadku nie mieszać baterii różnych typów.
- Nie doładowywać baterii.
- Upewnić sie, że bieguny baterii ("+" oraz "-") są skierowane we właściwych kierunkach.

#### Nie spalać produktu

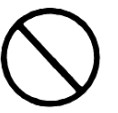

W żadnym wypadku nie wrzucać tego produktu do ognia. Może to spowodować jego eksplozję, czego wynikiem może być pożar lub poważne obrażenia ciała.

#### Woda i inne ciała obce

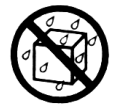

Woda, inne płyny lub ciała obce (np. metalowe), jeśli dostaną się do wnętrza obudowy mogą spowodować pożar lub porażenie prądem elektrycznym. Proszę wykonać w takim wypadku następujące kroki:

- 1. Wyłączyć zasilanie.
- 2. Jeśli korzystają Państwo z zasilacza, odłączyć go od sieci elektrycznej.
- 3. Skonsultować się ze sprzedawcą instrumentu lub z autoryzowanym serwisem firmy CASIO.

#### Rozbieranie i modyfikacje

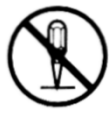

Instrumentu nie wolno rozbierać czy w jakikolwiek sposób modyfikować. Postępowanie takie stwarza ryzyko porażenia prądem elektrycznym, oparzenia czy spowodowania innego uszczerbku na zdrowiu. Wszelkie czynności kontrolne, regulacyjne czy naprawcze należy pozostawić sprzedawcy urządzenia czy autoryzowanemu serwisowi firmy CASIO.

#### Upuszczenie i silne uderzenie instrumentu

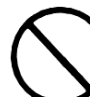

Kontynuowanie pracy instrumentu po jego uszkodzeniu spowodowanym upuszczeniem czy silnym uderzeniem, stwarza niebezpieczeństwo powstania pożaru czy porażenia prądem elektrycznym. Po uszkodzeniu instrumentu spowodowanym silnym uderzeniem, wykonać natychmiast następujące czynności:

- 1. Wyłączyć zasilanie
- 2. Rozłączyć przewód zasilający
- 3. Skonsultować się ze sprzedawcą instrumentu lub z autoryzowanym serwisem firmy CASIO.

Str. 3 Str. 4

#### Plastikowe torebki

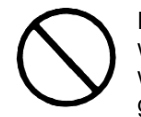

Plastikowych torebek, które służą do ochrony instrumentu czy jego akcesoriów, w żadnym wypadku nie wolno zakładać na głowę ani wkładać do ust. Postępowanie takie może spowodować uduszenie. Szczególne baczenie należy mieć w gospodarstwach domowych, w których obecne są małe dzieci.

#### W żadnym wypadku nie wspinać się na instrument czy na stojak

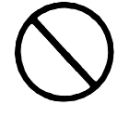

Na instrument ani na stojak nie wolno się wspinać stawać na nim. Postępowanie takie może spowodować jego upadnięcie lub uszkodzenie. Szczególne baczenie należy mieć na znajdujące się w pobliżu małe dzieci.

#### Lokalizacja

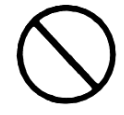

Instrumentu w żadnym wypadku nie wolno umieszczać na powierzchni, która jest chwiejna, nachylona czy niestabilna. Może to spowodować upadnięcie urządzenia, co stwarza duże niebezpieczeństwo zranienia osób oraz uszkodzenia samego instrumentu.

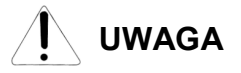

#### Zasilacz

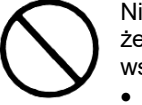

Nieprawidłowe używanie zasilacza stwarza niebezpieczeństwo pożaru i porażenia prądem elektrycznym. Proszę się stosować zawsze do następujących wskazówek:

- Przewodu zasilającego nie wolno umieszczać w pobliżu pieców, czy innych źródeł wysokiej temperatury.
- Podczas jego rozłączania nie ciągnąć za przewód tylko za wtyczkę.
- Wtyczkę należy wciskać do gniazda elektrycznego tak daleko, jak to tylko możliwe.
- Wtyczkę zasilania należy rozłączać od gniazdka podczas burzy oraz w okresach, gdy nie planują Państwo korzystania z instrumentu przez dłuższy okres czasu.
- Co najmniej raz w roku należy rozłączyć przewód zasilający oraz wyczyścić styki wtyczki.
- W żadnym wypadku nie stosować do czyszczenia przewodu zasilającego detergentów, szczególnie jeśli chodzi o wtyczkę.

#### Przenoszenie instrumentu

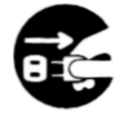

Przed przenoszeniem instrumentu, zawsze rozłączyć wtyczkę przewodu zasilającego zasilacza od gniazdka elektrycznego oraz rozłączyć wszystkie pozostałe przewody. Niepodporządkowanie się do tego zalecenia stwarza ryzyko uszkodzenia zasilacza, powstania pożaru czy porażenia prądem elektrycznym.

#### **Czyszczenie**

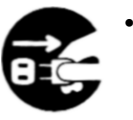

 Przed rozpoczęciem czyszczenia instrumentu zawsze rozłączyć wtyczkę przewodu zasilającego zasilacza od gniazdka elektrycznego. Niepodporządkowanie się do tego zalecenia stwarza ryzyko uszkodzenia zasilacza, powstania pożaru czy porażenia prądem elektrycznym.

#### Baterie

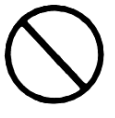

Błędne posługiwanie się bateriami może spowodować ich wyciekanie, czego wynikiem może być zniszczenie znajdujących się w ich pobliżu przedmiotów lub eksplozję baterii, co stwarza niebezpieczeństwo pożaru lub poważnych obrażeń ciała. Proszę się stosować zawsze do następujących wskazówek:

- Korzystać wyłącznie z wyspecyfikowanych dla tego produktu baterii.
- W przypadku gdy instrument nie będzie przez dłuższy czas używany, należy wyjąć z niego baterie.

#### Podłączenia

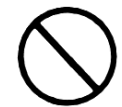

Do złącz instrumentu wolno podłączać wyłącznie wyspecyfikowane urządzenia. Podłączenie niewyspecyfikowanego urządzenia stwarza ryzyko pożaru oraz porażenia prądem elektrycznym.

#### Lokalizacia

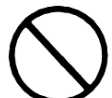

Instrumentu nie należy umieszczać w wymienionych poniżej miejscach. Wystawianie instrumentu na opisane poniżej warunki stwarza ryzyko powstania pożaru oraz porażenia prądem elektrycznym.

- Miejsca narażone na wysoką wilgotność czy kurz.
- Miejsca w których przygotowywane są potrawy, oraz w innych miejscach narażonych na obecność tłuszczów.
- W pobliżu grzejników, na podgrzewanych matach, w bezpośrednim świetle słonecznym, wewnątrz zamkniętego, zaparkowanego na słońcu samochodu, czy w innych miejscach narażonych na działanie wysokich temperatur.

#### Wyświetlacz

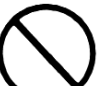

- Nie wywierać na wyświetlacz LCD instrumentu nadmiernego nacisku. Może to doprowadzić do pęknięcia jego szklanej powierzchni, co stwarza niebezpieczeństwo zranienia.
- W przypadku pęknięcia szkła wyświetlacza, nie wolno dopuścić do kontaktu cieczy z wnętrza wyświetlacza ze skórą (może to spowodować jej zaognienia czy zaczerwienienia).
- Jeśli ciecz z wnętrza wyświetlacza dostanie się do ust, przepłukać je natychmiast wodą, po czym skontaktować się z lekarzem.
- Jeśli ciecz z wnętrza wyświetlacza dostanie się do oczu, czy wejdzie w kontakt ze skórą, należy natychmiast zabrudzone części ciała przemyć wodą przez co najmniej 15 minut, po czym skontaktować się z lekarzem.

#### Głośność

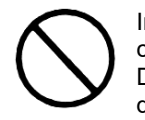

Instrument nie powinien być ustawiony na maksymalną głośność przez dłuższy czas. Ostrzeżenie to ma szczególną wagę w przypadku stosowania słuchawek. Długotrwałe wystawienie na bardzo głośny dźwięk może spowodować uszkodzenie słuchu.

#### Ciężkie przedmioty

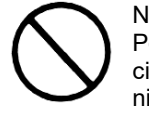

Na instrumencie nie wolno umieszczać żadnych ciężkich przedmiotów. Postępowanie takie może spowodować przewrócenie się stojaka czy upadnięcie przedmiotu, co stwarza niebezpieczeństwo zranienia osób oraz uszkodzenia instrumentu.

#### Prawidłowy montaż stojaka

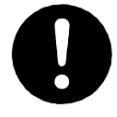

Niezastosowanie się do przedstawionych poniżej wskazówek może spowodować przewrócenie się stojaka wraz z instrumentem, stwarzając niebezpieczeństwo zranienia osób i poważnego uszkodzenia instrumentu.

Proszę się upewnić, że stojak został zmontowany zgodnie ze znajdującymi się w jego wyposażeniu instrukcjami. Proszę się upewnić co do prawidłowości ustawienia na stojaku instrumentu.

\* Stojak stanowi wyposażenie opcjonalne

#### Informacje o zasilaczu dostarczanym razem z cyfrowym pianinem

Prosimy o zwrócenie uwagi na poniższe wskazania, aby uniknąć uszkodzenia zasilacza sieciowego oraz przewodu zasilającego.

- Nigdy nie należy ciągnąć za kabel zasilający.
- Nie należy w sposób powtarzalny pociągać za kabel zasilający, ani go szarpać
- Nigdy nie należy zginać przewodu zasilającego przy wtyczkach
- Przed przeniesieniem cyfrowego pianina, należy koniecznie odłączyć kabel zasilający z gniazda zasilania.
- W żadnym wypadku nie należy zwijać kabla, ani owijać go wokół zasilacza sieciowego.

Za wyjątkiem kopii wykonywanej dla potrzeb własnych użytkownika i do osobistego użytku powielanie niniejszej instrukcji w części lub w całości jest zabronione bez uzyskania uprzedniej pisemnej zgody ze strony CASIO. Niniejsza instrukcja chroniona jest prawem autorskim.

W ŻADNYM WYPADKU FIRMA CASIO NIE PONOSI ODPOWIEDZIALNOŚCI ZA ŻADNEGO RODZAJU SZKODY (W TYM MIĘDZY INNYMI SZKODY POLEGAJĄCE NA UTRACIE ZYSKÓW, PRZERWIE W PRO-WADZONEJ DZIAŁALNOŚCI, UTRACIE INFORMACJI), JAKIE WYNIKAŁYBY Z UŻYCIA LUB NIEMOŻLIWO-ŚCI UŻYCIA NINIEJSZEJ INSTRUKCJI LUB PRODUKTU. DOTYCZY TO TAKŻE PRZYPADKÓW, GDY CASIO BYŁO INFORMOWANE O MOŻLIWOŚCI WYSTĄPIENIA TEGO TYPU SZKÓD. Treści zawarte w niniejszej instrukcji obsługi mogą ulec zmianie bez uprzedzenia.

Rzeczywisty wygląd produktu może różnić się od pokazanego na ilustracjach w niniejszej instrukcji obsługi.

#### ISTOTNE WSKAZANIA ODNOŚNIE BEZPIECZEŃSTWA

#### **WSKAZANIE**

 Niniejszy sprzęt został przetestowany i stwierdzono, że jest zgodny z ograniczeniami dla urządzeń Class B, stosownie do części 15 reguł FCC. Ograniczenia te zostały nałożone, aby zapewnić odpowiednią ochronę przed szkodliwą interferencją w instalacjach domowych.

 Niniejszy sprzęt generuje, wykorzystuje oraz może emitować fale o częstotliwościach radiowych i jeśli nie zostanie zainstalowany i użytkowany zgodnie z instrukcją może powodować szkodliwą interferencję w komunikacji radiowej.

 Jednakże nie ma gwarancji, że w przypadku poszczególnych instalacji nie nastąpi interferencja fal. Jeśli niniejszy sprzęt powoduje szkodliwą interferencję w stosunku do odbiorników radiowych i telewizyjnych, co można stwierdzić przez włączenie i wyłączenie niniejszego sprzętu, zaleca się by użytkownik spróbował zapobiec występującej interferencji podejmując następujące kroki:

- Dokonaj regulacji anteny odbiorczej lub przestaw ją.
- Zwiększ odległość pomiędzy aparatem, a danym odbiornikiem
- Podłącz sprzet do gniazda zasilania w innym obwodzie elektrycznym niż ten, do którego jest podłączony odbiornik.
- W celu uzyskania dodatkowej pomocy skontaktuj się z dealerem lub doświadczonym technikiem radiowo-telewizyjnym.

#### Ostrzeżenie FCC

 Wszelkie zmiany i modyfikacje, które nie zostały w sposób wyraźny zaaprobowane przez producenta mogą pozbawić użytkownika uprawnień do korzystania ze sprzętu.

#### Deklaracia zgodności

Numer modelu: PX-S1100

 Nazwa handlowa: CASIO COMPUTER CO., LTD. Strona odpowiedzialna: CASIO, INC. Adres: 570 MT. PLEASANT AVENUE, DOVER, NEW JERSEY 07801 Numer telefonu: 973-361- 5400

 Niniejsze urządzenie jest zgodne z częścią 15 reguł FCC, na użytkowanie urządzenia nałożone są dwa wymienione poniżej warunki:

 (1) Niniejsze urządzenie nie może powodować szkodliwej interferencji oraz (2) niniejsze urządzenie musi akceptować dowolna interferencie powodowana przez inne urządzenia, łącznie z taka interferencja, która może powodować również niepożądane operacje.

Nazwy firm oraz produktów użyte w niniejszej instrukcji obsługi mogą być znakami handlowymi lub zarejestrowanymi znakami handlowymi innych podmiotów

.

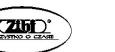

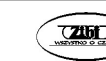

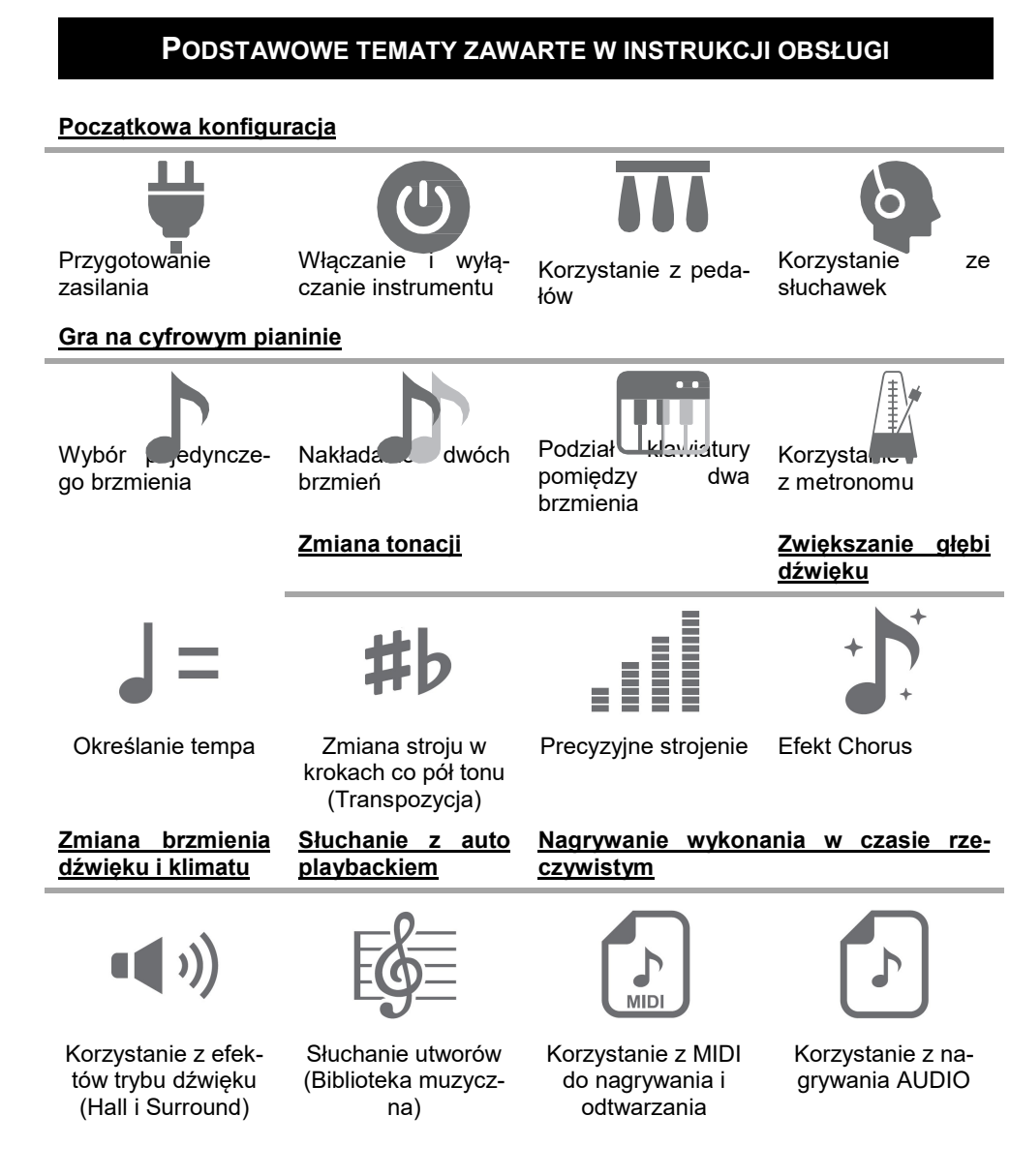

#### Podłączanie smartfonów/ tabletów

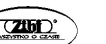

Str. 9 Str. 10

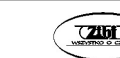

#### CASIO PX-S1100 CASIO PX-S1100 CASIO PX-S1100

Łączenie ze smartfonem / tabletem (Funkcja APP)

#### Znajdujące się w komplecie oraz opcjonalne akcesoria

Należy korzystać wyłącznie z akcesoriów dostarczanych wraz z niniejszym cyfrowym pianinem.

Korzystnie z innych, nieautoryzowanych akcesoriów stwarza ryzyko pożaru, porażenia prądem czy też zranienia.

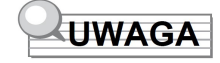

Więcej informacji o produkcie i jego obsłudze przedstawiono na stronie internetowej CASIO, na którą można przejść skanując poniższy kod QR lub wpisując podany adres URL.

https://support.casio.com/global/en/emi/manual/PX-S1100/

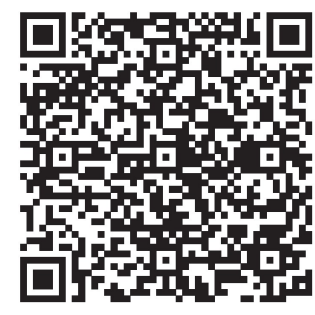

#### Informacje o danych nutowych

Ze strony internetowej CASIO można pobrać nuty – plik PDF. Dzięki temu na swoim tablecie czy smartfonie można bezpośrednio przeglądać partyturę. W przygotowanych plikach PDF można przechodzić bezpośrednio z aktywnego spisu treści do zapisu nutowego określonych utworów. W razie potrzeby nuty można też wydrukować.

Powyższy adres witryny internetowej oraz kod kreskowy stanowią odnośnik także do plików PDF z nutami.

### SPIS TREŚCI

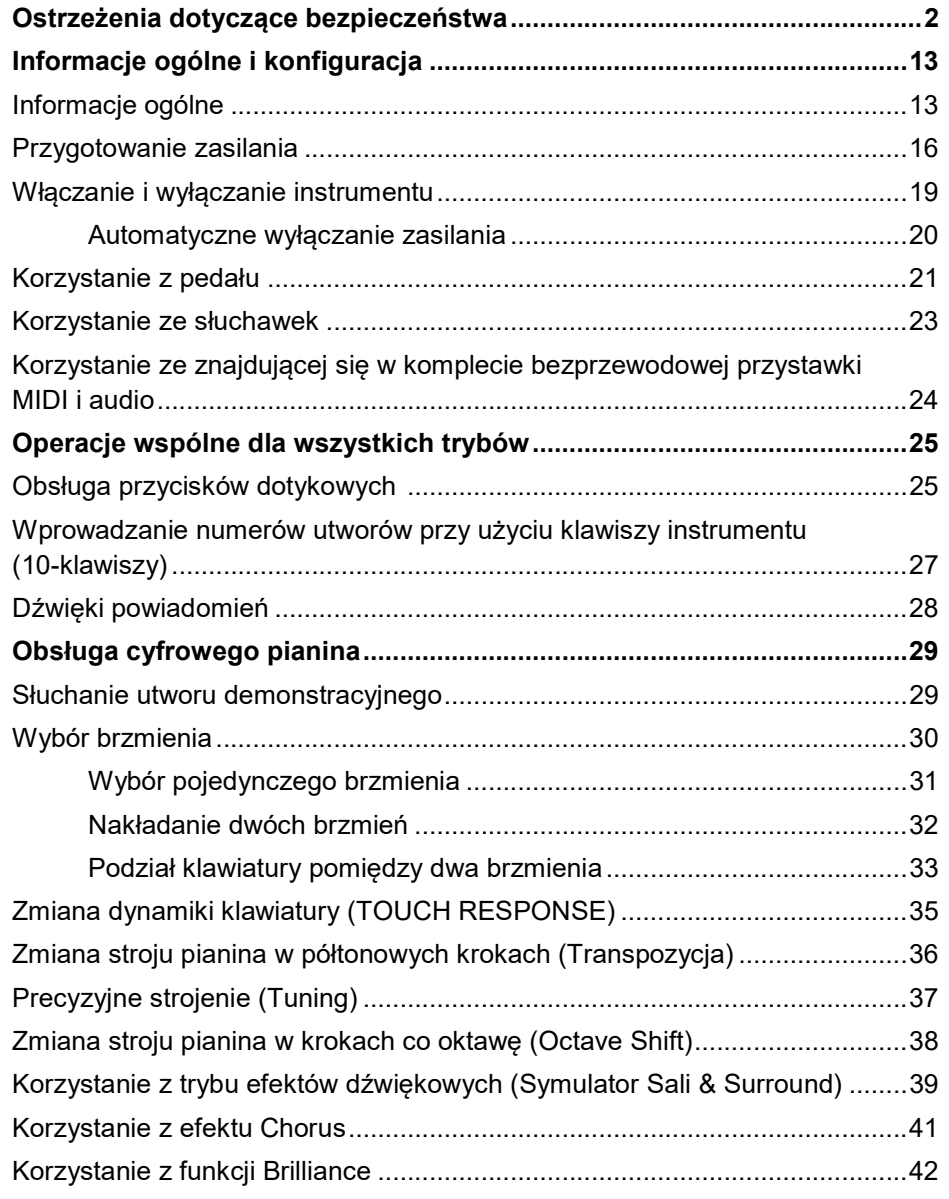

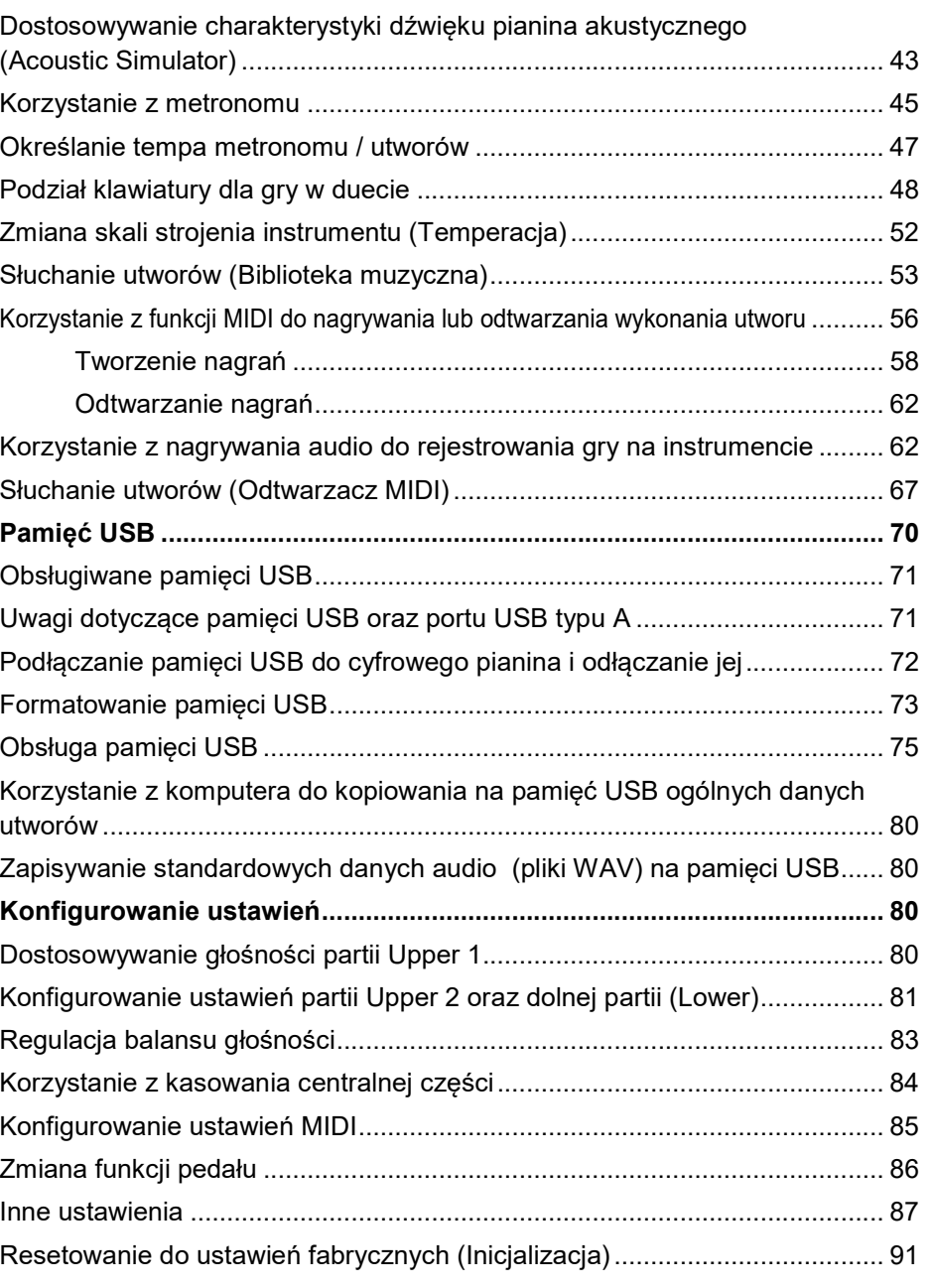

Str. 11

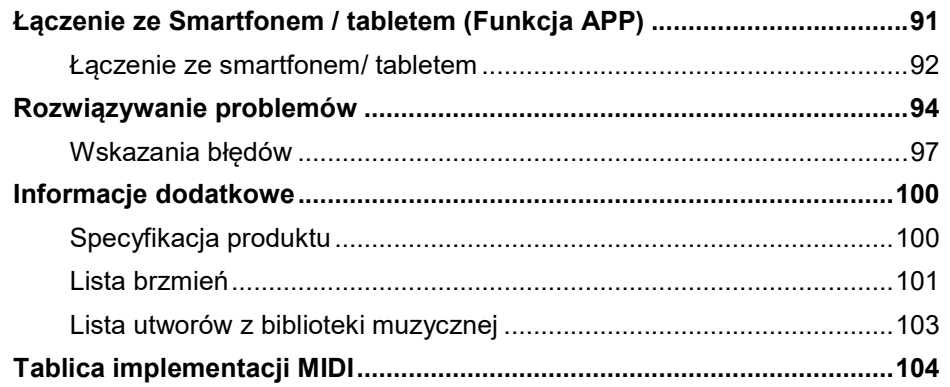

#### INFORMACJE OGÓLNE I KONFIGURACJA

#### Informacje ogólne

Przedni panel instrumentu

- [1] Przycisk włącznika  $(\bigcup)$
- [ 2 ] Pokrętło VOLUME regulacji głośności
- [ 3 ] Przycisk FUNCTION
- [4] Przycisk SOUND MODE
- [5] Przycisk METRONOME
- $[6]$  Przycisk  $\blacktriangleright$ / $\blacksquare$
- [ 7 ] Przycisk (Nagrywania)
- [ 8 ] Przycisk GRAND PIANO
- [9] Złącze PHONES

(Rys. patrz strona 14)

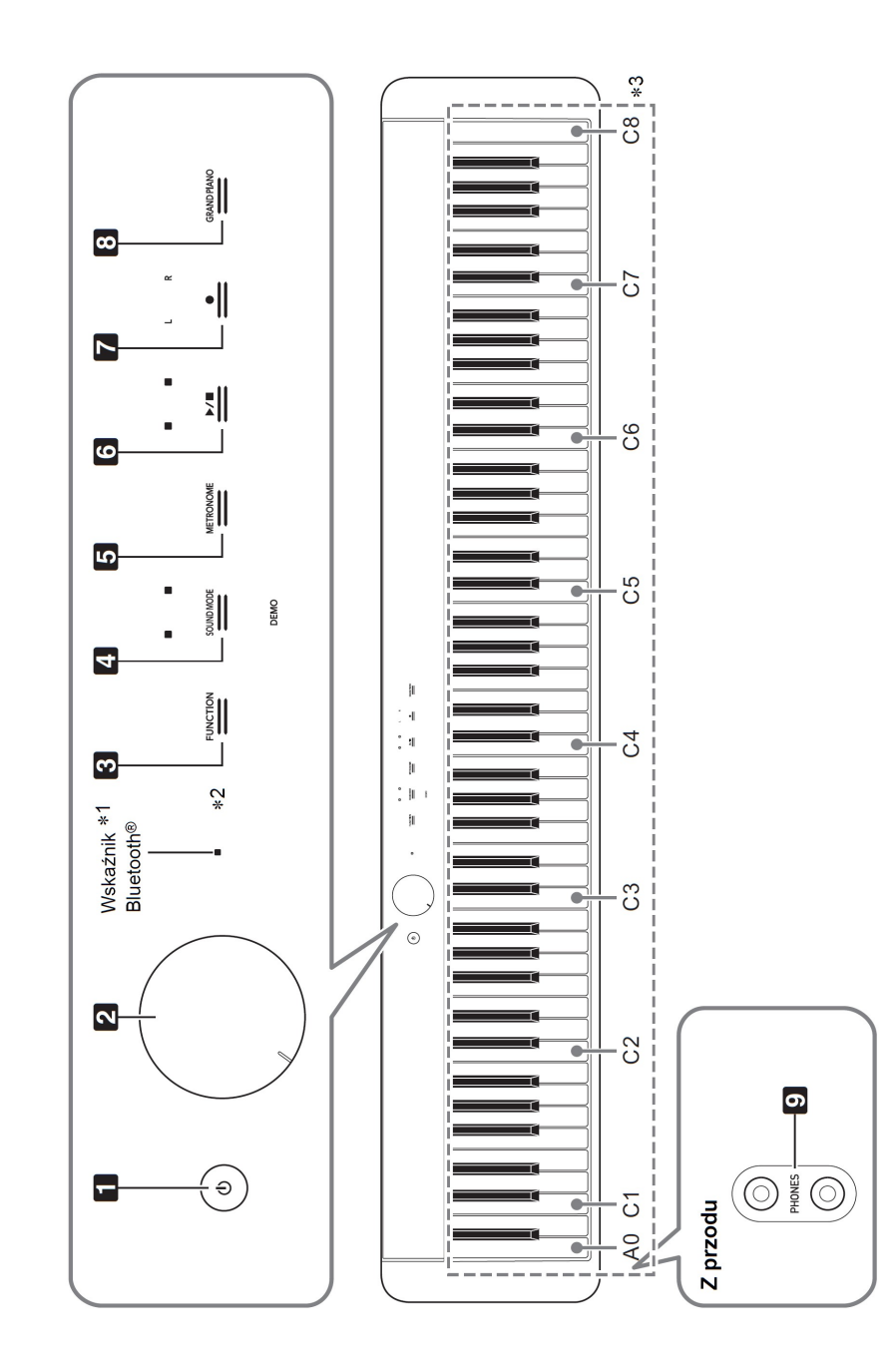

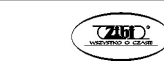

#### \*1 Wskaźnik Bluetooth

Stosownie do fabrycznych ustawień domyślnych włączenie zasilania bez dołączonej przystawki komunikacji bezprzewodowej "Wireless MIDI &Audio" sprawia, że wskaźnik Bluetooth na chwilę miga, aby poinformować użytkownika, że przystawka komunikacji bezprzewodowej "Wireless MIDI & Audio" nie została dołączona.

#### \*2 Przyciski dotykowe

Przyciski [ 3 ] do [ 8 ] to przyciski dotykowe, które zaczynają się świecić po włączeniu zasilania.

#### \*3 Nazwy nut klawiszy i ich tonacja

Nazwy nut klawiszy i tonacja są opisywane w niniejszej instrukcji stosownie do międzynarodowego standardu. Środkowe C to C4, najniższe C tyo C1, zaś najwyższe C to C8. Poniższy rysunek pokazuje nazwy nut klawiszy od C4 do C5.

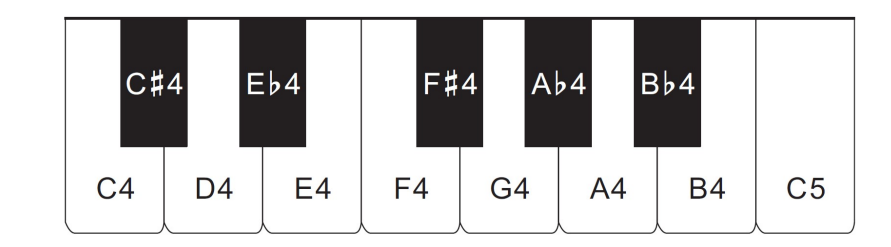

#### Widok z tyłu

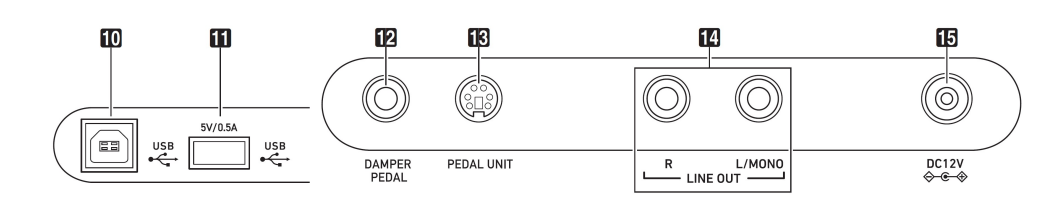

- [ 10 ] Port USB typ A
- [11] Port USB typ B
- [ 12 ] Złącze pedału DAMPER PEDAL
- [13 ] Złącze PEDAL UNIT
- [ 14 ] Złącze LINE OUT R, L/MONO [ 15 ] Złącze zasilania DC 12 V

**CASIO PX-S1100** CASIO PX-S1100 CASIO PX-S1100

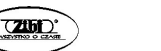

Przygotowywanie pulpitu na nuty

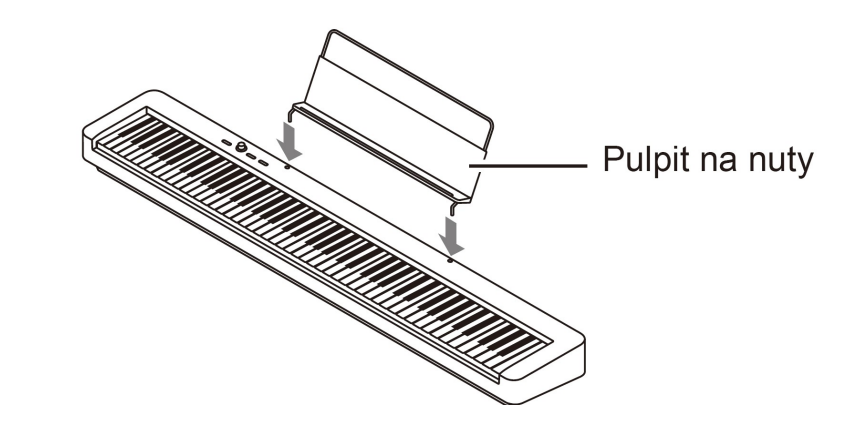

#### Przygotowanie zasilania

#### Korzystanie z zasilacza sieciowego

Należy korzystać wyłącznie z zasilacza przeznaczonego do stosowania w niniejszym cyfrowym keyboardzie.

Zasilacz przeznaczony do niniejszego instrumentu: AD-A12150LW

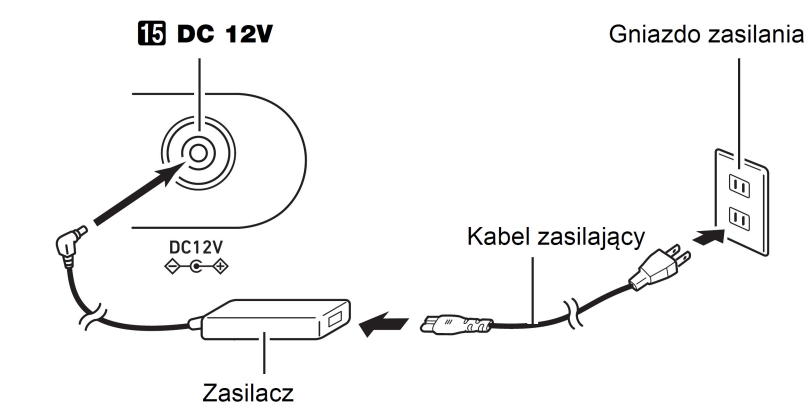

#### WAŻNE !

- Nigdy nie należy podłączać zasilacza sieciowego dostarczanego razem z instrumentem do innych urządzeń. Stwarza to ryzyko uszkodzenia zasilacza.
- Przed podłączeniem lub odłączeniem zasilacza zawsze należy zwrócić uwagę, czy cyfrowe pianino jest wyłączone.

Str. 15 Str. 16

- W trakcie użytkowania zasilacz sieciowy nagrzewa się. Jest to zjawisko w pełni normalne i nie świadczy o żadnych nieprawidłowościach.
- Aby uniknąć uszkodzenia kabla zasilającego należy stosować się do poniższych zasad:

#### Podczas użytkowania

- o Nie należy zbyt mocno ciągnąć za kabel zasilający.
- o Nie należy w sposób powtarzalny pociągać za kabel
- o Nigdy nie należy okręcać kabla wokół zasilacza czy też wtyczki

#### Podczas przemieszczania instrumentu

 $\circ$  Przed przesuwaniem cyfrowego keyboardu, należy bezwzględnie odłączyć kabel zasilający ze ściennego gniazda zasilania.

#### Podczas przechowywania instrumentu

- o Należy zwinąć kabel zasilający, nie należy jednak w żadnym wypadku owijać go wokół zasilacza
- W żadnym wypadku nie należy wsuwać metalowych elementów do terminali DC12V. Stwarza to ryzyko wypadku.
- Nie należy stosować kabla dostarczanego z niniejszym produktem do innych urządzeń.
- Korzystając z zasilacza należy położyć go w taki sposób, by strona z etykietą znajdowała się na spodzie. Zasilacz emituje fale elektromagnetyczne, gdy powierzchnia z etykietą skierowana jest ku górze.
- Zasilacz należy podłączać do gniazda zasilania, które znajduje się możliwie blisko cyfrowego keyboardu. Pozwala to na natychmiastowe odłączenie zasilacza z gniazda, gdyby wystąpił jakikolwiek problem.
- Zasilacz przeznaczony jest wyłącznie nie do stosowania w pomieszczeniach. Nie należy pozostawiać zasilacza w miejscach, w których może być narażony na zamoczenie. Nie należy też stawiać na zasilaczu wazonów, ani innych naczyń z cieczami.
- Należy zwrócić uwagę, by zasilacz nie był przykryty bądź zawinięty gazetą, obrusem, zasłoną, kocem, itp.
- Jeśli instrument nie będzie używany przez dłuższy czas, należy odłączyć zasilacz z gniazda zasilania.
- Nie ma możliwości naprawy zasilacza. Jeśli zasilacz będzie nieprawidłowo funkcjonował lub ulegnie uszkodzeniu, należy zakupić nowy zasilacz.
- Warunki użytkowania zasilacza Temperatura: 0 do 40°C Wilgotność: 10% do 90%RH
- Ustawienie biegunów:  $\diamondsuit \in \diamondsuit$

#### Korzystanie z baterii

Do zasilania instrumentu mogą być stosowane baterie rozmiaru AA - sześć ogniw.

#### **WAŻNE!**

- Przed umieszczeniem baterii należy pamiętać o wyłączeniu instrumentu.
- Użytkownik musi we własnym zakresie przygotować 6 dostępnych w handlu baterii AA – typ baterie alkaliczne
- Przy obracaniu cyfrowego pianina należy zwrócić uwagę na następujące kwestie:
	- o Należy uważać, aby nie przyciąć palców cyfrowym pianinem.
	- o Należy uważać, by cyfrowe pianino nie przewróciło się, a także by w inny sposób nie było narażone na silne uderzenie. Uderzenie może uszkodzić pokrętło regulacji głośności oraz klawisze instrumentu.
- 1. Otwórz pokrywę baterii znajdującą się na spodzie cyfrowego keyboardu.

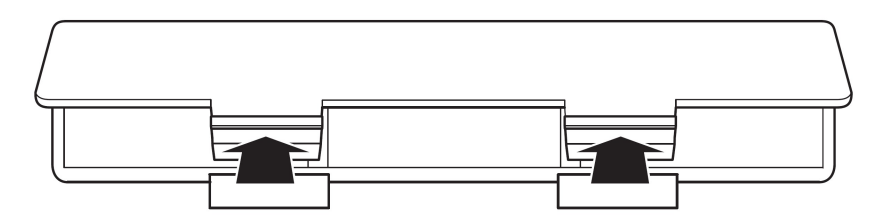

- 2. Umieść 6 baterii rozmiaru AA.
	- Upewnij się, że bieguny baterii (+ i (-) zostały ustawione prawidłowo, jak przedstawiono to na schemacie w komorze baterii.

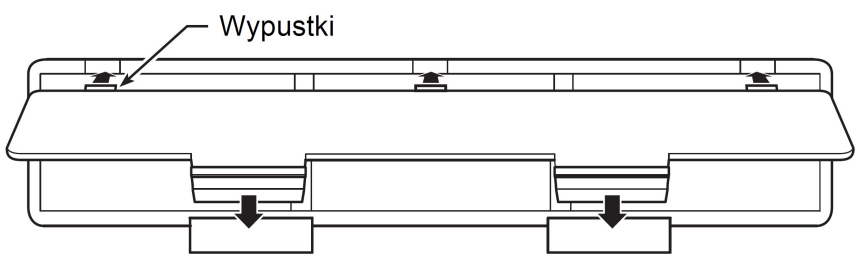

3. Wsuń wypustki w pokrywie baterii do odpowiednich otworów w obudowie instrumentu i zamknij pokrywę baterii.

#### Wskaźnik niskiego poziomu naładowania baterii

Niski poziom naładowania baterii wskazywany jest przez miganie wszystkich przycisków dotykowych za wyjątkiem przycisku [ 3 ] FUNCTION. W takim przypadku należy obniżyć poziom głośności. Jeżeli przyciski nie przestają migać. Należy wymienić baterie na nowe.

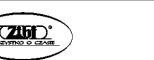

Str. 17 Str. 18

#### WAŻNE!

- Korzystanie z cyfrowego pianina przy rozładowanych już bateriach spowoduje, że cyfrowe pianino wyłączy się automatycznie. W takim wypadku dane zapisane w pamięci cyfrowego pianina mogą zostać skasowane lub ulec uszkodzeniu.
- Niski poziom naładowania baterii może powodować nieprawidłowe działanie instrumentu. W takich przypadkach należy wymienić baterie na nowe.

#### Włączanie i wyłączanie instrumentu

- 1. Przed włączeniem instrumentu obróć pokrętło regulacji głośności [ 2 ] maksymalnie w kierunku pokazanym strzałką na poniższym rysunku.
- 2. Włącz instrument przyciskiem  $[1]$   $(1)$ ).
	- Włączenie zasilania sprawia, że zaczynają świecić się przyciski dotykowe na przednim panelu poczynając od lewej do prawej. (Od przycisku [3] FUNCTION do [8] GRAND PIA-NO). Cyfrowe pianino jest gotowe do gry, gdy wszystkie przyciski świecą się.
	- Po naciśnięciu przycisku  $[1] (\bigcup)$  w celu włączenia zasilania, nie naciskaj żadnego pedału aż do chwili, gdy cyfrowe pianino będzie gotowe do gry (będą świecić się wszystkie przyciski dotykowe).
	- Zasilanie może nie włączyć się, jeśli zbyt słabo naciśniesz przycisk  $[1]$   $(1)$ ). Nie oznacza to nieprawidłowego działania cyfrowego pianina. Należy jedynie nieco mocniej nacisnąć przycisk włącznika.
- 3. Skorzystaj z pokrętła regulacji głośności [ 2 ], aby ustawić poziom głośności.
- 4. Aby wyłączyć instrument, przytrzymaj wciśnięty przycisk  $[1]$  ( $\bigcup$ ), aż zgasną wszystkie przyciski dotykowe.

### **UWAGA**

- Naciśniecie przycisku  $[1] (1)$ ) w celu wyłączenia cyfrowego pianina faktycznie przełącza go do stanu czuwania. W stanie tym cyfrowy keyboard pobiera niewielkie ilości prądu. Jeśli cyfrowy keyboard ma być nieużywany przez dłuższy czas, jak również w czasie burzy, należy odłączyć zasilacz od gniazda zasilania.
- **CASIO PX-S1100** CASIO PX-S1100 CASIO PX-S1100

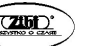

- Generalnie, wyłączenie zasilania sprawia, że numer brzmienia oraz inne ustawienia powracają do swoich wartości domyślnych. Można skorzystać z funkcji auto-przywracania (Auto Resume, str. 89), która pozwala na zachowanie większości ustawień przy wyłączeniu zasilania.
- Jeśli funkcja auto- przywracania (Auto Resume) jest wyłączona, to wyłączenie zasilania instrumentu powoduje inicjalizację wszystkich ustawień, za wyjątkiem strojenia (str. 37) oraz jasności podświetlania przycisków dotykowych.

#### Ostrzeżenie o włączonym zasilaniu

Jeśli instrument jest zasilany z zasilacza sieciowego i przez 6 minut nie wykonasz żadnej operacji, to uaktywni się ostrzeżenie o włączonym zasilaniu – przyciski dotykowe zaczną na przemian świecić się i gasnąć, co ma przypomnieć, że zasilanie instrumentu jest włączone. Jeżeli dotkniesz, jakiegokolwiek przycisku dotykowego, zagrasz coś na instrumencie lub wykonasz w nim inną operację, przyciski dotykowe powrócą do normlanego świecenia się. Aby wyłączyć instrument, przytrzymaj wciśnięty przycisk  $[1] - (1)$ , aż zgasną wszystkie przyciski dotykowe.

### **UWAGA**

- Stosownie do potrzeb można włączyć lub wyłączyć funkcję przypominania o włączonym zasilaniu. Patrz "Inne ustawienia", strona 87.
- Jeśli do zasilania cyfrowego pianina korzystasz z baterii, to zasilanie wyłączy się automatycznie po 6 minutach. Patrz poniżej informacje odnoszące się do automatycznego wyłączania zasilania.

#### Przywracanie fabrycznych ustawień domyślnych

Można skorzystać z funkcji inicjalizacji (przywracania fabrycznych ustawień domyślnych – Factory Reset), aby przywrócić ustawienia i stan cyfrowego pianina do wartości fabrycznych. Więcej informacji, patrz "Resetowanie do fabrycznych ustawień domyślnych (inicjalizacja), str. 91.

#### Automatyczne wyłączanie zasilania

Jeśli cyfrowe pianino nie jest używane przez określony czas, to wyłącza się automatycznie, aby uniknąć zużycia energii. Automatyczne wyłączanie zasilania uaktywnia się po czterech godzinach, w przypadku gdy stosowany jest zasilacz sieciowy lub też po sześciu minutach w przypadku korzystania z zasilania bateryjnego.

• Podczas koncertów bądź też w innych sytuacjach, gdy instrument powinien być na stałe włączony, można całkowicie wyłączyć funkcję automatycznego wyłączania zasilania. W tym celu wykonaj poniższą procedurę.

#### Uaktywnianie i wyłączanie funkcji automatycznego wyłączania instrumentu

1. Trzymając wciśnięty przycisk [ 3 ] FUNCTION, naciśnij klawisz instrumentu  $B<sub>b0</sub>$ 

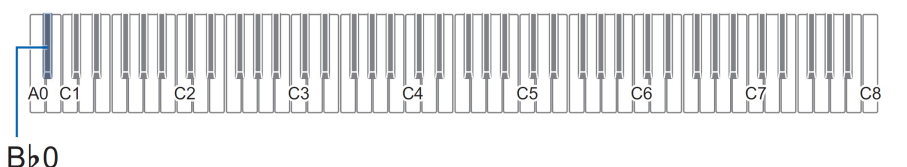

- Każde naciśnięcie klawisza  $B\nmid b0$  przełącza pomiędzy uaktywnianiem i wyłączaniem funkcji automatycznego wyłączania instrumentu przy czym instrument emituje sygnał dźwiękowy. Więcej informacji, patrz "Dźwięki powiadomień", strona 28.
- 2. Po wprowadzeniu żądanego ustawienia zwolnij przycisk [3] FUNCTION.

#### Korzystanie z pedału

Podłacz znajdujący się w komplecie pedał (SP-3) do złącza [12] DAMPER PEDAL. Widok z tyłu

**E DAMPER PEDAL** (Standardowy jack (6.3mm))

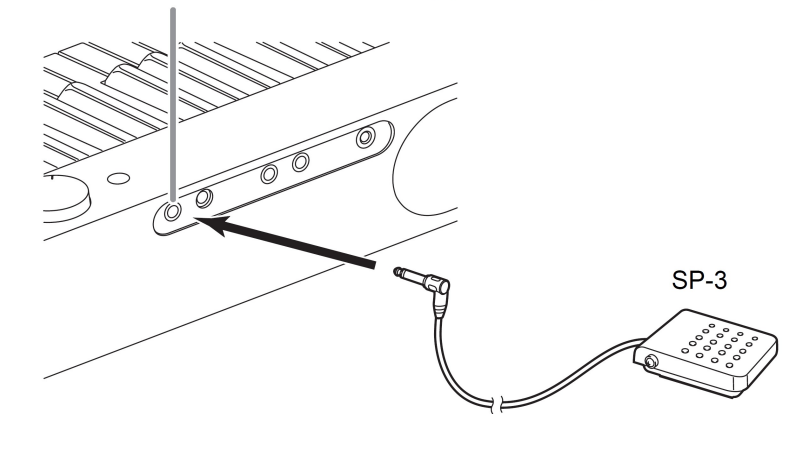

Stosownie do fabrycznych ustawień domyślnych pedał ten pełni funkcję pedału wybrzmiewania. Aby zmienić funkcję pedału (na zmiękczający czy sostenuto), patrz "Zmiana funkcii pedału", str. 86.

#### • Złącze PEDAL UNIT

 Do znajdującego się na tylnej ściance złącza [ 13 ] PEDAL UNIT można podłączyć opcjonalnie dostępny potrójny pedał (SP-34). Można wówczas korzystać z pedału na takiej zasadzie jak w tradycyjnym pianinie akustycznym.

#### Funkcje pedału SP-34

#### • Pedał wybrzmiewania

 Naciśnięcie pedału podczas gry powoduje, że grany dźwięk wybrzmiewa. Pedał SP-34 obsługuje także wciśnięcie pedału do połowy, tak więc częściowe wciśniecie pedału powoduje częściowe zastosowanie efektu wybrzmiewania.

• Pedał zmiękczający

Nieznacznie zmiękcza dźwięki grane w momencie wciśnięcia pedału.

• Pedał Sostenuto

 Podtrzymywany – aż do momentu zwolnienia pedału – jest jedynie dźwięk nut klawiszy wciśniętych w momencie naciśnięcia pedału. Dźwięk jest podtrzymywany nawet jeśli zwolnimy klawisz, a wciśnięty będzie pedał.

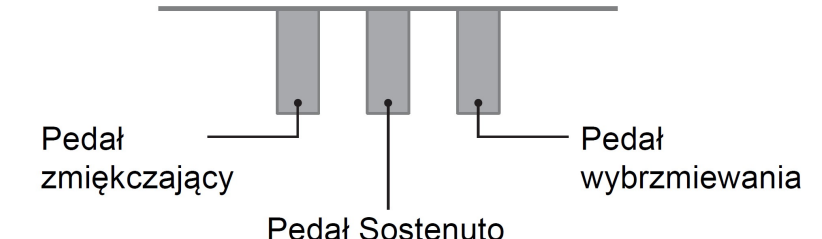

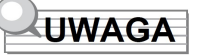

 Pedał sprzedawany oddzielnie może być używany równocześnie z pedałem, który jest dostarczany wraz z instrumentem.

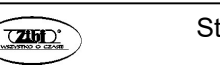

Str. 21 Str. 22

#### Podłączanie słuchawek

• Po podłączeniu słuchawek do złącza PHONES wyłączany jest dźwięk z głośników, co pozwala na grę nawet późno w nocy, tak by nikomu nie przeszkadzać. Podłączając słuchawki należy najpierw maksymalnie wyciszyć poziom głośności.

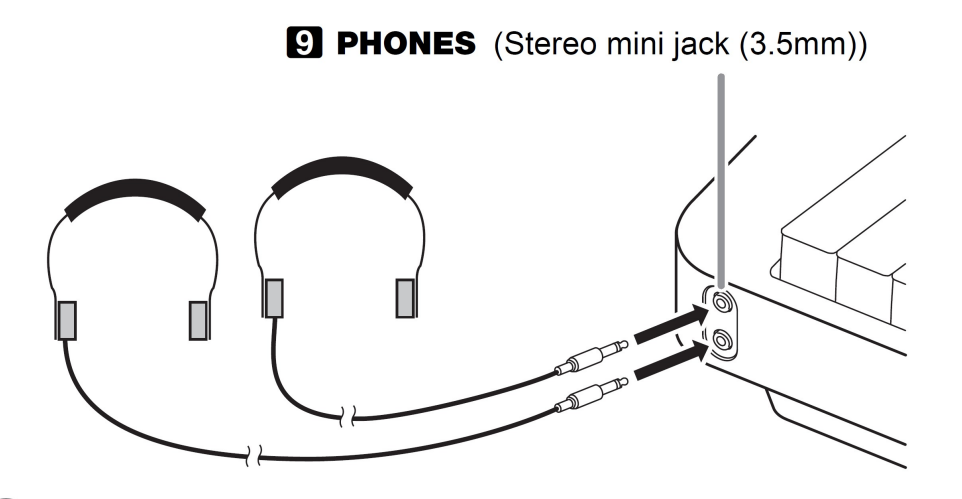

### **UWAGA**

- Słuchawki nie należą do zestawu cyfrowego pianina.
- Można korzystać z powszechnie dostępnych w handlu słuchawek, patrz informacje o opcjach na stronie 10.

#### **WAŻNE!**

- Aby chronić swój słuch, nie należy przy korzystaniu ze słuchawek ustawiać zbyt wysokiego poziomu głośności.
- Jeśli słuchawki, z których korzystasz nie pasują do wejścia, skorzystaj z dostępnych w handlu przejściówek. Jeśli zastosowanie słuchawek wymaga dodatkowej przejściówki, zwróć uwagę, by przy odłączaniu słuchawek odłączyć od instrumentu również ową przejściówkę, w przeciwnym wypadku przez głośniki nie będzie emitowany dźwięk.

• Aby emitować dźwięk z głośników, gdy podłączone są słuchawki Należy uaktywnić funkcję "Speaker Out" znajdującą się w grupie "Inne ustawienia" (Other Settings – str. 87), aby możliwa byłą emisja dźwięku z głośników, nawet jeśli wtyk słuchawkowy jest podłączony do złącza [ 9 ] PHONES.

#### Korzystanie ze znajdującej się w komplecie bezprzewodowej przystawki MIDI i audio

Aby sparować niniejszy produkt z urządzeniem obsługującym bezprzewodową komunikację Bluetooth®, należy skorzystać z przystawki bezprzewodowej komunikacji MIDI&Audio i podłączyć ją do portu [11] USB Typ A.

Przystawka bezprzewodowa MIDI & audio

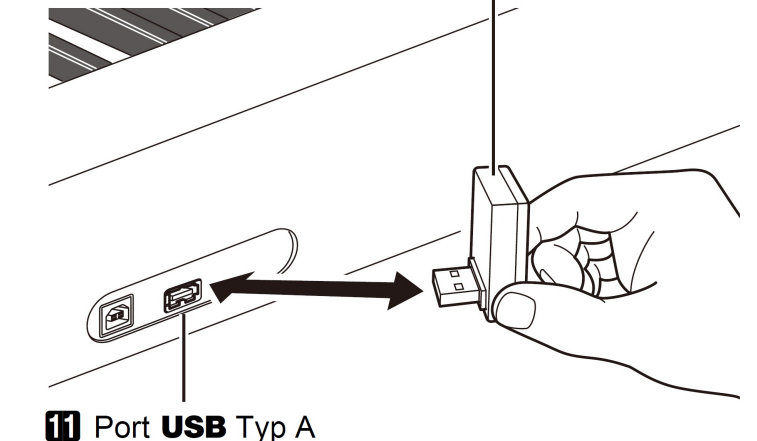

#### **WAŻNE!**

 Przed odłączeniem przystawki do bezprzewodowej komunikacji należy wyłączyć cyfrowe pianino.

### **UWAGA**

- Gdy zamierzasz podłączyć zewnętrzne urządzenie obsługujące Bluetooth, najpierw zapoznaj się z informacjami zawartymi w instrukcji obsługi przystawki komunikacji bezprzewodowej "Wireless MIDI & Audio".
- Przystawka ta nie jest sprzedawana we wszystkich krajach.

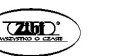

Str. 23 Str. 24

#### OPERACJE WSPÓLNE DLA WSZYSTKICH TRYBÓW

#### **WAŻNE!**

- O ile nie zostało wyraźnie zaznaczone inaczej, wszystkie procedury przedstawione w niniejszej instrukcji obsługi zakładają, że Cyfrowe pianino jest w swoim stanie początkowym po włączeniu zasilania (stan bezpośrednio po włączeniu zasilania). Jeśli napotkasz na problemy w realizacji poszczególnych procedur, wyłącz cyfrowe pianino, po czy włącz je ponownie.
- Wyłączenie cyfrowego pianina podczas realizacji określonej procedury sprawia, że wszelkie oczekujące, a niezapisane dane są kasowane.

#### Obsługa przycisków dotykowych

Włączenie cyfrowego pianina sprawia, że włącza się podświetlanie przycisków dotykowych znajdujących się na przednim panelu pianina.

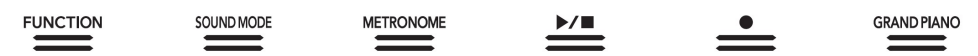

#### **WAŻNE**

- Obsługując przyciski dotykowe dotykaj je zdecydowanie gołymi palcami. Przyciski dotykowe nie działają, jeśli dotyka się je ręką w rękawiczce.
- Jeśli dotykany przycisk nie odpowiada, wykonaj poniższe kroki w celu zwiększenia czułości przycisku dotykowego.
	- (1) Wyłącz cyfrowe pianino.
	- (2) Trzymając wciśnięty klawisz C8 (klawisz znajdujący się najdalej po prawej) naciśnij przycisk włącznika cyfrowego pianina  $[1]$  ( $\bigcup$ ) POWER. Trzymaj wciśnięty klawisz C8 aż przyciski dotykowe zaczną zapalać się począwszy od lewej do prawej (od przycisku [ 3 ] FUNCTION do [ 8 ] GRAND PIANO). Nie trzeba przy tym trzymać wciśniętego przycisku [ 1 ]  $($ ( $\vert$ )) POWER.

#### Automatyczne wyłączanie podświetlania przycisku dotykowego (Ustawienie podświetlania panela)

Aby zaoszczędzić energię, można tak skonfigurować ustawienia, aby po pewnym czasie od wykonania ostatniej operacji w cyfrowym pianinie, wyłączały się wszystkie podświetlane przyciski, za wyjatkiem przycisku [3] FUNCTION. Można też określić czas, po jakim będzie następowało to wyłączanie, a także ustalić, że podświetlanie pozostaje aktywne (ustawienie domyślne, gdy wykorzystywany jest zasilacz). Informacje o sposobie konfiguracji tego ustawienia, patrz "Aby zmienić ustawienia podświetlania panela", str. 90.

### **UWAGA**

- Aby ponownie włączyć podświetlanie przycisków dotykowych, dotknij pozycję  $I$  3 1 FUNCTION.
- Włączenie cyfrowego pianina w oparciu o samo zasilanie bateryjne (bez zasilacza) powoduje, że ustawienie podświetlania panela zmienia się automatycznie na wyłączanie po 60 sekundach. Ma to na celu oszczędzanie energii. Jeśli chcesz, możesz zmienić to domyślne ustawienie.
- Wyłączenie cyfrowego pianina, podłączenie zasilacza i ponowne włączenie pianina sprawiają, że ustawienie podświetlania panela, jest wyłączane (o ile nie jest aktywa funkcja auto- przywracania (Auto Resume).

#### Obsługa jedynie przycisków dotykowych

Zdecydowane dotknięcie przycisku dotykowego i natychmiastowe zwolnienie go powoduje wykonanie operacji przypisanej do danego przycisku. Na przykład dotknięcie przycisku [ 8 ] GRAND PIANO wybiera brzmienie fortepianu GRAND PIANO, zaś dotknięcie przycisku [ 5 ] METRONEOME uruchamia (lub zatrzymuje) działanie metronomu.

#### Obsługa przycisków dotykowych wraz z klawiszami instrumentu

Cały szereg ustawień cyfrowego pianina można skonfigurować korzystając z przycisków dotykowych (za wyjątkiem przycisku [ 7 ] REC  $\bullet$ ) w połączeniu z określonymi klawiszami instrumentu. Jako przykład poniższa procedura pokazuje, w jaki sposób można wybrać brzmienie JAZZ ORGAN.

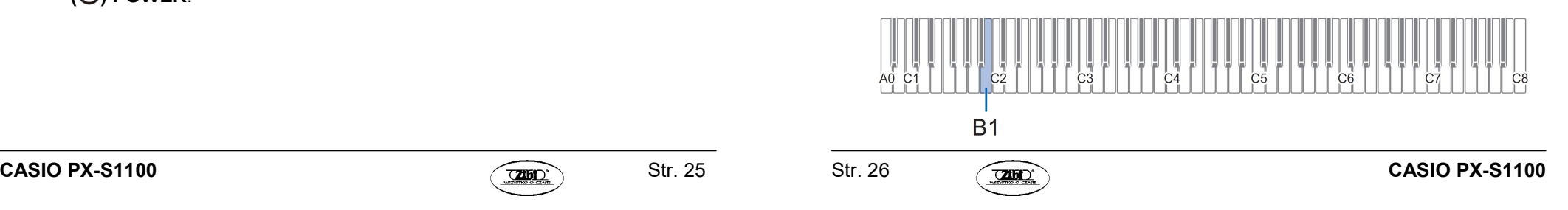

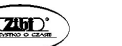

- 1. Przytrzymaj przycisk dotykowy [ 8 ] GRAND PIANO.
- Aż do zwolnienia przycisku [8] GRAND PIANO w kroku 3 niniejszej procedury możesz skorzystać z klawiszy instrumentu do wyboru brzmień lub skonfigurowania innych ustawień. Informacje odnośnie operacji, jakie można wykonać przy wciśniętym przycisku dotykowym [8] GRAND PIANO, parz "Lista funkcji klawiatury", na końcu niniejszej instrukcji obsługi.
- 2. Naciśnij klawisz instrumentu B1.
	- Wybrane zostanie brzmienie JAZZ ORGAN.
- 3. Zwolnij przycisk dotykowy [ 8 ] GRAND PIANO.
	- Od tej chwili można grać na instrumencie z brzmieniem JAZZ ORGAN.

Wprowadzanie numerów utworów przy użyciu klawiszy instrumentu (10-klawiszy)

- 1. Przytrzymai przycisk  $[6]$   $\blacktriangleright$ / $\blacksquare$ .
	- Nie należy zwalniać przycisku  $[6]$   $\blacktriangleright$ / $\blacksquare$  aż do kroku 3 poniżej.
- 2. Korzystając z klawiszy instrumentu C1 do A1, wprowadź numer utworu.
	- Wprowadź 2-cyfrowy numer utworu.

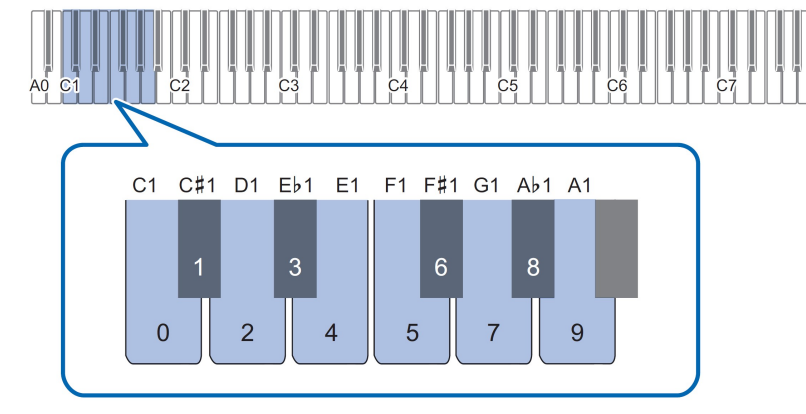

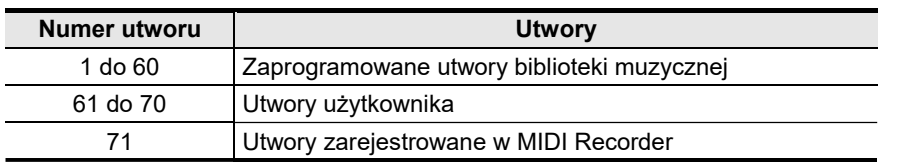

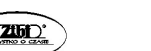

3. Po wprowadzeniu numeru utworu, zwolnij przycisk  $[6]$   $\blacktriangleright$ / $\blacksquare$ .

#### Dźwięki powiadomień

Gdy wykonujesz operacje przycisków dotykowych w połączeniu z operacjami klawiszy instrumentu (str. 26), instrument generuje dźwięki powiadomień informujące o rezultacie operacji. Typy powiadomień opisano poniżej.

#### Typy powiadomień

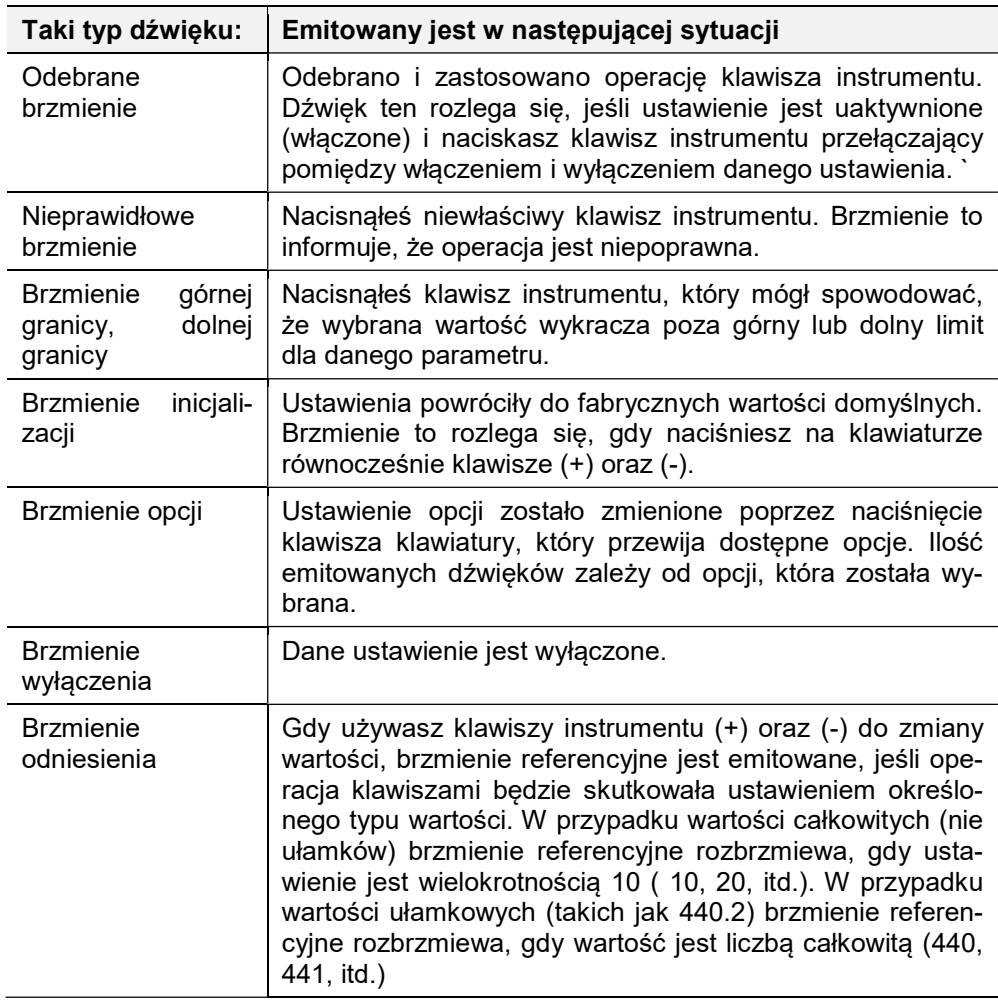

Str. 27 Str. 28

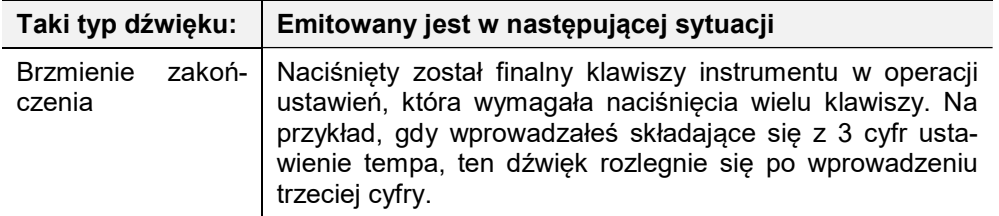

#### Zestawy brzmień powiadomień

.

Niniejsze cyfrowe pianino oferuje trzy różne zestawy brzmień powiadomień. Można także całkowicie wyłączyć dźwięki powiadomień. Informacje o zmianie zestawu dźwięków powiadomień, patrz "Inne ustawienia", strona 87

#### OPERACJE WSPÓLNE DAL WSZYSTKICH TRYBÓW

#### Słuchanie utworu demonstracyjnego

- 1. Przytrzymaj wciśnięty przycisk [ 3 ] FUNCTION. Podświetlanie pozycji DEMO zacznie migać i zaświeci się wskazanie [ 4 ] SOUND MODE (Tryby dźwięku), zaś podświetlanie innych przycisków wyłączy się.
- 2. Dotknij przycisk [ 4 ] SOUND MODE.

Zaświeca się przyciski **[ 6 ] ▶/■** oraz DEMO i rozpocznie się odtwarzanie utworu demonstracyjnego. (zgaśnie podświetlanie innych przycisków poza [6]  $\blacktriangleright$ /■. Po zakończeniu odtwarzania utworu demonstracyjnego kontynuowane będzie odtwarzanie utworów z biblioteki muzycznej. (str. 53)

Podczas odtwarzania utworu demonstracyjnego dostępne są następujące operacje.

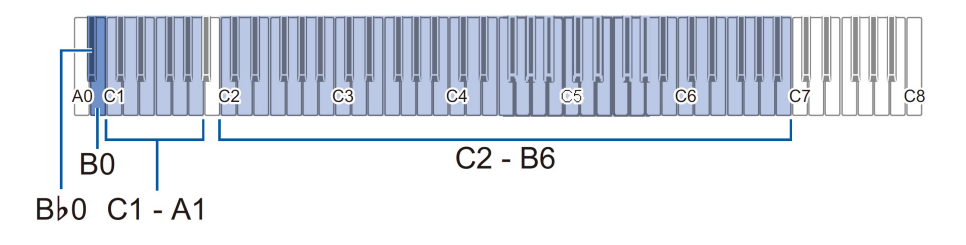

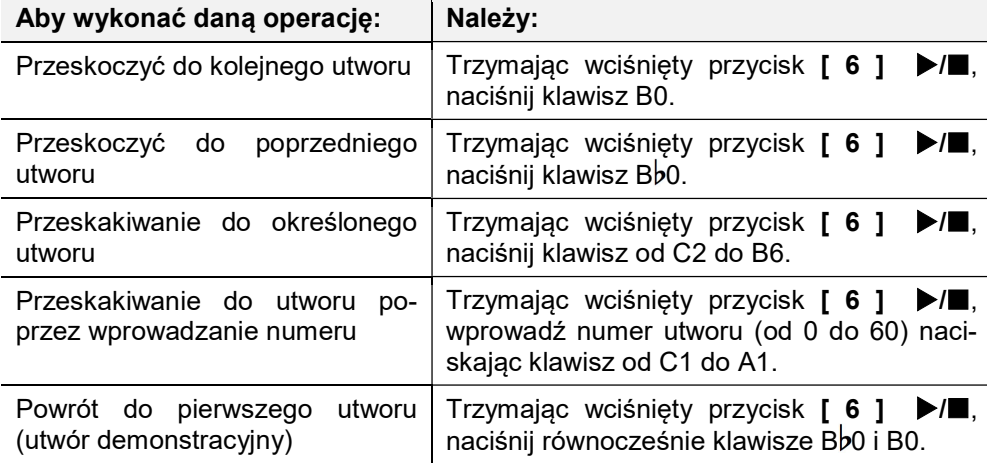

- Informacje o tym jak wprowadzać numery utworów i jakich klawiszy używać do wprowadzania, zamieszczono na stronie 27 w sekcji "Wprowadzanie numerów utworów przy użyciu klawiszy instrumentu (10-klawiszy)".
- 3. Aby zatrzymać odtwarzanie utworu demonstracyjnego, dotknij przycisk  $[6]$   $)/\blacksquare$ .

Przyciski, które zgasły w tej procedurze zaświecą się ponownie.

### **UWAGA**

 Jeśli uaktywniona jest funkcja automatycznego wyłączania, to instrument wyłączy się automatycznie po zdefiniowanym czasie. Aby tego uniknąć, należy wyłączyć funkcję automatycznego wyłączania, jak przedstawiono to na stronie 20 w sekcji "Automatyczne wyłączanie zasilania".

#### Wybór brzmienia

Cyfrowe pianino posiada 17 wbudowanych brzmień, które są przypisane do całego zakresu klawiatury oraz jedno dodatkowe brzmienie basowe, które może być przypisane tylko do dolnego zakresu klawiatury instrumentu. Poza przypisaniem pojedynczego brzmienia do całej klawiatury instrumentu można także skorzystać z funkcji nakładania dwóch brzmień, a także z funkcji podziału klawiatury na dwa brzmienia dostępne w lewej i prawej części klawiatury.

Str. 29 Str. 30

#### Wybór pojedynczego brzmienia

#### Aby wybrać brzmienie korzystając z klawiatury instrumentu

1. Trzymając wciśnięty przycisk [ 8 ] GRAND PIANO, naciśnij klawisz instrumentu odpowiadający za wybór brzmienia ( są to klawisze od A0 do C#2).

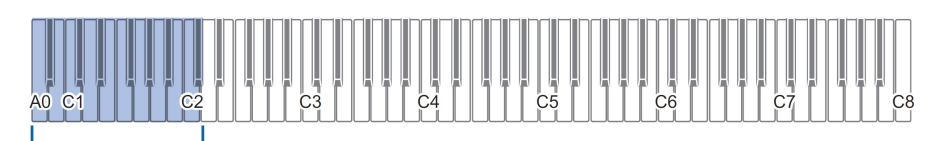

#### $AO - C#2$

- Na przykład, aby wybrać brzmienie klawesynu (HARPSICHORD), naciśnij klawisz (F# 1). Instrument wyemituje krótki sygnał dźwiękowy z brzmieniem klawesynu będący potwierdzeniem wykonanej operacji.
- Informacje o brzmieniach przypisanych do poszczególnych klawiszy instrumentu, patrz lista brzmień, która jest zamieszczona na końcu niniejszej instrukcji obsługi.
- 2. Zwolnij przycisk [ 8 ] GRAND PIANO.

#### Aby wybrać brzmienie przyciskami dotykowymi

Dotknięcie przycisku [ 8 ] GRAND PIANO powoduje wybranie brzmienia fortepianu - GRAND PIANO CONCERT.

 Jeśli w danym momencie jest aktywne nakładanie brzmień (strona 32) lub jeśli klawiatura jest podzielona pomiedzy dwa brzmienia (strona 33), to wykonanie powyższej procedury wyłączy funkcje nakładania brzmień i podziału klawiatury.

#### Brzmienia fortepianowe

Poniższa tabela przedstawia charakterystykę trzech dostępnych brzmień fortepianowych.

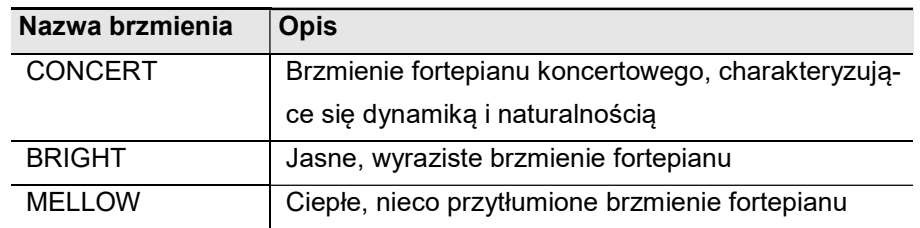

#### Nakładanie na siebie dwóch brzmień

Korzystając z poniższej procedury można nałożyć na siebie dwa brzmienia (Layer), aby rozbrzmiewały one równocześnie. Gdy wybierasz dwa brzmienia, które będą nakładane, pierwsze brzmienie jest brzmieniem głównym (Upper 1 part tone), natomiast drugie brzmienie, będzie brzmieniem nakładanym (Upper 2 part tone).

#### Aby nałożyć na siebie dwa brzmienia

- 1. Skorzystaj z procedury "Wybór pojedynczego brzmienia" (str. 31), aby na łożyć na siebie, aby wybrać brzmienie główne (Upper1).
- 2. Przytrzymaj wciśnięty przycisk dotykowy [ 8 ] GRAND PIANO aż do kroku 5 niniejszej procedury.
- 3. Naciśnij klawisz instrumentu C4, aby przełączyć pomiedzy włączeniem i wyłączeniem funkcji nakładania brzmień.

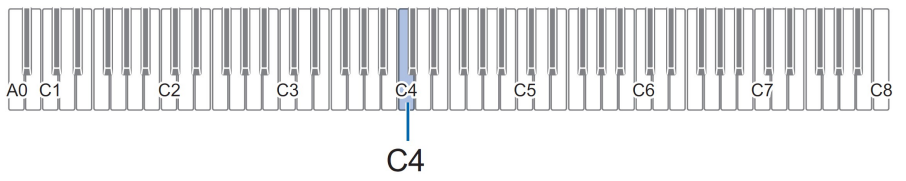

- Każde naciśnięcie klawisza instrumentu C4 powoduje przełączenie pomiędzy włączeniem i wyłączeniem funkcji nakładania brzmień. Dźwięk powiadomienia (str. 28) informuje czy funkcja nakładania brzmień jest włączona czy wyłączona.
- 4. Naciśnij klawisz instrumentu w zakresie od A0 do C#2, aby wybrać brzmienie nakładane (Upper 2).

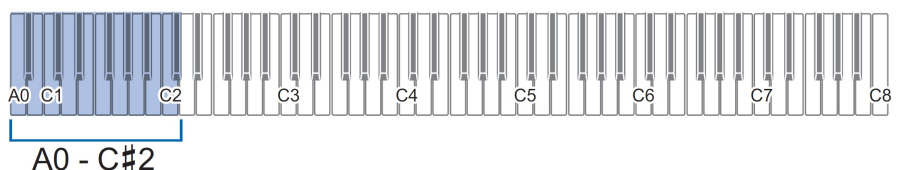

Na przykład, naciśnięcie klawisza A $h$ 1 powoduje że jako brzmienie nakładane (Upper 2) wybierane jest STRINGS 1. Na potwierdzenie instrument emituje dźwięk w brzmieniu STRINGS 1.

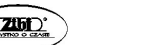

Str. 31 Str. 32

 Informacje o brzmieniach przypisanych do poszczególnych klawiszy instrumentu, patrz pozycja "Przycisk GRAD PIANO + Klawisz instrumentu", na liście funkcji klawiatury, która jest zamieszczona na końcu niniejszej instrukcji obsługi.

#### 5. Zwolnij przycisk [ 8 ] GRAND PIANO.

- Teraz, gdy naciśniesz klawisz instrumentu w celu rozpoczęcia gry dwa wybrane brzmienia (Upper 1 i Upper 2) będą rozbrzmiewały równocześnie.
- Aby powrócić do gry z samym brzmieniem Upper 1, należy wyłączyć funkcję nakładania brzmień.

# **UWAGA**

- Można dostosować głośność partii Upper 2 oraz skonfigurować inne ustawienia tej partii. Więcej informacji patrz "Konfigurowanie ustawień partii Upper 2 oraz partii Lower", strona 81.
- Informacje odnośnie regulacji głośności partii Upper 1, patrz "Regulacja głośności partii Upper1", strona 80.

#### Aby cofnąć nakładanie brzmień

Aby cofnąć nakładanie brzmień wykonaj jedną z przedstawionych poniżej operacji.

- Trzymając wciśniety przycisk [ 8 ] GRAND PIANO, naciśnij klawisz C4 instrumentu. Każde naciśnięcie klawisza C4 przełącza pomiędzy włączeniem i wyłączeniem funkcji nakładania brzmień. Po tym, jak rozlegnie się dźwięk powiadomienia (str. 28) potwierdzający, że funkcja nakładania brzmień jest wyłączona, zwolnij przycisk [ 8 ] GRAND PIANO.
- Dotknij przycisk [ 8 ] GRAND PIANO. Wyłączona zostanie funkcja nakładania brzmień, a jako brzmienie instrumentu zostanie wybrana opcja GRAND PIANO CONCERT.

#### Podział klawiatury pomiędzy dwa brzmienia

Można wykorzystać dolny zakres klawiatury instrumentu, by generował brzmienie basowe. Gdy klawiatura jest podzielona na zakres lewej i prawej strony, brzmienie przypisane do dolnego zakresu (lewa strona) określane jest brzmienie dolnego zakresu (Lower). Brzmienie przypisane do górnego zakresu (prawa strona klawiatury) określane jest mianem Upper 1.

Do górnego zakresu można przypisać dowolne spośród 17 nie-basowych brzmień.

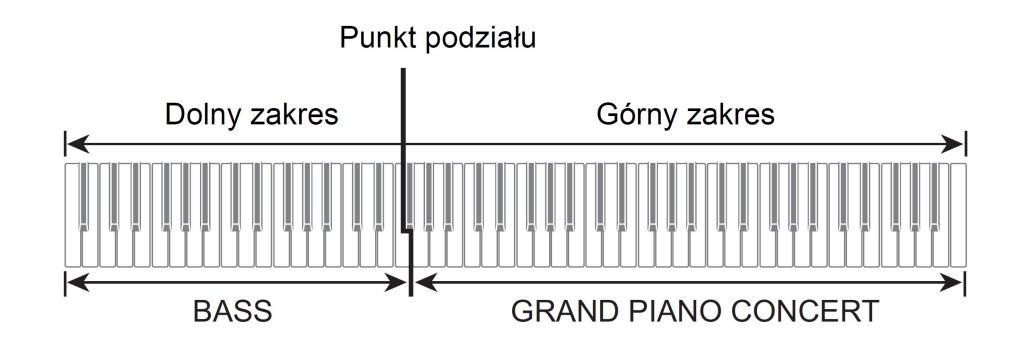

Aby skorzystać z podziału klawiatury, aby grać basy w dolnym zakresie klawiatury instrumentu

- 1. Skorzystaj z procedury "Wybór pojedynczego brzmienia", aby na łożyć na siebie, aby wybrać brzmienie górne (Upper1).
- 2. Trzymając wciśnięty przycisk dotykowy [ 8 ] GRAND PIANO naciśnij klawisz instrumentu D2.
	- W ten sposób do dolnego zakresu klawiatury instrumentu zostanie przypisane brzmienie basowe.

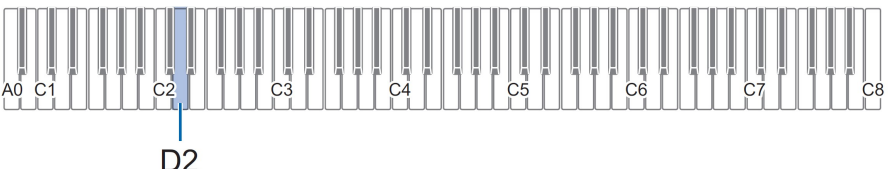

#### 3. Zwolnij przycisk dotykowy [ 8 ] GRAND PIANO.

 W ten sposób do dolnego zakresu klawiatury instrumentu zostanie przypisane brzmienie basowe.

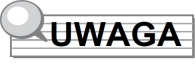

 Można skonfigurować poziom głośności dolnej partii (Lower). Więcej informacji w tym zakresie, patrz "Konfigurowanie ustawień partii Upper 2 oraz partii Lower", strona 81.

Str. 33 Str. 34

#### Aby cofnąć podział klawiatury

 Dotknij przycisk [ 8 ] GRAND PIANO. Wyłączona zostanie funkcja podziału klawiatury, a jako brzmienie instrumentu zostanie wybrana opcja GRAND PIANO CONCERT.

#### Zmiana dynamiki klawiatury (Touch response)

Funkcja zmiany dynamiki klawiatury (Touch response) powoduje, że głośność brzmienia zależy od siły (przyspieszenia) uderzania w klawisze instrumentu. Dzięki temu można uzyskać w zasadzie taką samą ekspresję dźwięku jak przy grze na pianinie akustycznym.

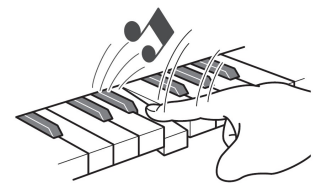

Szybsze uderzenie klawisza, skutkuje głośniejszym dźwiekiem.

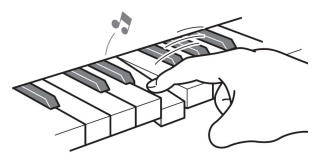

Wolniejsze uderzenie klawisza daje bardziej miękkie dźwięki.

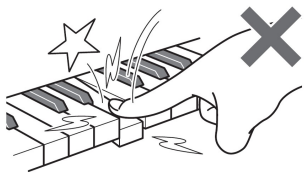

Nie próbuj zbyt mocno uderzać w klawisze.

#### Aby zmienić ustawienie dynamiki klawiatury

1. Trzymając wciśnięty przycisk dotykowy [ 8 ] GRAND PIANO naciśnij klawisz instrumentu od F♯3 do B3.

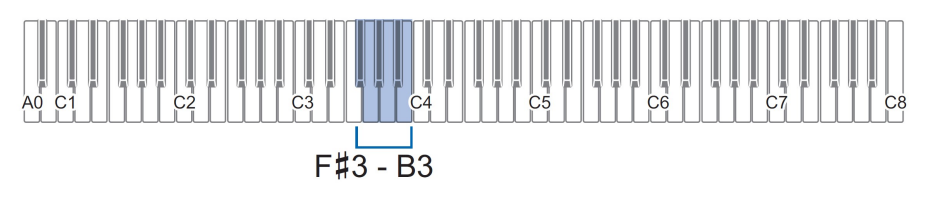

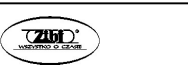

 Poniższa tabela pokazuje ustawienia czułości funkcji dynamiki klawiatury (Touch response).

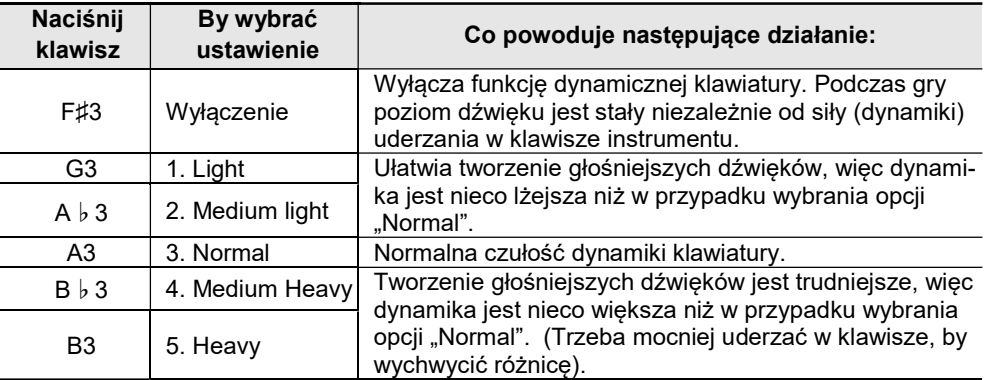

#### 2. Zwolnij przycisk [ 8 ] GRAND PIANO.

#### Zmiana tonacji w półtonowych krokach (Transpozycja)

Transpozycja pozwala na podniesienie lub obniżenie ogólnej tonacji cyfrowego pianina w krokach co pół tonu. Można skorzystać z tej funkcji, by podnieść lub obniżyć tonację klawiatury i grać określone fragmenty w tonacji bardziej wygodnej dla wykonawcy bądź też dostosowanej do głosu wokalisty, itp.

#### Aby zmienić ustawienie transpozycji

1. Trzymając wciśnięty przycisk dotykowy [8] GRAND PIANO naciśnij klawisz instrumentu od F♯3 do B3.

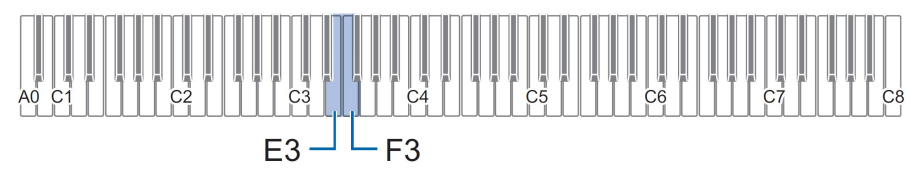

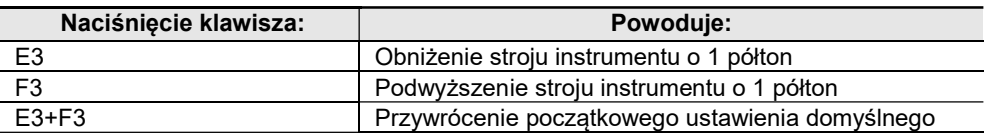

2. Po wprowadzeniu żądanego ustawienia zwolnij przycisk [ 8 ] GRAND PIANO.

Str. 35 Str. 36

#### Precyzyjne strojenie (Tuning)

Skorzystaj z funkcji strojenia, gdy potrzebujesz nieznacznie dostosować strój niniejszego cyfrowego pianina do innego instrumentu, z którym grasz równolegle.

- Funkcja strojenia określa częstotliwość dźwięku A4. Można ustawić tę częstotliwość w zakresie od 415,5 do 465,9 Hz. Początkowe ustawienie domyślne to 440Hz.
- Częstotliwość można zmieniać w krokach co 0,1 Hz.

#### Aby zmienić ustawienie transpozycji

- 1. Przytrzymaj wciśnięty przycisk [ 3 ] FUNCTION. Nie zwalniaj przycisku [ 3 ] FUNCTION aż do kroku 3 poniżej.
- 2. Skorzystaj z klawiszy instrumentu, aby dostroić strój pianina.

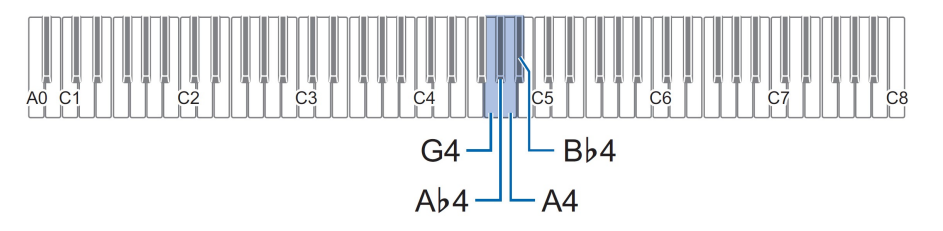

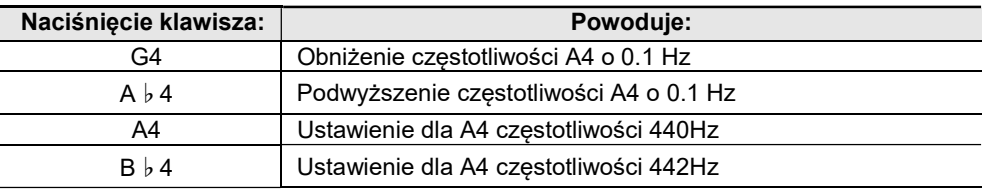

\* Gdy ustawiona jest wartość będąca liczbą całkowitą (np. 441, 442, itp.), emitowany jest dźwięk referencyjny (strona 28).

- 3. Po określeniu właściwego stroju pianina zwolnij przycisk [ 3 ] FUNCTION.
- Ustawiona wartość strojenia pozostaje niezmieniona nawet po wyłączeniu zasilania instrumentu.

#### Zmiana stroju o oktawę (Octave Shift)

Przesunięcie o oktawę pozwala na indywidualne podniesienie lub obniżenie stroju partii Upper 1 oraz Upper 2 ze zmianą w jednostkach co jedną oktawę.

#### Aby zmienić przesunięcie o oktawę dla partii Upper1

1. Trzymając wciśnięty przycisk [ 8 ] GRAND PIANO naciśnij klawisz instrumentu D3 lub E♭3.

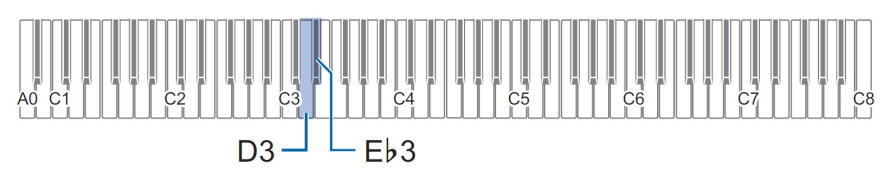

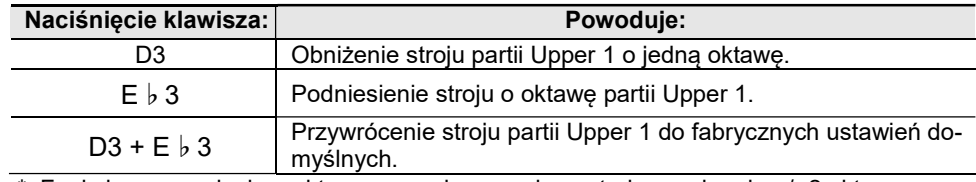

\* Funkcja przesunięcia o oktawę pozwala na zmianę stroju w zakresie +/- 2 oktawy.

2. Po zdefiniowaniu żądanych ustawień zwolnij przycisk [8] GRAND PIANO.

#### Aby zmienić przesunięcie o oktawę dla partii Upper2

1. Trzymając wciśnięty przycisk [ 8 ] GRAND PIANO naciśnij klawisz instrumentu E♭4 lub E4.

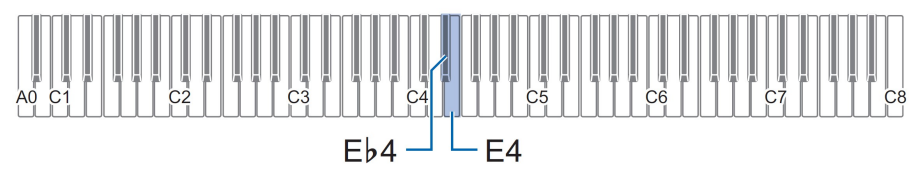

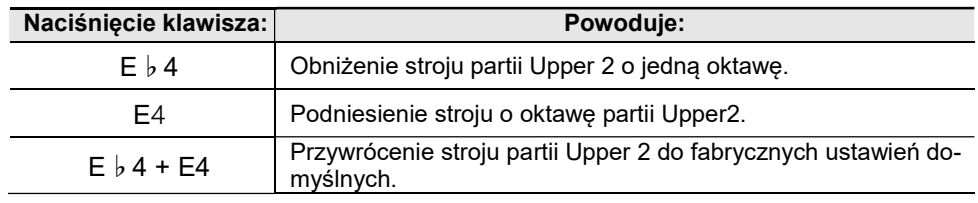

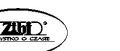

Str. 37 Str. 38

- \* Funkcja przesunięcia o oktawę pozwala na zmianę stroju w zakresie +/- 2 oktawy.
- 2. Po zdefiniowaniu żadanych ustawień zwolnii przycisk [81 GRAND PIANO.

### Korzystanie z trybu efektów dźwiękowych (Hall Simulator oraz Surround)

Korzystając z przycisku [ 4 ] SOUND MODE można włączyć lub wyłączyć opisane poniżej efekty.

#### Symulator Sali koncertowej – Hall Simulator

Opcja ta pozwala na imitowanie efektów sali koncertowej zapewniając bogaty i wyrazisty dźwięk oraz inne cechy charakterystyczne dla wykonywania muzyki w sławnych na cały świat salach koncertowych. Istnieje tez możliwość dostosowywania głębi efektu sali koncertowej.

#### Dźwięk przestrzenny – Surround

Opcja ta pozwala na tworzenie efektów akustycznych, które sprawiają, że dźwięk wydobywający się z głośników stwarza wrażenie, jakby pochodzi z wielu stron (wirtualny dźwięk przestrzenny) .

# **UWAGA**

- W początkowych ustawieniach domyślnych opcja Hall Simulator jest włączona, natomiast opcja Surround jest wyłączona.
- Efekt Surround nie jest stosowany do wyjścia [9] PHONES cyfrowego pianina ani do wyjść [14] LINE OUT R,L/MONO.
- Aby włączyć lub wyłączyć efekt Hall Simulator oraz Surround
- 1. Dotknij przycisk dotykowy [ 4 ] SOUND MODE.
	- Każde naciśniecie przycisku przełącza pomiędzy dostępnymi ustawieniami, a aktualnie wybrane ustawienie jest sygnalizowane poprzez świecenie się diody LED w przedstawiony poniżej sposób.

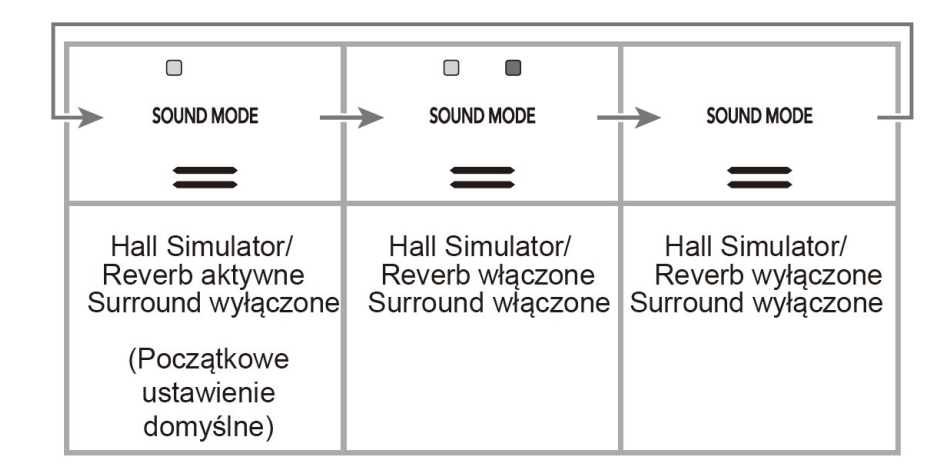

### ■ Aby wybrać typ efektu Hall Simulator

1. Przytrzymaj przycisk dotykowy [ 4 ] SOUND MODE, naciśnij klawisz instrumentu od A0 do C1.

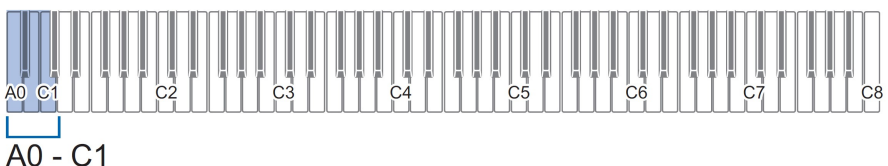

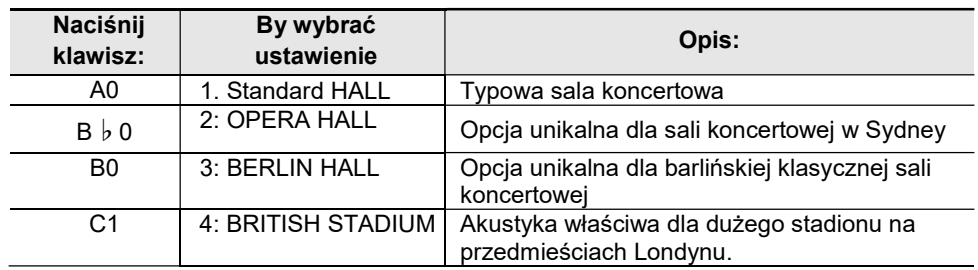

2. Zwolnij przycisk [ 4 ] SOUND MODE.

#### ■ Aby dostosować głębię efektu HALL SIMULATOR

1. Wykonaj krok 1 z punktu "Aby wybrać typ efektu Hall Simulator", by wybrać efekt symulatora Sali koncertowej.

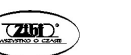

Str. 39 Str. 40

2. Trzymając wciśnięty przycisk [ 4 ] SOUND MODE, skorzystaj z przycisków klawiatury, aby określić głębię efektu symulatora Sali koncertowej.

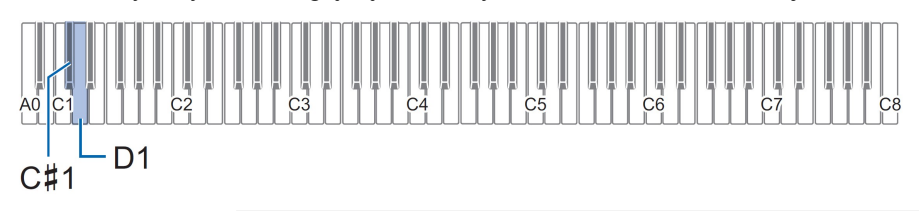

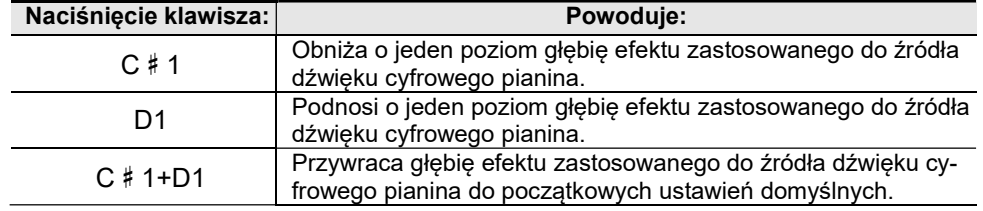

- Głębię efektu można ustawić w zakresie wartości od 0 (brak efektu) do 42 (maksymalna intensywność efektu. Gdy korzystasz z klawiszy instrumentu do zmiany ustawień, instrument emituje dźwięk referencyjny (str. 28), gdy ustawiona wartość jest wielokrotnością 10 (10, 20, itd.)
- 3. Po wprowadzeniu żądanego ustawienia zwolnij przycisk [4] SOUND MODE.

#### ■ Aby określić typ efektu Surround

1. Trzymając wciśnięty przycisk [ 4 ] SOUND MODE, naciśnij klawisz F1 (Surrounf Typ 1) lub F♯1 (Surround Typ 2).

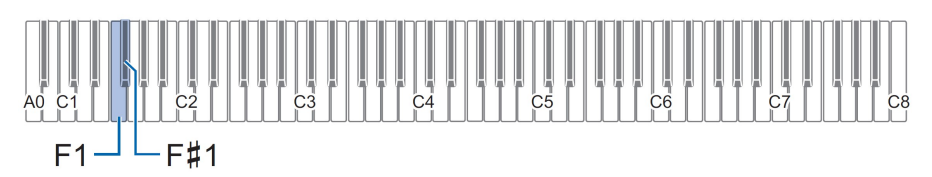

2. Zwolnij przycisk [4] SOUND MODE.

#### Korzystanie z efektu Chorus

Funkcja chorus nadaje głębi i rozległości brzmieniom instrumentu.

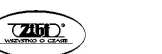

- Aby zastosować efekt Chorus do brzmień
- 1. Trzymając wciśnięty przycisk [ 4 ] SOUND MODE, naciśnij klawisz od G1 do B1.

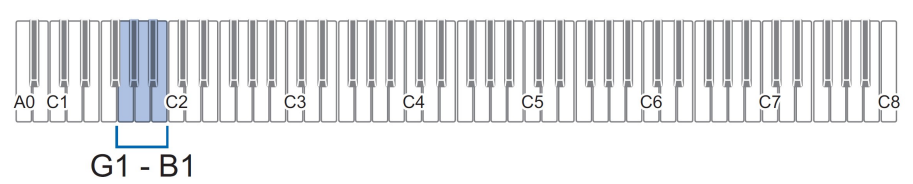

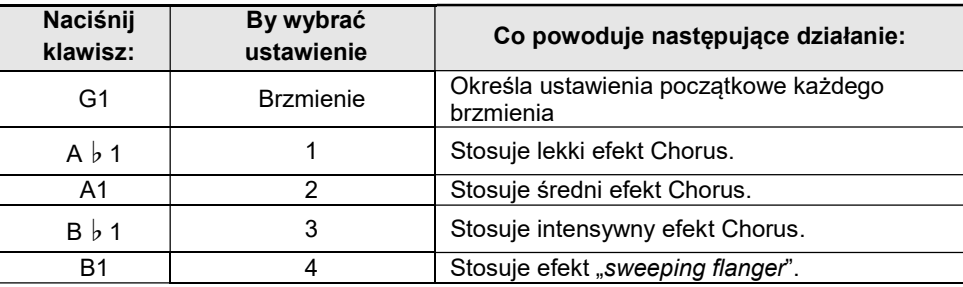

### 2. Zwolnij przycisk [ 4 ] SOUND MODE.

#### Korzystanie z efektu Brilliance

Funkcja Brilliance sprawia, że brzmienie instrumentu staje się jaśniejsze lub bardziej łagodne.

- Aby zastosować efekt Brilliance
- 1. Trzymając wciśnięty przycisk [ 4 ] SOUND MODE, naciśnij klawisz od C2 do C♯2.

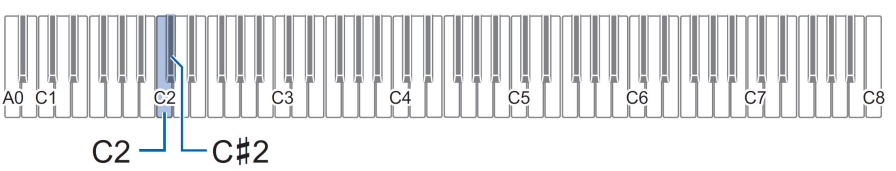

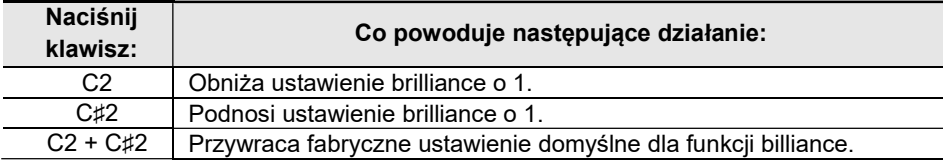

Można ustawiać wartości w zakresie od - 3 do +3. Ustawienie + 1 lub większe sprawia, że brzmienie jest bardziej czyste i przejrzyste., natomiast ustawienie -1 i mniejsze powoduje, że dźwięki charakteryzują się większą łagodnością.

#### 2. Zwolnij przycisk [ 4 ] SOUND MODE.

Dostosowywanie charakterystyki dźwięku pianina akustycznego (Acoustic Simulator)

Brzmienia cyfrowego pianina zostały tak zaprogramowane, aby odzwierciedlały charakterystykę dźwięku akustycznego fortepianu. Poniżej wymieniamy te parametry, które można regulować indywidualnie, aby kształtować charakterystykę dźwięku.

#### Aby dostosować charakterystykę dźwięku pianina akustycznego

1. Przytrzymaj wciśnięty przycisk [ 4 ] SOUND MODE.

Nie zwalniaj przycisku aż do wykonania kroku 3.

2. Skorzystaj z poniżej przedstawionych klawiszy instrumentu, aby skonfigurować żądane ustawienia.

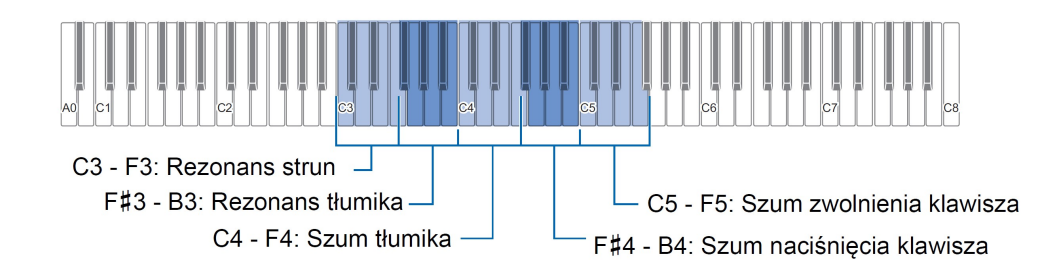

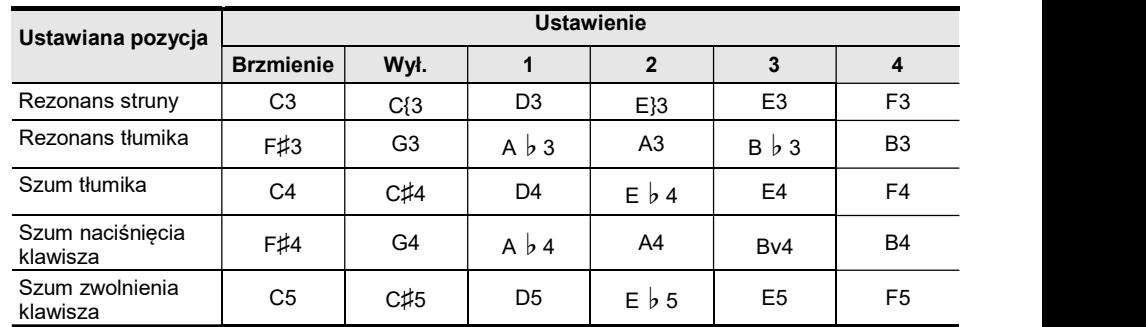

- Dla każdej pozycji ustawień, naciśnij klawisz instrumentu, który odpowiada ustawieniu, jakie chcesz wprowadzić. Na przykład, aby wybrać ustawienie 4, dla Rezonansu struny, naciśnij klawisz instrumentu F3.
- Więcej informacji o poszczególnych ustawieniach oraz wartościach ustawień, patrz poniżej "Lista pozycji ustawień dźwięku akustycznego pianina".
- 3. Po wprowadzeniu żadanych ustawień, zwolnij przycisk [4] SOUND MODE.

#### ■ Lista pozycji ustawień dźwięku akustycznego pianina

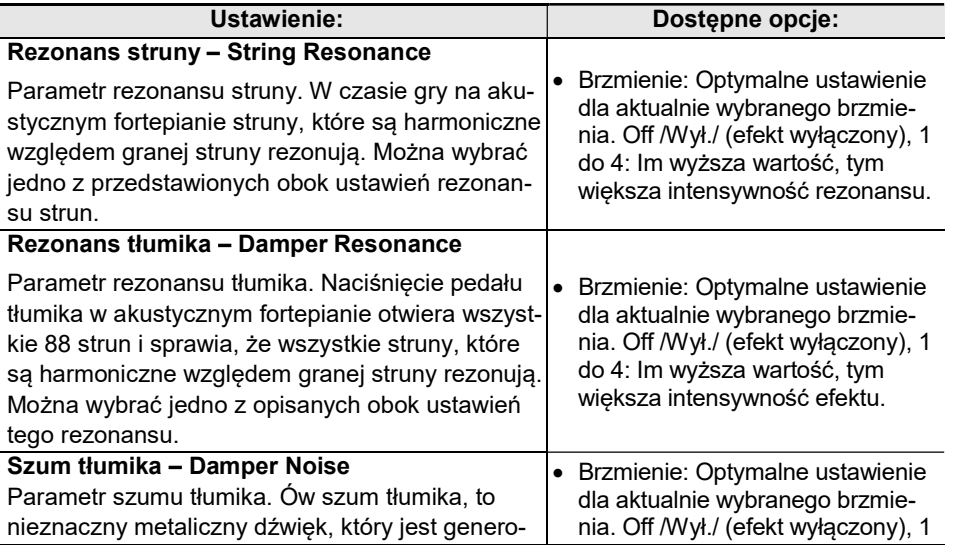

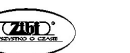

Str. 43 Str. 44

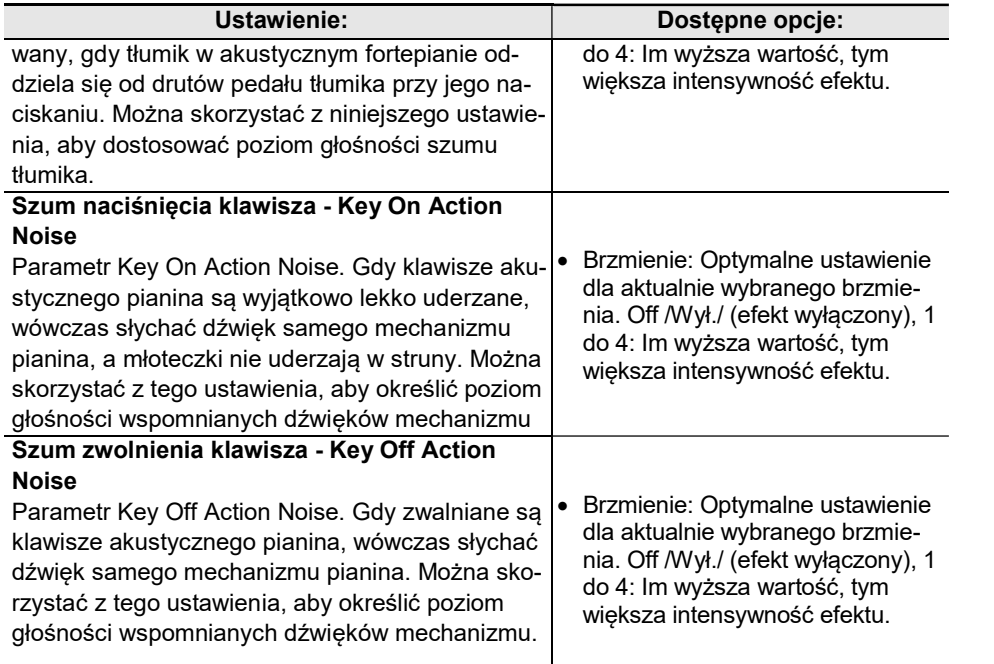

#### Korzystanie z metronomu

Metronom emituje dźwiek w regularnym odstepie czasu, by wyznaczyć rytm. Skorzystaj z metronomu podczas ćwiczeń, aby utrzymać regularne tempo gry.

#### Uruchamianie i zatrzymywanie metronomu

#### 1. Dotknij przycisk [ 5 ] METRONOME.

Włączy się metronom. Lampka powyżej przycisku [6] ▶/■, zamiga na żółto (pierwsze uderzenie) równolegle z uderzeniami metronomu.

Można określić tempo metronomu, uderzenie oraz głośność.

Patrz poniższe informacje:

Określanie tempa (strona 47)

Aby zmienić uderzenie metronomu (strona 46)

Aby zmienić głośność metronomu (strona 46).

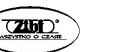

2. W celu wyłączenia metronomu dotknij ponownie przycisk [ 5 ] METRONOME.

#### ■ Zmiana uderzeń metronomu

1. Trzymając wciśnięty przycisk [ 5 ] METRONOME, naciśnij klawisz instrumentu od C2 do A2.

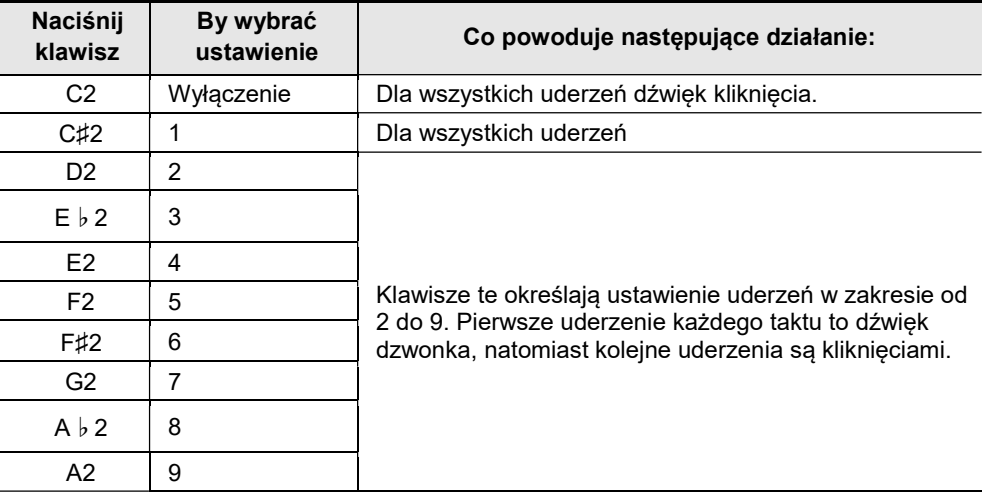

#### 2. Zwolnij przycisk [ 5 ] METRONOME.

#### ■ Określanie głośności metronomu

1. Trzymając wciśnięty przycisk [ 5 ] METRONOME naciśnij klawisz B1 lub B♭1.

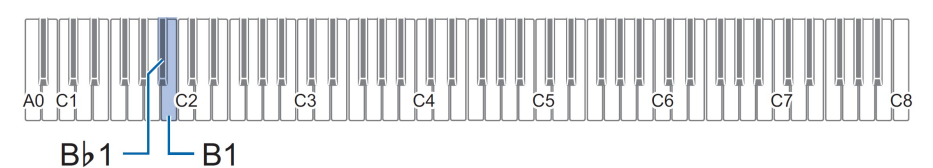

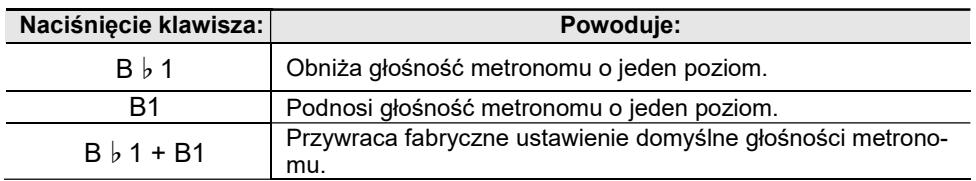

#### **CASIO PX-S1100** CASIO PX-S1100 CASIO PX-S1100

\* Głośność metronomu można określić w zakresie od 0 (wyciszony) do 42 (maksymalna głośność). Gdy korzystasz z klawiszy B♭1 i B1, rozbrzmiewa dźwięk referencyjny (str. 28), zawsze ilekroć ustawiana wartość jest wielokrotnością 10 (10, 20, itd.)

2. Zwolnij przycisk [ 5 ] METRONOME.

#### Określanie tempa metronomu / utworów

W przypadku korzystania z metronomu (strona 45) lub podczas odtwarzania utworu z biblioteki muzycznej (str. 53) można określić ustawienie tempa w zakresie od 20 do 255 uderzeń na minutę. W celu określenia tempa skorzystaj z przedstawionych poniżej klawiszy metronomu.

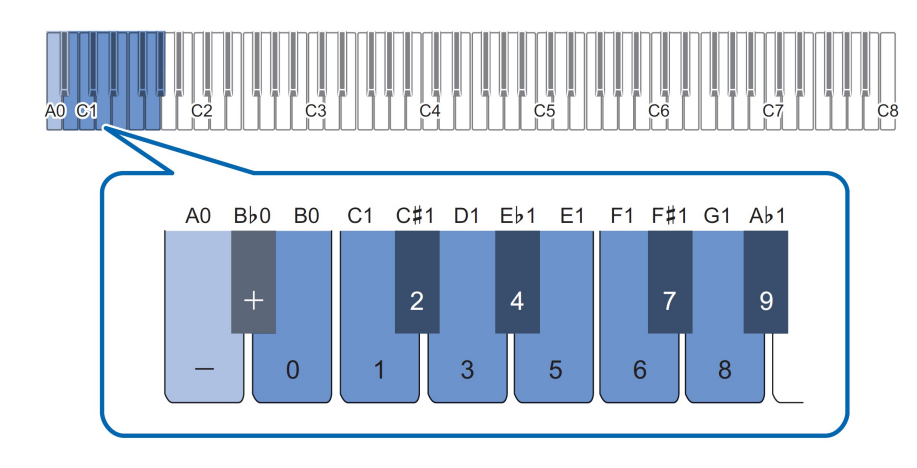

- Aby wprowadzić wartość tempa
- 1. Trzymając wciśnięty przycisk [ 5 ] METRONOME. Nie zwalniaj przycisku [ 5 ] METRONOME aż do wykonania kroku 3.
- 2. Korzystając z klawiszy instrumentu od B0 do A ♭ 1, by wprowadzić wartość tempa.
	- Zawsze należy wprowadzać 3-cyfrową wartość tempa. Na przykład, aby wybrać tempo 80 uderzeń na minutę, naciśnij klawisze instrumentu w następującej kolejności: [0] (B0) > [8] (G1) > [0] (B0). Wprowadzenie trzeciej i ostatniej cyfry powoduje, że instrument emituje sygnał dźwiękowy za-

kończenia (str. 28) wskazujący, że wprowadzona wartość została zastosowana.

- Wartość tempa można także podnieść lub obniżyć tempo naciskając przyciski (B♭0) oraz (A0). Po każdym naciśnięciu klawisza tempo zmienia się o ieden.
- Równoczesne naciśnięcie przycisków (B♭0) oraz (A0) powoduje przywrócenie domyślnej wartości dla wybranego utworu z biblioteki muzycznej.
- 3. Po wprowadzeniu żadanych ustawień zwolnii przycisk [5] METRONOME.

#### Aby podnieść lub obniżyć ustawienie tempa o jeden

- 1. Trzymając wciśnięty przycisk [ 5 ] METRONOME naciśnij, stosownie do potrzeb, klawisz (B♭0) lub (A0).
	- Każde naciśnięcie przycisku A0 podnosi wartość tempa o jeden, zaś naciśnięcie przycisku B♭0 zmniejsza wartość tempa o jeden.
	- Można także skorzystać z klawiszy od B0 do A♭1, by bezpośrednio wprowadzić wartość tempa.

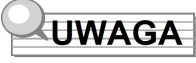

 Można też skonfigurować ustawienie pedału podłączonego do złącza [12] DAMPER PEDAL w taki sposób, aby naciśnięcie pedału określoną ilość razy powodowało zmianę wartości tempa stosownie do prędkości naciskania pedału. Patrz "Zmiana funkcji pedału", strona 86.

#### Podział klawiatury dla gry w duecie

Można skorzystać z trybu Duetu, by podzielić po środku klawiaturę instrumentu tak, aby dwie osoby mogły grać na pianinie w duecie. Lewostronny pedał pełni funkcję pedału wybrzmiewania dla lewej części klawiatury, zaś prawo-stronny pedał pełni funkcję pedału wybrzmiewania dla prawej części klawiatury. Tryb Duetu, to doskonały sposób prowadzenia lekcji, gdy nauczyciel gra z lewej strony instrumentu, zaś uczeń gra ten sam utwór z prawej strony.

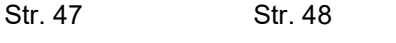

### Klawiatura

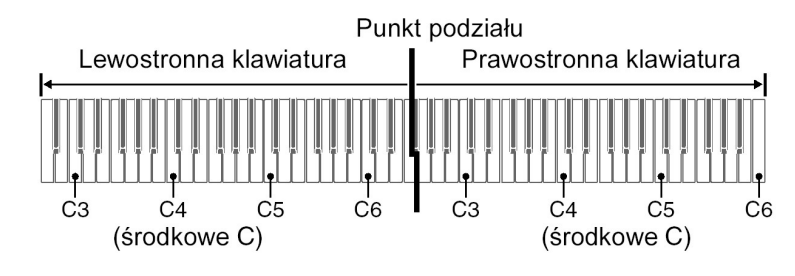

![](_page_25_Picture_2.jpeg)

 Można zmienić względem ustawienia domyślnego zakres lewostronnej i prawostronnej klawiatury w jednostkach co oktawę. Jest to pomocne, gdy domyślny zakres nie jest wystarczający w czasie gdy jedna osoba gra partię lewej ręki, zaś druga partię prawej ręki. Informacje odnoszące się do operacji ustawień, patrz "Aby zmienić oktawy klawiatury duetu", strona 51.

#### ■ Operacje pedału podczas gry w duecie

 Jeśli korzystasz z dostępnego odrębnie pedału SP-34, to lewostronny zewnętrzny pedał jest pedałem wybrzmiewania lewostronnej klawiatury, zaś prawy zewnętrzny pedał jest pedałem wybrzmiewania prawi stronnej klawiatury. Jedynie pedał wybrzmiewania dla prawostronnej klawiatury obsługuje operacje wciśnięcia pedału do połowy.

![](_page_25_Figure_6.jpeg)

- Aby korzystać ze znajdującego się w komplecie pedału SP-3 jako pedału wybrzmiewania, który wpływa zarówno na prawostronną i lewostronną klawiature, podłącz ten pedał do załącz [ 12 ] DAMPER PEDAL. W trybie Duetu, pedał ten pełni rolę pedału wybrzmiewania niezależnie od tego, jaki efekt jest przypisany, został przypisany do tego pedału w procedurze "Zmiana funkcji pedału" (str. 44). W takim przypadku nie jest też obsługiwana operacja wciśnięcia pedału do połowy.
- **CASIO PX-S1100** CASIO PX-S1100 CASIO PX-S1100

![](_page_25_Picture_9.jpeg)

■ Aby skorzystać z trybu duetu

1. Trzymając wciśnięty przycisk [ 3 ] FUNCTION, naciśnij klawisz instrumentu C6.

![](_page_25_Figure_13.jpeg)

Każde naciśnięcie klawisza C6 zmienia ustawienie czemu towarzyszy dźwięk powiadomienia informujący o nowo wybranym ustawieniu.

![](_page_25_Picture_199.jpeg)

\* Więcej informacji w tym zakresie patrz strona 28, "Dźwięki powiadomień".

2. Po wprowadzeniu żądanych ustawień zwolnij przycisk [3] FUNCTION.

### **UWAGA**

- Gdy instrument jest w trybie Duetu, niektóre ustawienia są stałe i nie można ich zmienić.
- Gdy instrument jest w trybie Duetu i wybrana jest opcia "Pan", to niedostepne są funkcji Hall Simulator (str. 39), Surround (str. 40) oraz Chorus (str. 41).

![](_page_25_Picture_21.jpeg)

- Aby zmienić oktawy klawiatury duetu
- 1. Przytrzymaj wciśnięty przycisk [ 3 ] FUNCTION. Nie zwalniaj tego przycisku aż do kroku 3 niniejszej procedury.
- 2. Skorzystaj z poniższych klawiszy instrumentu, aby zmienić zakres oktaw lewostronnej i prawostronnej części klawiatury.

![](_page_26_Figure_3.jpeg)

![](_page_26_Picture_238.jpeg)

\* Strój każdej z części klawiatury można przesunąć w zakresie -/+2 oktawy

#### Przykład ustawień

Naciśnięcie jeden raz na klawiaturze klawisza D6 konfiguruje oktawy poszczególnych części klawiatury w następujący sposób.

![](_page_26_Figure_8.jpeg)

![](_page_26_Picture_10.jpeg)

3. Po określeniu ustawienia przesunięcia oktawy dla poszczególnych części klawiatury, zwolnij przycisk [ 3 ] FUNCTION.

#### Zmiana skali strojenia instrumentu (Temperacja)

Można skorzystać z przedstawionej poniżej procedury, aby wybrać jedną z 17 zaprogramowanych temperacji, w tym standardową temperację równościową. Strój instrumentu można dobrać do wykonywania muzyki indyjskiej, arabskiej czy klasycznej.

#### ■ Aby zmienić skalę strojenia

1. Przytrzymaj wciśnięty przycisk [ 3 ] FUNCTION i jednocześnie naciśnij jeden z klawiszy instrumentu od C3 do E4. Nie zwalniaj tego przycisku aż do kroku 2 niniejszej procedury.

![](_page_26_Picture_239.jpeg)

### 2. Zwolnij przycisk [ 3 ] FUNCTION.

- Aby określić nute podstawowa skali
- 1. Przytrzymaj wciśnięty przycisk [ 3 ] FUNCTION i jednocześnie naciśnij jeden z klawiszy instrumentu od B2 do C2.

![](_page_27_Figure_2.jpeg)

- \* Nuta klawisza instrumentu, który zostanie naciśnięty staje się nutą podstawową.
- 2. Zwolnij przycisk [ 3 ] FUNCTION.
- Aby wyłączyć funkcję rozciągniętego strojenia (Stretch tuning)
- 1. Przytrzymaj wciśnięty przycisk [ 3 ] FUNCTION i jednocześnie naciśnij klawisz F4.

![](_page_27_Picture_7.jpeg)

- Naciśnięcie klawisza F4 wyłacza funkcję rozciągniętego strojenia (Stretch tuning)
- Każde naciśnięcie przycisku F4 przełącza pomiędzy włączeniem i wyłaczeniem tei funkcji.
- 2. Zwolnij przycisk [ 3 ] FUNCTION.

#### Słuchanie utworów (Biblioteka muzyczna)

Cyfrowe pianino posiada zapisaną bibliotekę utworów muzycznych, które można odtwarzać. Ponadto, można wyłączyć partię prawej lub lewej ręki i ćwiczyć tę partię grając równolegle na instrumencie.

Biblioteka muzyczna zawiera 60 utworów ponumerowanych od 1 do 60.

Można także odtwarzać i ćwiczyć grę utworów (utwory użytkownika) przeniesionych do pamięci cyfrowego pianina ze smartfona czy pamięci USB. Utwory te są zapisywane w Bibliotece muzycznej pod numerami 60 do 71.

### **WAŻNE!**

- Utwory użytkownika można dodać ze smartfona lub pamięci USB podłączonej do cyfrowego pianina. Można też skasować utwory użytkownika ze smartfona, który jest podłaczony do cyfrowego pianina. Szczegóły, patrz "Połaczenie ze smartfonem (Funkcja APP) (strona 91) oraz Pamięć USB (strona 70).
- Przygotowanie do korzystania z biblioteki muzycznej

Jeśli Cyfrowe Pianino jest w trybie Audio, wykonaj poniższą procedurę, aby przełączyć się do trybu MIDI.

1. Przytrzymaj wciśnięty przycisk [ 3 ] FUNCTION i jednocześnie naciśnij klawisz F6.

![](_page_27_Figure_20.jpeg)

- 2. Zwolnij przycisk [ 3 ] FUNCTION.
- Słuchanie utworów z biblioteki muzycznej
- 1. Wykonaj powyższą procedurę "Przygotowanie do korzystania z biblioteki muzycznej".
- 2. Wybierz żądany utwór.
	- (1) Trzymając wciśnięty przycisk, naciśnij jeden z przedstawionych poniżej klawiszy instrumentu.

![](_page_27_Figure_26.jpeg)

![](_page_28_Picture_313.jpeg)

 Informacje o tym, jak wprowadzać numery utworów oraz o klawiszach klawiatury służących do wprowadzania numerów patrz strona 27 "Wprowadzanie numerów utworów przy użyciu klawiszy instrumentu (10-klawiszy)". Lista utworów, patrz "Lista utworów z biblioteki muzycznej", strona 103.

- 3. Aby rozpocząć odtwarzanie utworu dotknii przycisk  $[6]$   $\blacktriangleright$   $\blacksquare$ .
	- Dioda LED powyżej przycisku  $[6]$   $\blacktriangleright$  /  $\blacksquare$  miga na żółto (pierwsze uderzenie) i czerwono (pozostałe uderzenia) w czasie gdy działa metronom.
	- Odtwarzanie zatrzymuje się automatycznie po zakończeniu utworu.

# UWAGA

- Wybranie utworu w kroku 1 powyższej procedury automatycznie konfiguruje ustawienia cyfrowego pianina, które są odpowiednie do wykonania danego utworu, a także przywraca odtwarzanie partii do fabrycznych ustawień domyślnych.
- Aby wykorzystać utwory z biblioteki muzycznej do ćwiczenia

# **UWAGA**

- Możesz wyłączyć partię lewej lub prawej ręki i grać na instrumencie drugą partię utworu.
- 1. Wykonaj kroki 1 i 2 z sekcji "Słuchanie utworów z biblioteki muzycznej", str. 54, aby wybrać utwór, który chcesz ćwiczyć.
- 2. Jeśli potrzeba, wykonaj procedure regulacji tempa (strona 47), aby określić tempo utworu odtwarzanego z biblioteki muzycznej.
	- W przypadku niektórych utworów tempo zmieni się w trakcie ich odtwarzania, aby zapewnić odpowiednią ekspresję wykonania utworu.
- 3. Wybierz partię, która ma być odtwarzana (partia lewej ręki lub partia prawej ręki).
	- (1) Trzymając wciśnięty przycisk  $[6]$   $\blacktriangleright$  / $\blacksquare$ , naciśnij klawisz instrumentu A0 (znajdujący się najbardziej z lewej strony.

Każde naciśnięcie klawisza A0 przewija dostępne ustawienia w następującej kolejności:

Świeci się tylko L: Odtwarzana jest tylko partia lewej ręki, partia prawej ręki jest wyciszona.

Świeci się tylko R: Odtwarzana jest tylko partia prawej ręki, partia lewej ręki jest wyciszona.

Świeci się LR: Odtwarzane są partie obydwu rąk.

- (2) Zwolnij przycisk  $[6]$   $\blacktriangleright$   $\blacktriangleright$   $\blacktriangleright$  naciśnij klawisz instrumentu A0 (znajdujący się najbardziej z lewej strony.
- 4. Aby rozpocząć odtwarzanie utworu, dotknij przycisk  $[6]$   $\blacktriangleright$   $\blacktriangleright$  .
	- Dioda LED powyżej przycisku [6]  $\blacktriangleright$  / miga na żółto (pierwsze uderzenie) i czerwono (pozostałe uderzenia) w czasie gdy działa metronom.
	- Graj wyciszoną partię równolegle z odtwarzanym utworem.
	- Podczas odtwarzania możesz też zmienić ustawienie tempa.
	- Po zakończeniu utworu odtwarzanie jest automatycznie zatrzymywane. W celu zatrzymania odtwarzania utworu  $\lceil 6 \rceil \blacktriangleright$  .

#### Korzystanie z funkcji MIDI do nagrywania lub odtwarzania wykonania utworu

Funkcja nagrywania MIDI cyfrowego pianina nagrywa grę na klawiaturę instrumentu i zapisuje ją w postaci danych MIDI.

#### WAŻNE!

• CASIO COMPUTER CO.LTD nie ponosi odpowiedzialności za żadne uszkodzenia, utratę zysków ani roszczenia stron trzecich wynikające ze skasowania nagranych danych ze względu na niewłaściwe funkcjonowanie instrumentu, jego naprawę lub będące następstwem innych przyczyn.

#### ■ Nagrywanie MIDI

Niniejsze cyfrowe pianino dysponuje dwiema funkcjami nagrywania: funkcja nagrywania MIDI oraz funkcja nagrywania audio. W przypadku nagrywania MIDI nie jest nagrywany sam dźwięk (dane audio) ale są rejestrowane informacje o wykonaniu utworu na instrumencie (naciskanie i zwalnianie klawiszy, intensywność uderzenia w klawisze, itp.) , co jest zapisywane w formie danych MIDI. \*

- $\bullet$  Jednorazowo w pamięci instrumentu może być nagrany jeden utwór. Rozpoczęcie nowego nagrania kasuje wszelkie dane, jakie były wcześniej zarejestrowane w pamięci.
- $\bullet$  Lewą i prawą ścieżkę można nagrać indywidualnie i połączyć je w jeden utwór.

![](_page_29_Figure_3.jpeg)

● Jako jeden utwór można zapisać do około 10 000 nut (łącznie na dwóch ścieżkach).

\* MIDI - MIDI jest skrótem od " Musical Instrument Digital Interface" (Cyfrowy interfejs instrumentów muzycznych). Jest to uniwersalny standard, który sprawia, że instrumenty muzyczne, komputery i inne urządzenia niezależnie od producenta mogą wymieniać się informacjami o wykonaniu utworu muzycznego (operacje naciska-nia/zwalniania klawiszy, dynamika uderzania w klawisze, itp.).

#### ■ Nagrywanie danych MIDI

Podczas zapisu do pamięci utworów zapisywane są wymienione poniżej dane:

- ara na klawiaturze instrumentu.
- wybrane brzmienie,
- ustawienie tempa\*
- Ustawienie uderzenia (Beat)\*
- Funkcja nakładania brzmień (tylko partia lewej ręki)
- Funkcja podziału klawiatury (tylko partia lewej ręki)
- Funkcja Duetu (tylko partia lewej ręki)
- Tryb dźwięku [Sounf Mode] (Typ Hall Simulator, głębia efektu Hall Simulator zastosowana do dźwięku cyfrowego pianina, a także typ efektu Surround), Chorus, Brillance\*
- Ustawienia symulatora akustycznego\*
- Skala strojenia\*
- Strojenie typu Stretch\*

\* Pozycje oznaczone gwiazdką to ustawienia wspólne dla obydwu ścieżek. Ustawienia skonfigurowane dla partii lewej ręki mają też zastosowanie do partii prawej ręki.

#### Przygotowanie do korzystania z nagrywania MIDI

Niniejsze cyfrowe pianino dysponuje dwiema funkcjami nagrywania: funkcja nagrywania MIDI oraz funkcja nagrywania audio. W zależności od typu danych jakie chcesz zarejestrować lub odtwarzać, najpierw należy wybrać tryb MIDI lub tryb Audio.

- $\bullet$  Nagrywanie MIDI może być stosowane, gdy cyfrowe pianino jest w trybie MIDI. Jeśli cyfrowe pianino jest w trybie Audio, wykonaj poniższą procedurę, aby przełączyć się do trybu MIDI.
- $\bullet$  Stosowanie do początkowych ustawień domyślnych cyfrowe pianino jest początkowo w trybie MIDI, tak więc jeśli ustawienia początkowe nie były zmieniane nie ma potrzeby wykonywania poniższej operacji.
- 1. Trzymając przycisk dotykowy [ 3 ] FUNCTION naciśnij klawisz instrumentu F6.

![](_page_29_Figure_25.jpeg)

### 2. Zwolnij przycisk [ 3 ] FUNCTION.

#### Tworzenie nagrania

#### (A) **WAŻNE!**

- Jeśli podczas operacji nagrywania liczba dostępnych do nagrania nut wynosi nie więcej niż 100, wskaźnik nagrywanej ścieżki (L /lewa/ lub R /prawa/) zaczyna migać szybciej. Nagrywanie zatrzymuje się automatycznie, gdy liczba pozostałych do nagrania nut wynosi 0.
- Jeśli podczas operacji nagrywania wyłączy się zasilanie, wszystkie dane na nagrywanej ścieżce zostaną skasowane.
- Gdy instrument jest w fazie oczekiwania na nagrywanie, jak również w trakcie nagrywania nie można korzystać z operacji klawiatury do konfigurowania ustawień instrumentu.

![](_page_29_Picture_35.jpeg)

![](_page_30_Picture_0.jpeg)

- Przed przystąpieniem do poniższej operacji zapoznaj się z uwagami przedstawionymi w sekcji "Przygotowanie do korzystania z nagrywania MIDI, strona 58.
- Skrócony przewodnik: Najprostsze nagrywanie własnego wykonania utworu
- 1. Gdy dotykowy przycisk [ 7 ] REC świeci się na biało, naciśnij go. Instrument przejdzie do stanu oczekiwania na nagrywanie, o czym informuje miganie przycisku [ 7 ] REC (na czerwono) oraz świecenie się na biało przycisku  $[6]$   $\blacktriangleright$  /  $\blacksquare$ .
- 2. Aby rozpocząć nagrywanie, zagraj coś na klawiaturze instrumentu. Przycisk [ 7 ] ● REC przestanie i migać zaświeci się na czerwono, co oznacza, że trwa nagrywanie.
- 3. Po zakończeniu nagrywania dotknii przycisk  $\lceil 7 \rceil \cdot \text{Rec}$  lub  $\lceil 6 \rceil \cdot \text{Rec}$ . Przycisk [ 7 ] ● REC ponownie zacznie świecić się na biało.
- 4. W celu odtworzenia nagrania, dotknij przycisk  $[6]$   $\blacktriangleright$   $\blacktriangleright$   $\blacktriangleright$

### **UWAGA**

- Powyższa operacja nagrywa na ścieżce lewej ręki to, co jest grane na klawiaturze instrumentu. Informacje odnoszące się do dalszych operacji, patrz "Aby nagrać ścieżkę partii lewej ręki", strona 59 poniżej.
- Aby nagrać ścieżkę partii lewej ręki
- 1. Zależnie od ścieżki, jaka ma być nagrywana, skonfiguruje poszczególne ustawienia.
	- Patrz "Nagrywanie danych MIDI", strona 57
	- Jeśli chcesz określić ustawienia uderzenia i tempa, skorzystaj z poniższych informacji i skonfiguruj ustawienia: "Zmiana uderzeń metronomu", strona 46 "Określanie tempa metronomu / utworów", strona 47
- 2. Gdy dotykowy przycisk [ 7 ] REC świeci się na biało, naciśnij go.

Instrument przejdzie do stanu oczekiwania na nagrywanie, o czym informuje miganie przycisku [ 7 ] REC (na czerwono) oraz świecenie się na biało  $przvcisku$  [ 6 ]  $\blacktriangleright$  /  $\blacksquare$ .

- W tym momencie wskaźnik L zaczyna migać. Oznacza to, że będzie nagrywana ścieżka partii lewej ręki.
- Aby na tym etapie wyjść z operacii nagrywania, dotknij przycisk [7] REC. Przycisk ten ponownie zacznie świecić się na biało.
- 3. Jeśli chcesz, aby podczas nagrywania było słychać metronom, dotknii przycisk [ 5 ] METRONOME.
- 4. Aby rozpocząć nagrywanie, zacznij grać na klawiaturze instrumentu, naciśnij pedał lub dotknij przycisk  $[6]$   $\blacktriangleright$  / $\blacksquare$ . Przycisk [ 7 ] REC przestanie migać i zacznie świecić się na czerwono.
- 5. Po zakończeniu nagrywania dotknii przycisk  $[7] \bullet \text{REC}$  lub  $[6] \triangleright / \blacksquare$ . Przycisk [ 7 ] ● REC zacznie świecić się ponownie na biało.
- 6. W celu odtworzenia nagrywania, dotknij przycisk  $[6]$   $\blacktriangleright$  / $\blacksquare$ . Przvcisk **[7 ] ● REC** zacznie świecić się ponownie na biało.

### **UWAGA**

#### Ponowne rozpoczynanie nagrywania od początku

- Jeśli popełnisz błąd i chcesz zatrzymać rozpoczętą operację nagrywania, by zacząć nagrywanie od początku, przytrzymaj wciśnięty przycisk [ 7 ]  $\bullet$  REC, aż zacznie migać. Kasowane jest wszystko co zostało nagrane na ścieżkę lewej ręki i instrument powraca do stanu gotowości do nagrywania. Wykonaj operacje począwszy od kroku 4 powyższej procedury, aby ponownie uruchomić nagrywanie.
- Aby nałożyć nagranie ścieżki partii lewej ręki z nagrywaniem ścieżki partii prawej ręki
- 1. Wykonaj kroki 1 i 2 z sekcji "Aby nagrać ścieżkę partii lewej ręki", strona 59.
- 2. Naciśnij przycisk tyle razy, aby wskaźniki "L" oraz "R" znalazły się w przedstawionym poniżej stanie:
	- Migający wskaźnik "R": Oznacza, ze nagranie będzie zapisywane na ścieżce partii prawej ręki.
	- Nie miga wskaźnik "L": Oznacza, że nagrywanie ścieżki partii lewej ręki jest zakończone.

![](_page_30_Picture_30.jpeg)

Str. 59 Str. 60

- 3. Stosownie do potrzeb określ czy chcesz odtwarzać partie lewej ręki podczas nagrywania.
	- (1) Trzymając wciśnięty przycisk  $[6]$   $\blacktriangleright$  /  $\blacksquare$ , naciśnij klawisz instrumentu A0 (biały klawisz najdalej po lewej). Każde naciśnięcie klawisza A0 przełącza pomiędzy świeceniem się i nie świeceniem wskaźnika "L".

Wskaźnik "L" świeci się: Ścieżka partii lewej ręki jest odtwarzania podczas nagrywania.

Wskaźnik "L" nie świeci się: Ścieżka partii lewej ręki nie jest odtwarzania podczas nagrywania.

- (3) Zwolnii przycisk  $\lceil 6 \rceil \blacktriangleright$  /  $\blacksquare$ .
- 4. Jeśli chcesz, aby podczas nagrywania było słychać metronom, dotknij przycisk [ 5 ] METRONOME.
- 5. Aby rozpocząć nagrywanie, zacznij grać na klawiaturze instrumentu, naciśnij pedał lub dotknij przycisk  $[6]$   $\blacktriangleright$  / $\blacksquare$ .

Przycisk [ 7 ] REC przestanie migać i zacznie świecić się na czerwono.

Ustawienia skonfigurowane dla ścieżki partii lewej ręki są stosowane w odniesieniu do uderzeń i tempa.

6. Kontynuuj procedurę "Aby nagrać ścieżkę partii lewej ręki" (strona 59) począwszy od kroku 5.

# **UWAGA**

#### Ponowne rozpoczynanie nagrywania z dubbingiem od początku

 Jeśli popełnisz błąd i chcesz zatrzymać rozpoczętą operację nagrywania, by zacząć nagrywanie i odtwarzanie partii lewej ręki od początku, przytrzymaj wciśniety przycisk **[ 7 ] ● REC**, aż zacznie migać. Kasowane jest wszystko co zostało nagrane na ścieżkę prawej ręki i instrument powraca do stanu gotowości do nagrywania. Wykonaj operacje począwszy od kroku 5 powyższej procedury, aby ponownie uruchomić nagrywanie.

#### ■ Aby skasować wszystko co zostało nagrane na ścieżkę

- 1. Gdy dotykowy przycisk  $\lceil 7 \rceil \bullet \text{REC}$  świeci się na biało, naciśnij go. Instrument przejdzie do stanu oczekiwania na nagrywanie, o czym informuje , o czym informuje miganie przycisku [ 7 ] REC (na czerwono) oraz świecenie się na biało przycisku  $[6]$   $\blacktriangleright$   $/$  .
- 2. Jeśli chcesz skasować zawartość ścieżki partii prawej ręki, przytrzymaj wciśnięty przycisk  $[ 7 ] ■$ REC, aż zacznie migać wskazanie "R".

![](_page_31_Picture_17.jpeg)

- 3. Dotknij przycisk  $[6]$   $\blacktriangleright$  /  $\blacksquare$ . Przycisk [ 7 ] ● REC przestanie migać i zacznie świecić się na czerwono.
- 4. Przytrzymaj wciśnięty przycisk [ 7 ] REC, aż zacznie migać. W ten sposób zostanie skasowana zawartość wybranej ścieżki.
- 5. Dotknij przycisk [ 7 ] REC, aby wyjść ze stanu oczekiwania na nagrywanie.

#### Odtwarzanie nagrania

Bezpośrednio po zakończeniu nagrywania, dotknii przycisk  $[6] \triangleright / \blacksquare$ , aby odtworzyć nagranie. Skorzystaj z poniższej procedury, by odtworzyć nagranie, jeśli po nagrywaniu odtwarzałeś utwór z biblioteki muzycznej lub jeżeli wyłączyłeś cyfrowe pianino.

#### Aby odtworzyć nagranie

1. Trzymając wciśnięty przycisk [ 6 ]  $\blacktriangleright$  / ■ naciśnij klawisz instrumentu B♭7.

![](_page_31_Figure_26.jpeg)

- 2. Zwolnij przycisk  $[6]$   $\blacktriangleright$  /  $\blacksquare$ .
- 3. Aby rozpocząć odtwarzanie dotknij przycisk  $\lceil 6 \rceil \blacktriangleright \ell \blacksquare$ .
- Odtwarzanie zatrzyma się automatycznie po zakończeniu nagrania. Aby ręcznie zatrzymać odtwarzanie, dotknij przycisk  $[6]$   $\blacktriangleright$  / $\blacksquare$ .

#### Korzystanie z nagrywania Audio do rejestrowania gry na instrumencie

Wszystko co grasz na cyfrowym pianinie jest na-grywane na pamięć USB w formie danych audio (plik WAV - linearny PCM, 16 bitów, 44.1 kHz, stereo \*) zapisywanych na pamieć USB podłaczona do portu [11 **1 USB**.

#### WAŻNE!

- Nigdy nie należy odłączać pamięci USB, gdy realizowane jest nagrywanie lub odtwarzanie Audio. W przeciwnym wypadku można uszkodzić dane znajdujące się w pamięci US, jak również uszkodzić sam port pamięci USB.
- Uwagi dotyczące samej pamięci USB, patrz sekcia "Pamięć USB" (strona 70).
- Informacje odnoszące się do formatów pamięci USB obsługiwanych przez niniejsze pianino, patrz "Obsługiwane pamięci USB", strona 71.

#### ■ Aby przygotować funkcję nagrywania Audio

- 1. Wykonaj poniższe kroki, aby przestawić cyfrowe pianino w tryb Audio.
	- (1) Trzymając wciśnięty przycisk [ 3 ] FUNCTION, naciśnij klawisz instrumentu F♯6.

![](_page_32_Picture_7.jpeg)

F#6

- (2) Zwolnij przycisk [ 3 ] FUNCTION.
- 2. Umieść pamięć USB w porcie [ 11 ] USB typ A cyfrowego pianina.

![](_page_32_Figure_11.jpeg)

- Ostrożnie wsuń pamięć USB do końca do dedykowanego dla niej portu. Umieszczając pamięć USB w porcie nie wsuwaj jej na siłę.
- Gdy cyfrowe pianino rozpozna pamięć USB , diody LED powyżej przycisków [ 4 ] SOUND MODE oraz [ 6 ] ▶ / ■ zaświecą się kolejno od lewej do prawej. Nie wykonuj żadnych operacji podczas umieszczania pamięci USB w instrumencie.

\* Niniejsze cyfrowe pianino dysponuje dwiema funkcjami nagrywania; funkcją nagrywania MIDI oraz funkcją nagrywania audio. W zależności od rodzaju danych, jakie chcesz nagrywać i odtwarzać, najpierw wybierz tryb MIDI lub tryb AUDIO.

#### ■ Aby nagrać grę na instrumencie na pamięci USB

- 1. Wykonaj przedstawioną na stronie 63 procedure "Aby przygotować funkcje nagrywania Audio".
- 2. Dotknij przycisk [ 7 ] REC, aby dioda LED tego przycisku zaświeciła się na biało.

Instrument przejdzie do stanu oczekiwania na nagrywanie, o czym informuje , o czym informuje miganie przycisku [ 7 ] REC (na czerwono) oraz świecenie się na biało przycisku  $[6] \rightarrow | \blacksquare$ .

- $\bullet$  Aby anulować nagrywanie, dotknij ponownie przycisk  $[7] \bullet \text{REC}$ .
- 3. Aby rozpocząć nagrywanie zagraj coś na klawiaturze instrumentu lub dotknij przycisk  $[6]$   $\blacktriangleright$  / $\blacksquare$ .
	- Sprawi to, że wskaźnik przycisku  $771$   $\bullet$  REC przestanie migać i zacznie na stałe świecić się na czerwono, co wskazuje na trwające nagrywanie.

### **UWAGA**

- Maksymalny czas nagrywania przy korzystaniu z trybu audio wynosi około 25 minut, po czym nagrywanie zatrzymuje się automatycznie. Przycisk [ 7 ] REC zaczyna migać informując użytkownika, gdy kończy się czas dostępny do nagrywania. Dostrzegając miganie, należy możliwie szybko zakończyć nagrywanie.
- Jeśli pomylisz się i chcesz zatrzymać nagrywanie z overdubbingiem oraz rozpocząć nagrywanie z overdubbingiem od początku, w kroku 3 niniejszej procedury przytrzymaj wciśnięty przycisk [7] · REC aż zacznie migać jego wskaźnik LED. Anuluje to wszystko co zostało nagrane na ścieżkę prawej ręki podczas obecnego nagrywania z overdubbingiem i przywraca stan oczekiwania na nagrywanie. Aby rozpocząć ponownie nagrywanie z overdubbingiem, wykonaj operacje począwszy od kroku 3 niniejszej procedury.

![](_page_32_Picture_26.jpeg)

- 4. Aby zatrzymać nagrywanie, dotknij przycisk  $[7] \bullet \text{REC}$  lub  $[6] \rightarrow \blacksquare$ .
	- Sprawi to, że wskaźnik przycisku [ 7 ] REC ponownie zaświeci się na biało.
	- Nagranie zostanie zapisane w pamięci USB jako plik WAV. Nazewnictwo plików jest przydzielane automatycznie w kolejności od "TAKE01.WAV" do "TAKE99.WAV".
	- Zapisany plik jest wybierany automatycznie.
- 5. Aby odtworzyć zrealizowane przed chwilą nagranie, naciśnij przycisk  $[6]$   $\blacktriangleright$   $/$  .
- Aby wybrać i odtworzyć plik nagrany w trybie Audio
- 1. Wykonaj przedstawiona na stronie 63 procedure "Aby przygotować funkcie nagrywania Audio".
- 2. Trzymając wciśnięty przycisk  $[6]$   $\blacktriangleright$   $\blacktriangleright$  naciśnij jeden z poniższych klawiszy instrumentu, aby wybrać utwór, który chcesz odsłuchać.

![](_page_33_Figure_8.jpeg)

![](_page_33_Picture_293.jpeg)

- Informacje o tym, jak wprowadzać numery utworów oraz o klawiszach klawiatury służących do wprowadzania numerów patrz strona 27 "Wprowadzanie numerów utworów przy użyciu klawiszy instrumentu (10-klawiszy)".
- 3. Zwolnij przycisk  $[6]$   $\blacktriangleright$  /  $\blacksquare$ .
- 4. Rozpocznii odtwarzanie dotykając przycisk  $\lceil 6 \rceil \blacktriangleright$ / $\blacksquare$ .
	- Odtwarzanie zatrzyma się automatycznie po zakończeniu utworu. Aby zatrzymać trwające odtwarzanie, dotknij przycisk  $[6]$   $\blacktriangleright$  / $\blacksquare$ .
- 

![](_page_33_Picture_15.jpeg)

■ Aby skasować plik nagrany w trybie Audio

- 1. Wykonaj przedstawioną na stronie 63 procedurę "Aby przygotować funkcję nagrywania Audio".
- 2. Trzymając wciśnięty przycisk  $[6]$   $\blacktriangleright$  / $\blacksquare$ , naciśnij jeden z poniższych klawiszy instrumentu, aby wybrać utwór, który chcesz skasować.

![](_page_33_Figure_19.jpeg)

![](_page_33_Picture_294.jpeg)

 Informacje o tym, jak wprowadzać numery utworów oraz o klawiszach klawiatury służących do wprowadzania numerów patrz strona 27 "Wprowadzanie numerów utworów przy użyciu klawiszy instrumentu (10-klawiszy)".

- 3. Zwolnii przycisk  $[6]$   $\blacktriangleright$  /  $\blacksquare$ .
- 4. Przytrzymaj wciśniety przycisk [ 3 ] FUNCTION. Nie zwalniaj tego przycisku aż do wykonania kroku 6 poniżej.
- 5. Naciśnij klawisz instrumentu B♭1.

![](_page_33_Figure_25.jpeg)

![](_page_33_Figure_26.jpeg)

![](_page_33_Figure_27.jpeg)

### 7. Zwolnij przycisk [ 3 ] FUNCTION.

#### Słuchanie utworów (Odtwarzacz MIDI)

Cyfrowe pianino posiada odtwarzacz MIDI pozwalający na odtwarzanie przedstawionych poniżej typów plików MIDI.

#### ■ Utwory, jakie można odtwarzać

![](_page_34_Picture_217.jpeg)

■ Przygotowanie do korzystania z odtwarzacza MIDI

1. Trzymając wciśnięty przycisk [ 3 ] FUNCTION, naciśnij klawisz F6.

![](_page_34_Picture_7.jpeg)

#### 2. Zwolnij przycisk [ 3 ] FUNCTION.

- Cyfrowe pianino ma dwa tryby nagrywania: nagrywanie w trybie MIDI i nagrywanie w trybie AUDIO. Zależnie od rodzaju danych, jakie chcesz nagrywać lub odtwarzać, najpierw wybierz tryb MIDI lub tryb AUDIO.
- Aby wybrać utwór z pamięci USB i odtworzyć go
- 1. Wykonaj procedurę z sekcji "Przygotowanie do korzystania z odtwarzacza MIDI", strona 67.
- 2. Umieść w porcie USB cyfrowego pianina [ 11 ] USB Typ A pamięć USB zawierającą utwór, który chcesz odtworzyć.
	- Uwagi odnoszące się do korzystania z pamięci USB, patrz strona 70 i nastepne - "Pamięć USB".
- 3. Trzymając wciśnięty przycisk [6] ▶/ naciśnij klawisz instrumentu B7.

![](_page_34_Figure_15.jpeg)

4. Trzymając wciśnięty przycisk  $[6]$   $\blacktriangleright$  /  $\blacksquare$  naciśnij jeden z klawiszy instrumentu przedstawiony poniżej, aby wybrać utwór, który ma być odtwarzany.

![](_page_34_Figure_17.jpeg)

Str. 67 Str. 68

![](_page_35_Picture_317.jpeg)

 Informacje o tym, jak wprowadzać numery utworów oraz o klawiszach klawiatury służących do wprowadzania numerów patrz strona 27 "Wprowadzanie numerów utworów przy użyciu klawiszy instrumentu (10-klawiszy)".

### **UWAGA**

- Jeśli plik o wybranym numerze nie istnieje, pianino wyemituje dźwięk powiadomienia.
- 5. Zwolnij przycisk  $[6]$   $\blacktriangleright$  /  $\blacksquare$ .
- 6. Aby rozpocząć odtwarzanie wybranego utworu, dotknij przycisk  $[6]$   $\blacktriangleright$  / $\blacksquare$ .
	- Gdy skończy się utwór, odtwarzanie automatycznie zakończy się. W celu zatrzymania trwającego odtwarzania utworu, dotknij przycisk  $[6]$   $\blacktriangleright$   $\blacksquare$ .
- Aby odtworzyć utwór z wyciszoną partią jednej ręki (w celu ćwiczenia wyciszonej partii utworu)

### **UWAGA**

- Niniejszą procedurę można zastosować do utworu zapisanego w pamięci USB.
- 1. Wykonaj kroki 1 do 4 procedury "Aby wybrać utwór z pamięci USB i odtworzyć go", strona 68, aby wybrać utwór, który chcesz ćwiczyć.
- 2. Jeśli chcesz, możesz skorzystać z procedury "Określanie tempa metronomu / utworów", aby określić tempo utworu. (strona 47)
- 3. Wybierz partię, która ma być odtwarzania (partia lewej lub prawej ręki).
	- (1) Trzymając wciśnięty przycisk  $[6] \blacktriangleright \blacktriangleright \blacksquare$ , naciśnij klawisz instrumentu A0 (znajdujący się najbardziej po lewej stronie biały klawisz. Każde naciśniecie klawisza A0 przewija dostepne ustawienia w przedstawiony poniżej sposób.

Świeci się tylko L: odtwarzana jest tylko partia lewej ręki, partia prawej ręki jest wyciszona.

CASIO PX-S1100 CASIO PX-S1100 CASIO PX-S1100

![](_page_35_Picture_16.jpeg)

Świeci się tylko R: odtwarzana jest tylko partia prawej ręki, partia lewej ręki jest wyciszona.

Świeci się L i R: Odtwarzane są partie dla obydwu rak

- (2) Zwolnij przycisk  $[6]$   $\blacktriangleright$  /  $\blacksquare$ .
- 4. Aby rozpocząć odtwarzanie utworu dotknij przycisk  $\lceil 6 \rceil \blacktriangleright$  .
	- Graj równolegle na instrumencie wyciszoną partię utworu.
	- Podczas odtwarzania można także zmieniać ustawienie tempa.
	- Gdy skończy się utwór, odtwarzanie automatycznie zakończy się. W celu zatrzymania trwającego odtwarzania utworu, dotknij przycisk  $[6]$   $\blacktriangleright$   $\blacksquare$ .

### **UWAGA**

 W przypadku odtwarzania standardowego pliku MIDI (format SMF) zapisanego na pamięci USB, do partii lewej ręki przypisany jest kanał 3, natomiast do partii prawej ręki przypisany jest kanał 4.

### PAMIĘĆ USB

Twój cyfrowe pianino obsługuje następujące operacje związane z pamięcią USB i

pozwala na realizację następujących funkcji:

#### Odtwarzanie utworów z pamięci USB

Standardowe dane utworów (pliki MIDI), które zostały zapisane na pamięci USB w komputerze mogą być odtwarzane w cyfrowym pianinie. Formatowanie pamięci USB

- Informacie o zapisywaniu utworów na pamieci USB, patrz "Korzystanie z komputera do kopiowania danych utworów na pamięć USB". (strona 80)
- Informacje odnośnie odtwarzania danych utworów, patrz "Słuchanie utworów (Odtwarzacz MIDI), strona 67.

#### Nagrywanie własnego wykonania na pamięć USB

Informacje o nagrywaniu danych audio na pamięć USB, czyli nagrywanie własnego wykonania utworu na cyfrowym pianinie, patrz "Korzystanie z nagrywania Audio do rejestracji nagrań", strona 62.

#### Zapisywanie i importowanie danych

Na pamięci USB można zapisać utwory zarejestrowane w cyfrowym pianinie w trybie MIDI. Można też importować dane zapisane w cyfrowym pianinie (utwory użytkownika, itp.). Szczegóły, patrz Obsługa pamięci USB, strona 75.

#### Obsługiwane pamięci USB

Zalecane jest korzystanie z pamięci o pojemności 32 GB lub mniejszej.

#### **WAŻNE!**

- Obsługa powyższego typu pamięci została potwierdzona, ale nie gwarantujemy, że instrument będzie prawidłowo współpracował z każdą pamięcią USB o powyższych parametrach.
- Należy korzystać z pamięci USB sformatowanych w systemie FAT (FAT32 lub exFAT).
- W przypadku pamięci USB, które są rozpoznawane w komputerze jako wiele napędów, może okazać się, że nie będą one współpracowały z niniejszym cyfrowym pianinem.
- W niniejszym cyfrowym pianinie nie są obsługiwane pamięci USB, które są rozpoznawane przez komputer jako CD-ROM.
- Nie są obsługiwane pamięci z funkcją antywirusową i/lub z funkcjami zabezpieczającymi.

#### Uwagi dotyczące pamięci USB oraz portu USB typ A

#### **WAŻNE!**

- Należy zapoznać się z dokumentacją dołączoną do pamięci USB, a w szczególności z informacjami dotyczącymi posługiwania się tą pamięcią.
- Należy unikać przechowywania i użytkowania pamięci USB w wymienionych tu lokalizacjach. Warunki takie mogą spowodować uszkodzenie danych zapisanych w pamięci USB.
	- Miejsca o wysokiej temperaturze, wysokiej wilgotności oraz tam gdzie obecne są czynniki powodujące korozję.
	- W miejscach narażonych na działanie silnych ładunków elektrostatycznych lub zakłóceń elektrycznych
- Nigdy nie należy wyjmować pamięci USB, gdy dane są na nią zapisywane lub ładowane z niej. Działania takie mogą uszkodzić dane na pamięci USB, a nawet uszkodzić port pamięci USB [ 11 ].
- Pamięć USB, która przez długi okres czasu znajdowała się w porcie pamięci USB może być gorąca, gdy ją będziemy wyjmować. Jest to normalne i nie świadczy o nieprawidłowym działaniu urządzenia.
- Ładunki elektrostatyczne przenoszone do portu pamięci USB [ 11 ] z ręki lub pamięci USB mogą spowodować nieprawidłowe działanie cyfrowego pianina. Jeśli wystąpi taka sytuacja, należy wyłączyć cyfrowe pianino, a następnie włączyć je ponownie.

#### Prawa Autorskie

Możesz korzystać z nagrań do celów własnych. Jakiekolwiek powielanie plików audio lub plików muzycznych bez stosownego zezwolenia posiadacza praw autorskich jest zabronione na podstawie przepisów o ochronie własności intelektualnej oraz międzynarodowych traktatów. Ponadto, umieszczanie tego typu plików w Internecie i dystrybuowanie ich do stron trzecich, nienależnie czy działania takie odbywają się za opłatą czy nie, jest ściśle zabronione w oparciu o przepisy dotyczące ochrony własności intelektualnej oraz międzynarodowe traktaty. CASIO COMPUTER Co. LTD nie ponosi odpowiedzialności za jakiekolwiek użycie Cyfrowego pianina, które byłoby niezgodne z obowiązującym prawem.

#### Podłączanie pamięci USB do cyfrowego pianina i odłączanie jej

#### WAŻNE!

- Po podłączeniu pamięci USB cyfrowy keyboard musi najpierw "zainicjować współpracę" z pamięcią USB i przygotować się na wymianę danych. Należy mieć na uwadze, że operacje cyfrowego pianina stają się chwilowo niedostępne, gdy wykonywana jest sekwencja inicjowania współpracy z pamięcią USB. Podczas trwania owego procesu inicjowania współpracy diody LED powyżej przycisków [ 4 ] SOUND MODE oraz [ 6 ]
	- / zapalają się sekwencyjnie od lewej do prawej. Proces ten może trwać od 10 do 20 sekund, a w niektórych przypadkach nawet dłużej. W czasie jego trwania nie należy podejmować prób wykonywania jakichkolwiek innych operacji w cyfrowym keyboardzie. Pamięć USB wymaga owej inicjalizacji współpracy za każdym razem, gdy jest podłączana do cyfrowego keyboardu.

### **UWAGA**

 Formatowanie pamięci USB w cyfrowym keyboardzie tworzy w katalogu głównym pamięci USB folder MUSICDAT. Korzystaj z tego folderu, aby wymieniać dane pomiędzy cyfrowym keyboardem a pamięcią USB.

#### ■ Aby podłaczyć pamieć USB

1. Jak pokazano na poniższej ilustracji, podłacz pamieć USB do portu [11 ] USB Typ A cyfrowego pianina.

![](_page_36_Picture_29.jpeg)

![](_page_37_Figure_0.jpeg)

- Ostrożnie wsuń pamięć USB do końca do dedykowanego dla niej portu. Umieszczając pamięć USB w porcie nie wsuwaj jej na siłę.
- Aby odłączyć pamięć USB
- 1. Upewnij się, ze nie jest realizowana żadna wymiana danych pomiędzy cyfrowym pianinem i pamięcią USB i wyciągnii pamięć USB prosto z gniązdą, w którym jest umieszczona

#### Formatowanie pamięci USB

#### **WAŻNE!**

- W przypadku korzystania z pamięci USB w cyfrowym pianie po raz pierwszy, należy pamiętać, aby najpierw sformatować tę pamięć.
- Formatowanie pamięci powoduje skasowanie wszystkich zapisanych na niej danych. Przed sformatowaniem pamięci USB upewnij się, ze nie są na niej zapisane żadne istotne dane.
- Formatowanie pamieci USB wykonywane przez cyfrowe pianino to tzw. "szybkie formatowanie". Jeśli chcesz skasować wszystkie dane z pamięci USB, sformatuj ją w komputerze lub w podobnym urządzeniu.
- W przypadku pamięci USB sformatowanych wg schematu exFAT, liczba plików, jaką można zaimportować może być ograniczona.
- Aby sformatować pamięć USB

#### Struktura folderów pamięci USB

Formatowanie pamięci USB w cyfrowym pianinie automatycznie tworzy foldery wg przedstawionego poniżej diagramu.

Pamięć USB – foldery

![](_page_37_Figure_14.jpeg)

![](_page_37_Figure_15.jpeg)

- 1. Umieść w porcie [ 11 ] USB Typ A cyfrowego pianina pamięć USB, która ma być formatowana .
- 2. Przytrzymaj wciśniety przycisk [ 3 ] FUNCTION. Nie zwalniaj przycisku [ 3 ] FUNCTION, aż do kroku 5 poniżej.
- 3. Naciśnij na klawiaturze klawisz B1.
	- Sprawi to, że prawa dioda LED przycisku  $[6]$  ►/ $[3]$  zacznie migać, co wskazuje na stan oczekiwania.

![](_page_37_Figure_20.jpeg)

- 4. Naciśnij na klawiaturze klawisz C1.
	- Rozpocznie to operację formatowania pamięci. Diody LED powyżej przycisków [4] SOUND MODE oraz [6] ▶/ ■ zaczną zapalać się kolejno od lewej do prawej podczas formatowania pamięci USB.

Str. 73 Str. 74

![](_page_38_Figure_0.jpeg)

- 5. Naciśnij na klawiaturze klawisz C1.
	- Rozpocznie to operację formatowania pamięci. Diody LED powyżej przycisków **[4 ] SOUND MODE** oraz **[6 ] ▶/ Zaczna zapalać się kolejno** od lewej do prawej podczas formatowania pamięci USB.

#### Obsługa pamięci USB

Poniższa sekcja zawiera informacje odnoszące się do następujących rodzajów działań:.

- Zapisywanie na pamięć USB utworów nagranych w trybie MIDI
- Importowanie danych (Pliki) z pamięci USB do pamięci cyfrowego pianina
- Kasowanie zaimportowanych danych (plików) z pamięci USB

#### $\blacksquare$  Typy danych

W poniższej tabeli zestawiono typy danych obsługiwanych przez niniejsze cyfrowe pianino.

#### Cyfrowe pianino  $\rightarrow$  Pamieć USB

Poniższe dane można zapisywać na pamięci USB przekazując je z pamięci cyfrowego pianina.

![](_page_38_Picture_251.jpeg)

#### Pamięć USB → Cyfrowe pianino

Poniżej przedstawione dane można importować\* z pamięci USB do pamięci cyfrowego pianina. Można zmieniać nazwy tych plików oraz kasować je.

![](_page_38_Picture_252.jpeg)

Dane audio mogą być kasowane, ale nie mogą być importowane do pamięci cyfrowego pianina.

![](_page_38_Picture_18.jpeg)

#### WAŻNE I

 Nawet jeśli nazwa pliku ma jedno z rozszerzeń wymienionych w powyższej tabeli, możesz nie być w stanie zaimportować pliku do pamięci cyfrowego pianina, jeśli dane zostały utworzone na niekompatybilnym urządzeniu, itp.

#### ■ Aby zapisać w pamięci USB utwory nagrane w trybie MIDI

- 1. Umieść pamięć USB w porcie [ 11 ] USB typ A cyfrowego pianina.
- 2. Jeśli chcesz zapisać dane w formacie SMF (.MID), wykonaj poniższe operacje.
	- (1) Przejdź do trybu MIDI cyfrowego pianina. Patrz strona 67 "Przygotowanie do korzystania z odtwarzacza MIDI".
	- (2) Wybierz utwór użytkownika, który odpowiada folderowi docelowemu zapisu ( 61 do 70).
		- Informacje o tym, jak wprowadzać numery utworów oraz o klawiszach klawiatury służących do wprowadzania numerów patrz strona 27 "Wprowadzanie numerów utworów przy użyciu klawiszy instrumentu (10-klawiszy)".
- 3. Przytrzymaj wciśnięty przycisk [ 3 ] FUNCTION. Nie zwalniaj przycisku aż do kroku 6 poniżej.
- 4. Naciśnij klawisz instrumentu G1 lub A♭1.

Sprawi to, że dioda LED (lewa) przycisku [4] SOUND MODE zacznie migać, co wskazuje na tryb oczekiwania na zapis.

![](_page_38_Figure_30.jpeg)

G1: Zapisywanie w formacie SMF (plik z rozszerzeniem .MID)

A♭1: Zapisywanie w formacie CASIO (plik z rozszerzeniem .MRF)

5. Naciśnij klawisz C1 na klawiaturze instrumentu.

Rozpocznie się operacja zapisywania. Diody LED powyżej przycisków [ 4 ] SOUND MODE i [ 6 ] ▶/ ■ beda zapalać się kolejno od lewej do prawej podczas operacji zapisu.

![](_page_38_Figure_35.jpeg)

6. Zwolnij przycisk [ 3 ] FUNCTION, gdy rozpocznie się operacja zapisu. Gdy operacja zapisu zostanie zakończona, diody LED przestaną zapalać się w sposób sekwencyjny.

#### Aby załadować dane z pamięci USB do pamięci cyfrowego pianina

1. Dane utworów, które chcesz zaimportować do Cyfrowego pianina przenieś do jednego z sub-folderów w folderze "MUSICDAT" znajdującym się w pamięci USB.

![](_page_39_Picture_228.jpeg)

- \* Do poszczególnych subfolderów można zaimportować tylko po jednym utworze. Jeśli w jednym sub-folderze znajdzie się więcej plików, to importowany jest pierwszy plik z listy nazw plików.
- 2. Umieść pamięć USB w porcie [ 11 ] USB typ A cyfrowego pianina.
- 3. Wykonaj poniższe kroki, aby przejść w cyfrowym pianinie do trybu MIDI.
	- Patrz strona 67 "Przygotowanie do korzystania z odtwarzacza MIDI".
- 4. Wybierz utwór użytkownika lub utwór zarejestrowany w trybie MID, który odpowiada danym, jakie mają być odczytane.
	- Informacje o tym, jak wprowadzać numery utworów oraz o klawiszach klawiatury służących do wprowadzania numerów patrz strona 27 "Wprowadzanie numerów utworów przy użyciu klawiszy instrumentu (10 klawiszy)".
- 5. Przytrzymaj wciśniety przycisk [3] FUNCTION. Nie zwalniaj tego przycisku aż do wykonania kroku 8 poniżej.
- 6. Naciśnij klawisz A1.
	- Sprawi to, że dioda LED (prawa) przycisku [4] SOUND MODE zacznie migać, co wskazuje na tryb oczekiwania na importowanie.

![](_page_39_Figure_13.jpeg)

- 7. Naciśnij klawisz C1.
	- Rozpocznie się operacja importowania pliku. Diody LED powyżej przycisków [4] SOUND MODE i [6] ▶/ ■ beda zapalać się kolejno od lewej do prawej podczas operacji importowania danych.

![](_page_39_Figure_16.jpeg)

- 8. Gdy rozpocznie się importowanie danych, zwolnij przycisk [ 3 ] FUNCTION. Gdy operacja importowania zostanie zakończona, diody LED przestaną zapalać się w sposób sekwencyjny.
- Aby skasować dane z pamięci USB

Skorzystaj z poniższej procedury, aby skasować poniższe rodzaje danych z pamięci USB.

- Utwory zapisane w sub-folderach, które są zlokalizowane w folderze MU-SICDAT. 61 do 70, RECORDER.
- Dane audio od TAKE01.WAV do TAKE99.WAV zapisane w folderze MU-SICDAT.
- 1. Umieść pamięć USB w porcie [ 11 ] USB typ A cyfrowego pianina.
- 2. Wybierz dane, które chcesz skasować.
	- Aby skasować utwory użytkownika lub utwory nagrane w trybie MIDI
	- (1) Przejdź do trybu MIDI cyfrowego pianina. Patrz strona 67 "Przygotowanie do korzystania z odtwarzacza MIDI".
	- (2) Wybierz utwór użytkownika lub utwór nagrany w trybie, który odpowiada danym, jakie mają być skasowane.

![](_page_39_Picture_28.jpeg)

Str. 77 Str. 78

 Informacje o tym, jak wprowadzać numery utworów oraz o klawiszach klawiatury służących do wprowadzania numerów patrz strona 27 "Wprowadzanie numerów utworów przy użyciu klawiszy instrumentu (10-klawiszy)".

#### Aby skasować dane audio

(1) Przejdź do trybu audio cyfrowego pianina.

Patrz strona 63 "Aby przygotować funkcję nagrywania Audio".

- (2) Wybierz utwór użytkownika lub utwór nagrany w trybie MIDI, który odpowiada danym, jakie mają być skasowane.
	- Informacie o tym, jak wprowadzać numery utworów oraz o klawiszach klawiatury służących do wprowadzania numerów patrz strona 27 "Wprowadzanie numerów utworów przy użyciu klawiszy instrumentu (10-klawiszy)".
- 3. Przytrzymaj wciśniety przycisk [3] FUNCTION. Nie zwalniaj tego przycisku aż do kroku 6 poniżej/
- 4. Naciśnij na klawiaturze instrumentu klawisz B♭1.

Sprawia to, że zaświeci się lewa dioda LED przycisku  $[6]$   $\blacktriangleright$  / $\blacksquare$ .

![](_page_40_Figure_9.jpeg)

 $Bb1$ 

5. Naciśnij na klawiaturze instrumentu klawisz C1.

 Rozpocznie się operacja kasowania pliku. Diody LED powyżej przycisków [ 4 ] SOUND MODE i [ 6 ] ▶/ ■ beda zapalać się kolejno od lewej do prawej podczas operacji kasowania danych.

![](_page_40_Figure_13.jpeg)

6. Gdy rozpocznie się kasowanie zwolnij przycisk [ 3 ] FUNCTION. Gdy operacja kasowania zakończy się, diody LED przestają zapalać się sekwencyjnie.

### Korzystanie z komputera do kopiowania danych utworów do pamięci USB

Możesz skorzystać z tych samych operacji, jakie były opisane dla wbudowanych (zaprogramowanych) utworów, aby odtwarzać pliki zapisane w folderze MUSICAT znajdującym się w pamięci USB. Typy plików, jakie mogą być odtwarzane wymienione są poniżej.

Standardowe pliki MIDI (format SMF 0/1) lub pliki CASIO MIDI (format CMF).

- 1. Podłacz pamieć USB do swojego komputera.
- 2. W katalogu głównym pamięci USB utwórz folder MUSICDAT.
	- Krok ten nie jest wymagany, gdy w katalogu głównym pamięci USB już wcześniej utworzono folder MUSICDAT.
- 3. Skopiuj do folderu MUSICDAT dane utworów, które bedziesz chciał odtwarzać poprzez cyfrowe pianino.
	- Informacje odnośnie operacji odtwarzania danych utworów, patrz "Słuchanie utworów (Odtwarzacz MIDI), strona 67.

### Zapisywanie standardowych danych audio (pliki WAV) w pamięci USB

Wykonywanie operacji nagrywania w trybie nagrywania audio cyfrowego pianina tworzy w pamięci USB katalog o nazwie MUSICDAT. Pliki WAV są zapisywane w folderze MUSICDAT. Automatycznie przypisywane są nazwy plików w zakresie TAKE01.WAV do TAKE99.WAV.

Można także podłączyć pamięć USB do komputera i zmienić nazwy danych audio (plików WAV), aby miały postać "TAKEXX\*.WAV", po czym przenieść je do folderu MUSICDAT. Tak zapisane pliki można odtwarzać w cyfrowym pianinie.  $*XX = 01$  do 99.

Obsługiwane formaty WAV (Linearny PCM, 16 bitów, 44,1 kHz, stereo).

### KONFIGUROWANIE USTAWIEŃ

### Dostosowywanie głośności partii Upper 1

Aby ustawić głośność partii Upper 1, przytrzymaj wciśnięty przycisk [ 8 ] GRAND PIANO, naciśnij jeden z klawiszy instrumentu wskazanych na poniższym schemacie.

![](_page_40_Picture_31.jpeg)

Str. 79 Str. 80

![](_page_41_Figure_0.jpeg)

![](_page_41_Picture_293.jpeg)

. \*1 Głośność można ustawić w zakresie od 0 do 42. Gdy wartość ustawień jest wielokrotnością 10 (10, 20, 30, itp.), pianino emituje dźwięk referencyjny (str. 28).

#### Dostosowywanie ustawień partii Upper 1 oraz Lower

Aby ustawić ustawienia partii Upper 2 oraz Lower (partia basowa), przytrzymaj wciśnięty przycisk [ 8 ] GRAND PIANO, naciśnij jeden z klawiszy instrumentu wskazanych na poniższym schemacie. Można ustawić takie parametry jak głośność, tonację, efekty pedału wybrzmiewania – włączenie/ wyłączenie.

![](_page_41_Figure_5.jpeg)

![](_page_41_Picture_294.jpeg)

\*1 Głośność można ustawić w zakresie od 0 do 42.

\*2 Gdy wartość ustawień jest wielokrotnością 10 (10, 20, 30, itp.), pianino emituje dźwięk referencyjny (strona 28).

![](_page_41_Picture_10.jpeg)

Str. 81 Str. 82

#### Regulacja balansu głośności

Możesz skorzystać z klawiszy instrumentu, aby ustawić głośność gry na klawiaturze, głośność odtwarzania utworów oraz zewnętrznego wejścia audio. W celu wprowadzenia regulacji przytrzymaj wciśnięty przycisk [ 3 ] FUNCTION naciskając jeden ze wskazanych i opisanych poniżej klawiszy instrumentu.

![](_page_42_Figure_2.jpeg)

![](_page_42_Figure_3.jpeg)

![](_page_42_Picture_326.jpeg)

![](_page_42_Picture_327.jpeg)

\*1 Gdy wartość ustawień jest wielokrotnością 10 (10, 20, 30, itp.), pianino emituje dźwięk referencyjny (strona 28).

\*2 Wprowadzanie danych audio ( pliki WAV) zapisanych na pamięci USB.

#### Korzystanie z kasowania centralnej części

Funkcja kasowania centralnej części eliminuje wokal z utworów audio zapisanych na pamięci USB lub przesyłanych poprzez połączenie Bluetooth audio1. Należy pamiętać, że funkcja ta eliminuje dźwięk z centralnej pozycji nagrania audio, ale może przy tym wyeliminować także inne dźwięki niż sama wokalna partia utworu. To, w jaki sposób jest eliminowana partia wokalna zależy od wprowadzanego dźwięku. Aby zmienić ustawienie funkcji kasowania centralnej partii utworu (wokalu), przytrzymaj wciśnięty przycisk [3] FUNCTION i naciśnij jeden ze wskazany na poniższym schemacie klawiszy instrumentu.

![](_page_42_Figure_10.jpeg)

**CASIO PX-S1100** CASIO PX-S1100 CASIO PX-S1100

Str. 83 Str. 84

![](_page_43_Picture_270.jpeg)

#### Konfigurowanie ustawień MIDI

Aby zmienić ustawienie MIDI, przytrzymaj wciśnięty przycisk [ 3 ] FUNCTION i naciśnij jeden ze wskazany na poniższym schemacie klawiszy instrumentu.

![](_page_43_Figure_3.jpeg)

A6: Keyboard Channel (+) B6: Hi-Res Vel MIDI OUT -

![](_page_43_Picture_271.jpeg)

![](_page_43_Picture_272.jpeg)

#### Zmiana funkcji pedałów

Pedał podłączony do złącza [ 12 ] DAMPER PEDAL cyfrowego pianina pełni domyślnie funkcję pedału wybrzmiewania. Można skorzystać z przedstawionej poniżej procedury, aby zmienić funkcję podłączonego w ten sposób pedału.

- Aby zmienić funkcję pedału podłączonego do złącza DAMPER PEDAL
- 1. Przytrzymaj wciśnięty przycisk [ 3 ] FUNCTION. Nie zwalniaj tego przycisku aż do kroku 3 poniżej.
- 2. Naciśnij klawisz instrumentu B 6.

![](_page_43_Figure_12.jpeg)

 $B6$ 

Każde naciśnięcie klawisza B6 zmienia ustawienie. Emitowany jest dźwięk powiadomienia wskazujący nowo wybrane ustawienie.

![](_page_43_Picture_16.jpeg)

Str. 85 Str. 86

![](_page_43_Picture_18.jpeg)

![](_page_44_Picture_248.jpeg)

3. Po wprowadzeniu żądanych ustawień zwolnij przycisk [ 3 ] FUNCTION.

#### Inne ustawienia

Aby zmienić ustawienia zamieszczone w poniższej tabeli, przytrzymaj wciśnięty przycisk i naciśnij odpowiedni klawisz instrumentu.

Patrz schemat na kolejnej stronie:

![](_page_44_Picture_5.jpeg)

![](_page_44_Picture_249.jpeg)

![](_page_44_Picture_8.jpeg)

![](_page_45_Picture_404.jpeg)

![](_page_45_Picture_405.jpeg)

\*1 Poniższe ustawienia nie są pozostawiane , nawet jeśli uaktywniona jest funkcja Auto Resume.

Ustawienie trybu Duetu, ustawienie partii odtwarzanego utworu, funkcja Local Control, blokada panela (tylko włączenie tej funkcji).

\*2 Naciśnięcie dowolnego klawisza lub pedału jest interpretowane jako początek wykonania utworu, co powoduje blokadę operacji przycisków sterujących cyfrowego pianina.

#### Aby zmienić funkcję pedału podłączonego do złącza DAMPER PEDAL

- 1. Przytrzymaj wciśnięty przycisk [ 3 ] FUNCTION. Nie zwalniaj tego przycisku aż do kroku 3 poniżej.
- 2. Naciśnij klawisz instrumentu G7. Każde naciśnięcie klawisza G7 zmienia ustawienie, czemu towarzyszy dźwięk powiadomienia informujący o nowo wybranym ustawieniu.

![](_page_45_Picture_406.jpeg)

\* Więcej informacji, patrz dźwięki powiadomień, strona 28.

3. Po wprowadzeniu żądanych ustawień, zwolnij przycisk [ 3 ] FUNCTION.

Str. 89 Str. 90

![](_page_46_Picture_0.jpeg)

 Jeśli cyfrowe pianino zostanie włączone przy samym zasilaniu bateryjnym (bez podłączonego zasilacza), to Ustawienie podświetlania panela zmieni się automatycznie na wyłączanie po 60 sekundach, aby tym samym oszczędzić baterie. W razie potrzeby można zmienić to domyślne ustawienie.

#### Resetowanie do ustawień fabrycznych (Inicjalizacja)

Możesz skorzystać z poniższej procedury, aby przywrócić dane i ustawienia cyfrowego pianina do ich początkowych wartości domyślnych – ustawień fabrycznych.

![](_page_46_Picture_199.jpeg)

- Przytrzymaj wciśnięty przycisk [ 3 ] FUNCTION.
- 2. Naciśnij klawisz instrumentu A0.

Instrument przejdzie do stanu oczekiwania na resetowanie do ustawień fabrycznych i spowoduje, że przycisk [ 3 ] FUNCTION zacznie migać. Poniżej przedstawiony krok 3 powoduje wykonanie operacji inicjalizacji. Jeśli na tym etapie chcesz anulować inicializacje, zwolnij przycisk [ 3 ] FUNCTION.

- 3. Aby wykonać inicjalizację, naciśnij klawisz instrumentu C1. Rozpocznie to inicjalizację.
- 4. Zwolnij przycisk [ 3 ] FUNCTION.
- Operacja inicjalizacji trwa przez pewien czas. Poczekaj, aż inicjalizacja zakończy się. Po zakończeniu inicjalizacji zaświecą się wszystkie przyciski dotykowe na przednim panelu instrumentu ( od [ 3 ] FUNCTION do [ 8 ] GRAND PIANO).

Łączenie ze smartfonem / tabletem (Funkcja APP)

Po połączeniu cyfrowego pianina ze smartfonem lub tabletem, można sterować cyfrowym pianiem z poziomu tego urządzenia (Piano Remote Controller).

![](_page_46_Picture_14.jpeg)

#### ■Aby pobrać aplikację na smartfon / tablet

Pobierz aplikację ze strony internetowej CASIO i zainstaluj ją w swoim smartfonie / tablecie. https://support.casio.com/global/en/emi/manual/PX-S1100/

![](_page_46_Picture_17.jpeg)

#### Łączenie ze smartfonem/ tabletem

Dostępne są dwa sposoby łączenia ze smartfonami/tabletami – poprzez funkcję Bluetooth oraz poprzez dostępny w handlu kabel USB.

#### WAŻNE!

• Jeśli korzystasz z urządzenia smart z aplikacją CASIO, nie musisz podłączać z cyfrowego pianina z takim urządzeniem zarówno przez funkcję Bluetooth jak i poprzez kabel USB.

#### Korzystanie z funkcji Bluetooth do łączenia cyfrowego pianina ze smartfonem/ tabletem

Do utworzenia połączenia Bluetooth możesz wykorzystać przystawkę komunikacji bezprzewodowej Wireless MIDI & audio.

- 1. Korzystając z powyższych informacji "Aby pobrać aplikację na smartfon / tablet", zainstaluj aplikację w smartfonie / tablecie.
- 2. Podłącz przystawkę Wireless MIDI & audio do portu [11] USB typ A cyfrowego pianina.

Po podłączeniu smartfonu / tabletu do cyfrowego pianina, skorzystaj z aplikacji zainstalowanej w tym urządzeniu do wykonywania poszczególnych operacji. Szczegółowe informacje o dostępnych operacjach, patrz dokumentacja dołączona do aplikacji.

#### Przystawka komunikacji bezprzewodowej - Wireless MIDI & audio

![](_page_47_Figure_1.jpeg)

#### **WAŻNE!**

.

- W trakcie łączenia Cyfrowego Keyboardu z aplikacją urządzenia mobilnego nie należy wykonywać żadnych operacji w Cyfrowym Keyboardzie.
- Przy połączeniu Bluetooth same warunki połączenia lub możliwości urządzenia mobilnego mogą wpływać na opóźnienie bądź zniekształcenie dźwięku podczas korzystania z funkcji lekcji dostępnej w aplikacji urządzenia mobilnego. W takich przypadkach można podjąć następujące kroki.
- Zapoznaj się z dokumentacją danej aplikacji i sprawdź, jak korzystać z funkcji lekcji, a także zweryfikuj informacje odnoszące się do jakości odtwarzania MIDI.
- Jeśli urządzenie typu Smartfon lub tablet jest połączone poprzez WIFI z innym urządzeniem, to wyłącz komunikację WIFI pomiędzy tymi urządzeniami.
- Skorzystaj z kabla USB zamiast z połączenia Bluetooth.

#### ■ Korzystanie z kabla do łączenia cyfrowego pianina ze smartfonem/ tabletem

1. Korzystając z powyższych informacji "Aby pobrać aplikację na smartfon / tablet", zainstaluj aplikację w smartfonie / tablecie.

2. Korzystając z dostępnego w handlu kabla USB, aby podłączyć smartfon / tablet do portu **[ 10 ] USB** typ B cyfrowego pianina. Po podłączeniu smartfonu / tabletu do cyfrowego pianina, skorzystaj z aplikacji zainstalowanej w tym urządzeniu do wykonywania poszczególnych operacji. Szczegółowe informacje o dostępnych operacjach, patrz dokumentacja dołączona do aplikacji

### **D** WAŻNE!

- Urządzenie, które podłączasz kablem USB do cyfrowego pianina przestaw w tryb samolotowy, lub w inny sposób wyłącz komunikację tego urządzenia.
- Podłączając smartfon / tablet do cyfrowego pianina, nie podłączaj w tym samym czasie kabla USB orz kabla audio.
- Podłączenie należy wykonać przy użyciu kabla USB, który ma co najwyżej 2 metry długości.

#### Rozwiazywanie problemów

 $\blacksquare$  Nic nie dzieje się, gdy dotykam przycisków dotykowych

#### Przyczyna

- a. Masz założone rękawiczki lub dotykasz przycisk paznokciem lub rysikiem
- b. Niewłaściwie ustawiona jest czułość przycisków dotykowych

#### Działanie

- a. Obsługując przyciski dotykowe dotykaj je zdecydowanie gołym palcem
- b. Wykonaj poniższe kroki, aby zwiększyć czułość przycisków dotykowych (1) Wyłącz cyfrowe pianino.
	- (2) Trzymając wciśnięty klawisz instrumentu C8 (znajdujący się najdalej po prawej stronie), naciśnij przycisk włącznika zasilania [1] ( $\binom{1}{2}$ ).
		- Trzymając wciśnięty klawisz C8 aż przyciski dotykowe zaczną świecić się kolejno od lewej do prawej (od przycisku [3] FUNC-TION do [8] GRAND PIANO). Nie trzeba przy tym trzymać wciśnietego przycisku włącznika zasilania [1] (U)).

#### Przy naciskaniu klawiszy instrumentu nie jest generowany dźwięk Przyczyna

- a. Zbyt niski poziom głośności ustawiony pokrętłem [2] (Volume)
- b. Słuchawki lub inny adapter zostały podłączone do jednego ze złączy [9] PHONES .
- c. Funkcja MIDI Local jest wyłączona (off)

#### Działanie

a. Obróć pokrętło regulacji głośności [2] (Volume) i ustaw odpowiedni poziom.

![](_page_47_Picture_32.jpeg)

Str. 93 Str. 94

- b. Odłącz słuchawki lub inny adapter od ze złączy **[9] PHONES**.
- c. Włącz funkcję MIDI Local (on) patrz strona 85.
- Cyfrowe pianino emituje głośny dźwięk i nagle wyłącza się

#### Działanie

Wymień baterie instrumentu na nowe lub podłącz zasilacz sieciowy (patrz strony 16-18) .

#### ■ Tonacja cyfrowego pianina jest przesunięta Przyczyna

- a. Obecne ustawienie transpozycji klawiatury jest inne niż domyślne.
- b. Ustawienie stroju cyfrowego pianina zostało zmienione i dla dźwięku A4 nie jest wybrana częstotliwość 440.00 Hz.
- c. Ustawiona jest funkcja przesunięcia o oktawę.
- d. Obecne ustawienie skali strojenia instrumentu jest inne niż temperacja równościowa - "Equel temperament".

#### Działanie

- a. Przywróć transpozycję do jej wartości domyślnych (strona 36).
- b. Zmień ustawienie stroju cyfrowego pianina i dla dźwięku A4 wybierz częstotliwość 440.00 Hz. (strona 37). Ponadto dla funkcji Upper2 Detune oraz Lower Detune przywróć ich ustawienia domyślne - strona 82.
- c. Zmień ustawienie funkcji przesunięcia o oktawę (strona 37).
- Zmień ustawienie skali strojenia instrumentu na temperację równościową - .Equel temperament".

#### ■ Nic nie dzieje się przy naciskaniu pedału Przyczyna

Kabel pedału nie jest prawidłowo podłaczony do złącza [12] DAMPER PEDAL lub do złącza [ 13 ] PEDAL UNIT, bądź też wtyczka nie jest całkowicie wsunięta do gniazda.

#### Działanie

Upewnij się czy kabel pedału nie jest prawidłowo podłączony oraz że jego wtyczka jest starannie i do końca wsunieta do gniazda.

■ Poszczególne brzmienia instrumentu i / lub efekty są dziwne. Intensywność dźwięku nie zmienia się nawet przy zmianie siły uderzania w klawisze instrumentu. Wyłączenie instrumentu i ponowne włączenie go nie eliminuje problemu.

#### Przyczyna

Uaktywniona jest funkcja przywracania ustawień – Auto Resume.

#### Działanie

Wyłącz funkcję Auto Resume (strona 89), a następnie wyłącz instrument.

#### ■ Nie mogę przenieść danych po podłączeniu cyfrowego pianina do komputera

#### Działanie

- a. Upewnij się czy kabel USB jest prawidłowo podłączony do cyfrowego pianina oraz do komputera oraz że w oprogramowaniu muzycznym komputera wybrane jest właściwe urządzenie.
- b. Wyłącz cyfrowe pianino, a następnie wyjdź z oprogramowania muzycznego w komputerze. Następnie włącz ponownie cyfrowe pianino i uruchom raz jeszcze w komputerze oprogramowanie muzyczne.
- Jakość brzmienia orz głośność dźwięku nieznacznie różnią się w zależności od tego, w jakim zakresie instrumentu grasz utwór.

#### Przyczyna

Jest to nieunikniony rezultat procesu cyfrowego próbkowania\* i nie świadczy o wadliwym działaniu instrumentu.

- \* Wiele cyfrowych próbek jest robionych dla dolnego, środkowego i wysokiego zakresu oryginalnego instrumentu muzycznego. Z tego względu mogą występować nieznaczne różnice w jakości brzmienia oraz głośności pomiędzy poszczególnymi zakresami próbkowania.
- Dotknięcie przycisku powoduje, że dźwięk jest odcinany chwilowo lub następuje niewielka zmiana w tym jak stosowane są efekty.

#### Przyczyna

Dzieje się tak przy rozbrzmiewaniu dźwięków z wielu partii w tym samym czasie, gdy stosowane jest nakładanie brzmień, tryb duetu, odtwarzanie zaprogramowanych utworów, nagrywanie, itp. Naciśniecie przycisku w powyższych sytuacjach, sprawia, że efekt zaprogramowany dla danego brzmienia zmienia

się automatyczni, co powoduje chwilowe odcięcie dźwięku lub nieznaczną zmianę tego jak stosowany jest efekt.

#### ■ Jak skasować utwór użytkownika?

#### Działanie

Utwór użytkownika można dodać ze smartfona/tabletu lub z pamięci USB podłączonej do cyfrowego pianina. Można skasować utwór użytkownika ze smartfonu / tabletu, który jest połączony z cyfrowym pianinem. Szczegółowe informacje, patrz strona 91 "Łączenie ze smartfonem / tabletem (Funkcja APP)" oraz strona 70 "Pamięć USB".

#### Wskazania błędów

![](_page_49_Picture_295.jpeg)

![](_page_49_Picture_296.jpeg)

CASIO PX-S1100 CASIO PX-S1100 CASIO PX-S1100

Str. 97 Str. 98

![](_page_50_Picture_274.jpeg)

### **UWAGA**

 Choć nie zostało to ujęte na powyższych rysunkach ilustracyjnych, wskaźniki "L" oraz "R" znajdujące się powyżej przycisku [ 7 ] (REC) także świecą się w przypadku wystąpienia któregokolwiek z wymienionych powyżej błędów.

![](_page_50_Picture_275.jpeg)

Str. 99 Str. 100

Specyfikacja techniczna

Pedały: W komplecie pedał SP-3 z różnymi funkcjami: Wybrzmiewania (włączony, wyłączony), sostenuto (włączony, wyłączony), zmiękczający (włączony, wyłączony), metronom (start, stop), ustawianie tempa; Pedał sprzedawany oddzielnie SP-34: Wybrzmiewania (włączony, wyłączony), sostenuto (włączony, wyłączony), zmiękczający (włączony, wyłączony) Inne funkcje: Automatyczne wznawianie; Blokada operacji; Dźwięki powiadomień (Zestawy jakie można wybrać 1, 2, 3; Regulowana głośność) MIDI: 16-kanałowe odbieranie multi-timbre Wejścia / wyjścia: złącza PHONES: Stereo mini jack (3.5mm) × 2; Zasilanie: 12V DC; Złącza LINE OUT R, L/MONO: Standardowy jack (6.3mm) × 2 (Impedancja wyjściowa: 2.3kΩ, Napięcie wyjściowe: 1.3V (RMS) MAX); Port USB: Typ A, Typ B; Złącze DAMPER PEDAL: Standardowy jack (6.3mm); Złącze PEDAL UNIT: nasz własny typ złącza Akustyka: Moc wyjściowa: 8W + 8W; Głośniki: 16cm × 8cm (owalne) × 2 Power Supply: 2 sposoby zasilania; Baterie: 6 AA alkaliczne; Żywotność baterii: Około 4 godziny ciągłego działania na bateriach alkalicznych; Zasilacz sieciowy: ADA12150LW; Automatyczne wyłączanie: Po około 4 godzinach (w przypadku korzystania z zasilacza sieciowego) lub po sześciu minutach (w przypadku korzystania z baterii alkalicznych) przy braku obsługi instrumentu; Funkcja ta może być dezaktywowana . Zużycie energii: 12V = 10W **Wymiary:** 132.2 (szer.)  $\times$  23.2 (gł.)  $\times$  10.2 (wys.) cm Waga: Około 11.2 kg (bez baterii)

• Specyfikacja oraz projekt mogą ulec zmianie bez uprzedzenia.

#### Lista brzmień

 Na kolejnej stronie przedstawiona jest tabela zawierająca listę dostępnych brzmień instrumentu.

### UWAGA

 Brzmienie basowe (BASS) może być przypisane tylko do dolnego zakresu klawiatury. Nie można go użyć samodzielnie w całym zakresie klawiatury.

![](_page_51_Picture_143.jpeg)

![](_page_51_Picture_144.jpeg)

### Lista utworów z biblioteki muzycznej Tablica implementacji MIDI

![](_page_52_Picture_24.jpeg)

![](_page_52_Picture_25.jpeg)

\*1 Nazwa klawisza instrumentu

![](_page_52_Picture_26.jpeg)

Str. 104

![](_page_52_Picture_9.jpeg)

![](_page_53_Picture_23.jpeg)

# CASIO.

![](_page_53_Picture_2.jpeg)

Wszelkie prawa zastrzeżone

Str. 105 Str. 106

![](_page_53_Picture_7.jpeg)